# 2018 Alachua County Emergency Communications Reference

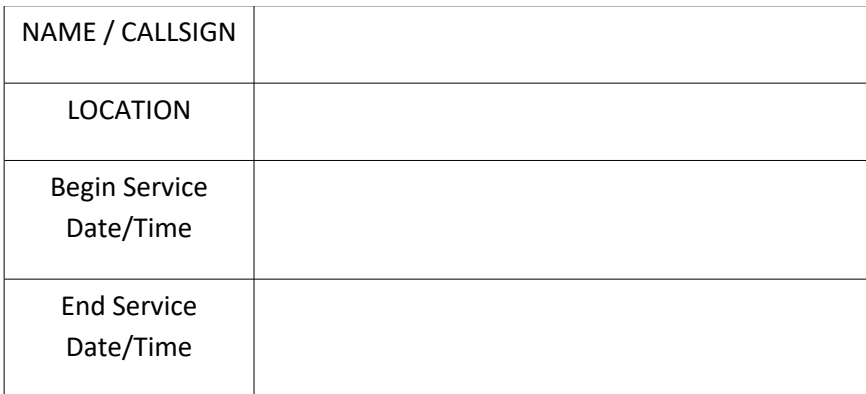

Gordon L. Gibby KX4Z NCS521 This text is NOT copyrighted and you may copy at will. If you would like the PDF please contact docvacuumtubes@gmail.com

Not Copyrighted

May 2018

Gordon L. Gibby

#### **ISBN-13: 978-1718678026**

**ISBN-10: 1718678029**

#### DEDICATION

This Report of the 2018 Amateur Radio Emergency Communications Symposium is dedicated to all the hardworking volunteers who made this effort possible.

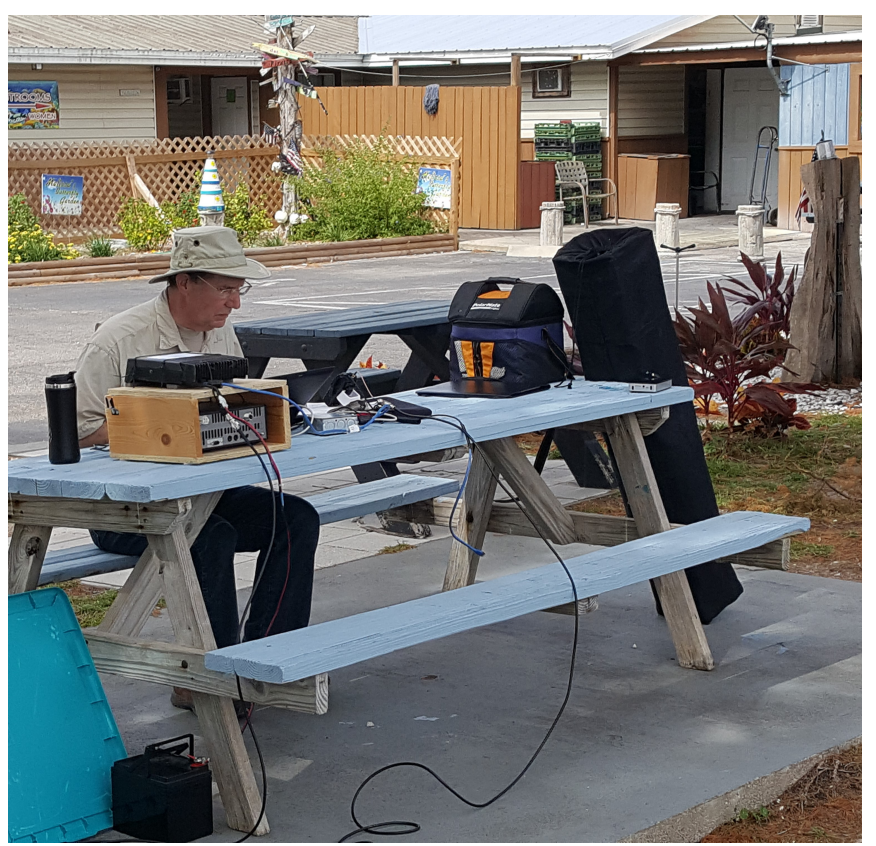

*HF VHF emergency station in a Full Scale Exercise*

#### **CONTENTS**

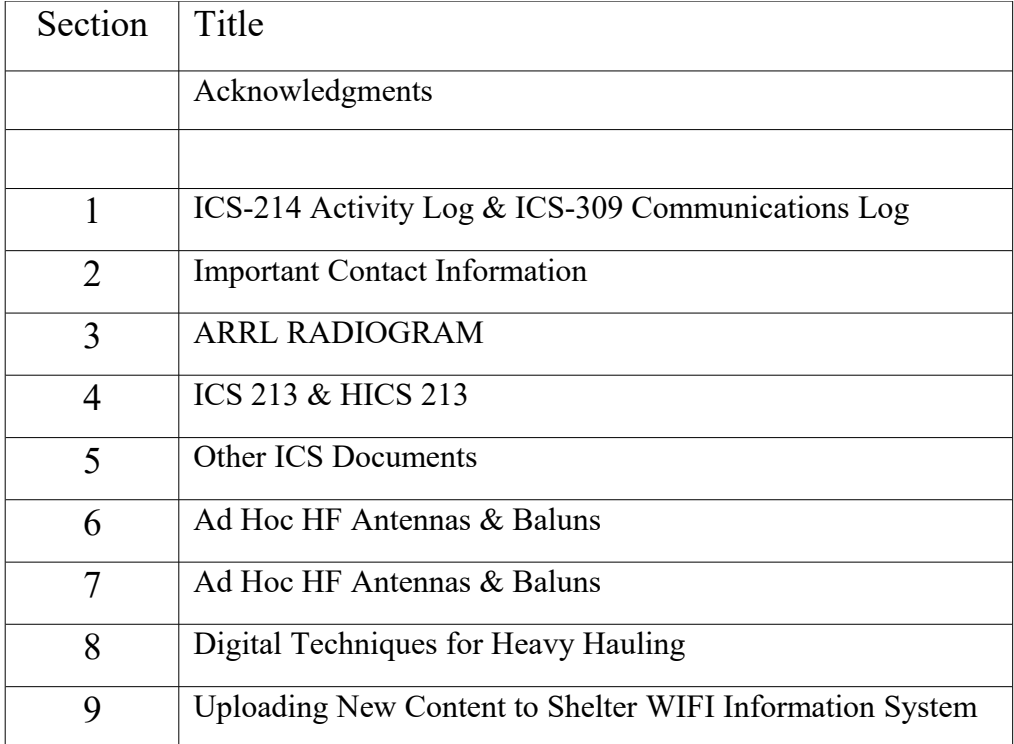

#### ACKNOWLEDGMENTS

I'd like to acknowledge all the people who have worked to build such a great group in Alachua County, Florida.

Thanks!!

Gordon Gibby KX4Z NCS521

# **1 ICS 214 ACTIVITY LOG & ICS 309 COMMUNICATIONS LOG**

#### **Start Filling These Out As Soon As You're There**

**Purpose.** The Activity Log (ICS 214) records details of notable activities at any ICS level, including single resources, equipment, Task Forces, etc. These logs provide basic incident activity documentation, and a reference for any after-action report.

**Preparation.** An ICS 214 can be initiated and maintained by personnel in various ICS positions as it is needed or appropriate. Personnel should document how relevant incident activities are occurring and progressing, or any notable events or communications.

**Distribution.** Completed ICS 214s are submitted to supervisors, who forward them to the Documentation Unit. All completed original forms must be given to the Documentation Unit, which maintains a file of all ICS 214s. It is recommended that individuals retain a copy for their own records.

#### **Notes:**

- The ICS 214 can be printed as a two-sided form.
- Use additional copies as continuation sheets as needed, and indicate pagination as used.

# **ACTIVITY LOG (ICS 214)**

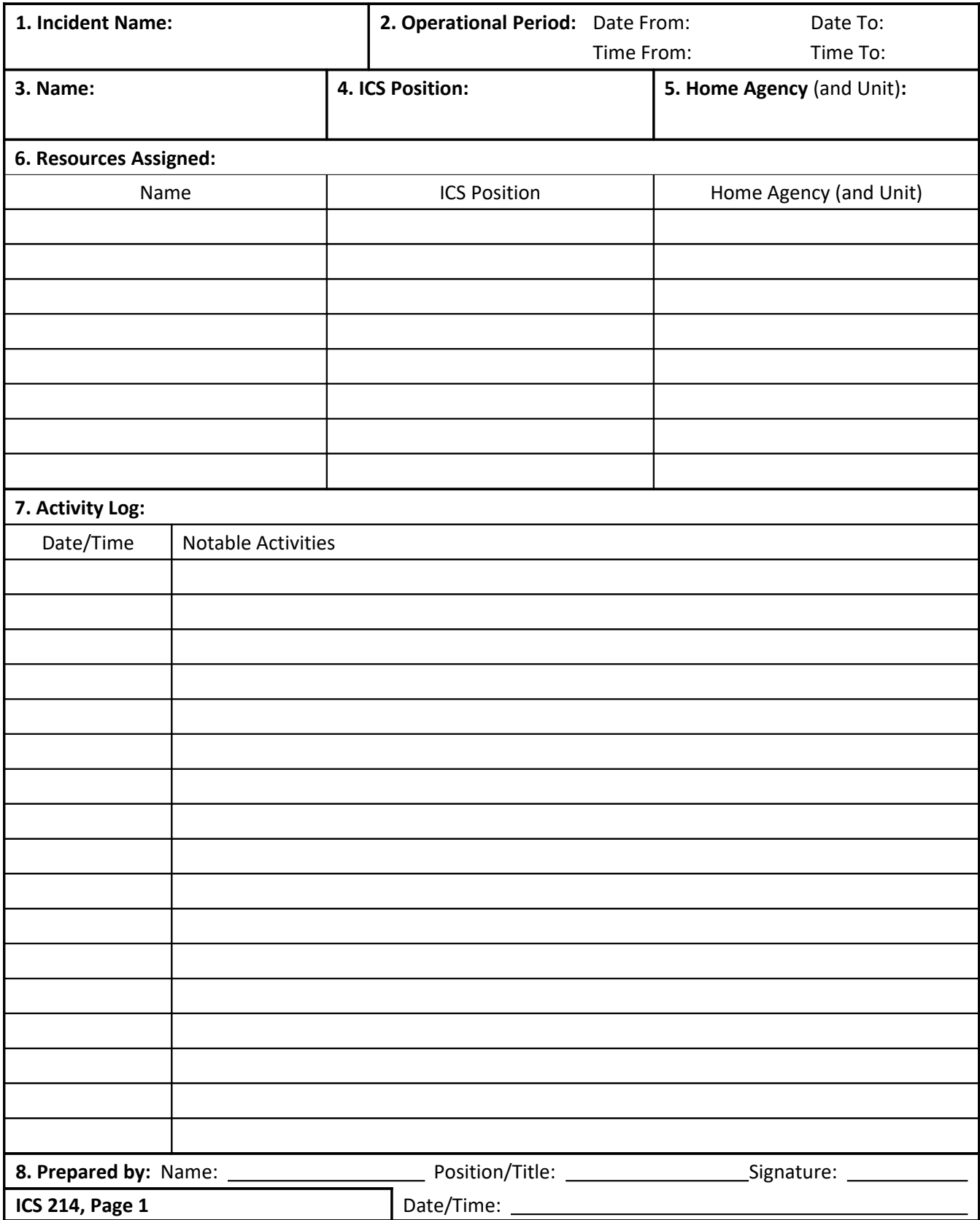

# **ACTIVITY LOG (ICS 214)**

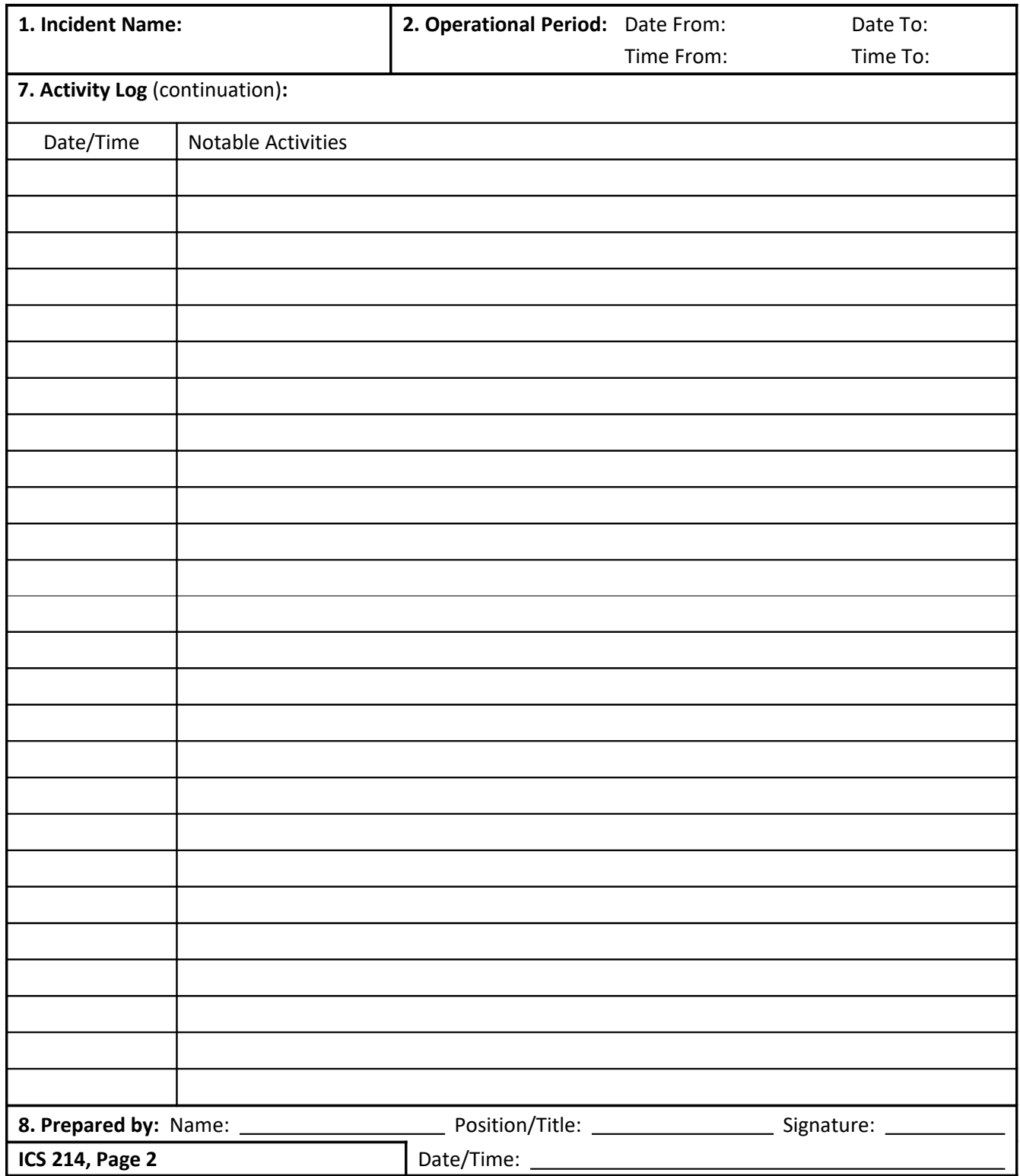

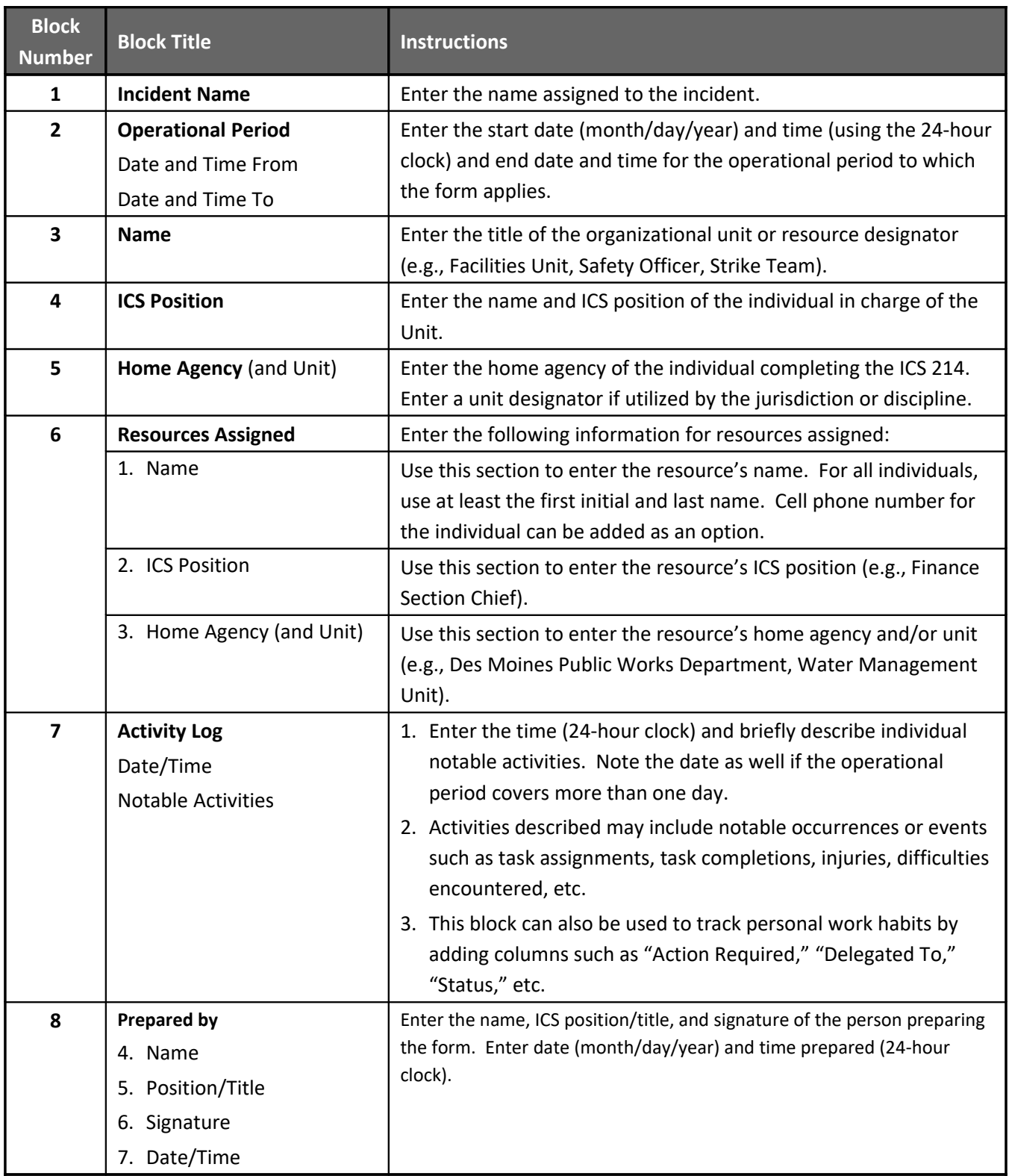

### ICS-309 COMMUNICATIONS LOG

#### **(From SCCo ARES/RACES)**

**Purpose:** The Comm Log records the details of message traffic and is used by either an individual or a Net Control Operator (NCO). These logs provide the basic reference from which to extract communications traffic history.

**Preparation:** The Comm Log is initiated and maintained by the Net Control Operator (NCO) or the individual operator (e.g. a field communicator). Completed logs are submitted to the supervisor who forwards them to the Documentation Unit.

**Distribution:** The Documentation Unit maintains a file of all Comm Logs. All completed original forms MUST be forwarded to the Documentation Unit.

#### **Instructions for completing the form:**

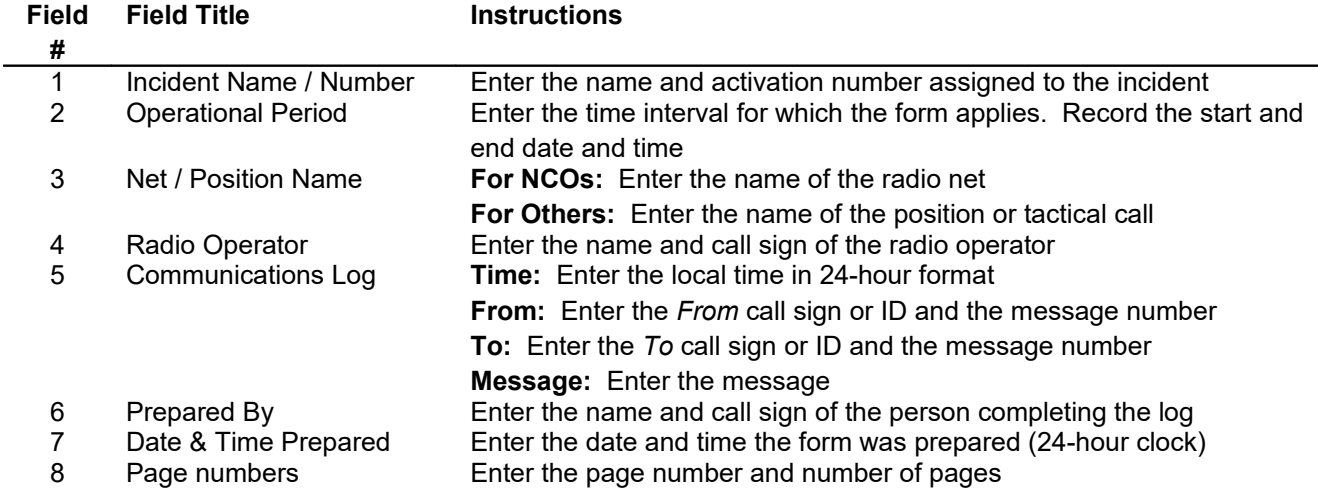

**Submit this form to your supervisor at the end of your shift.**

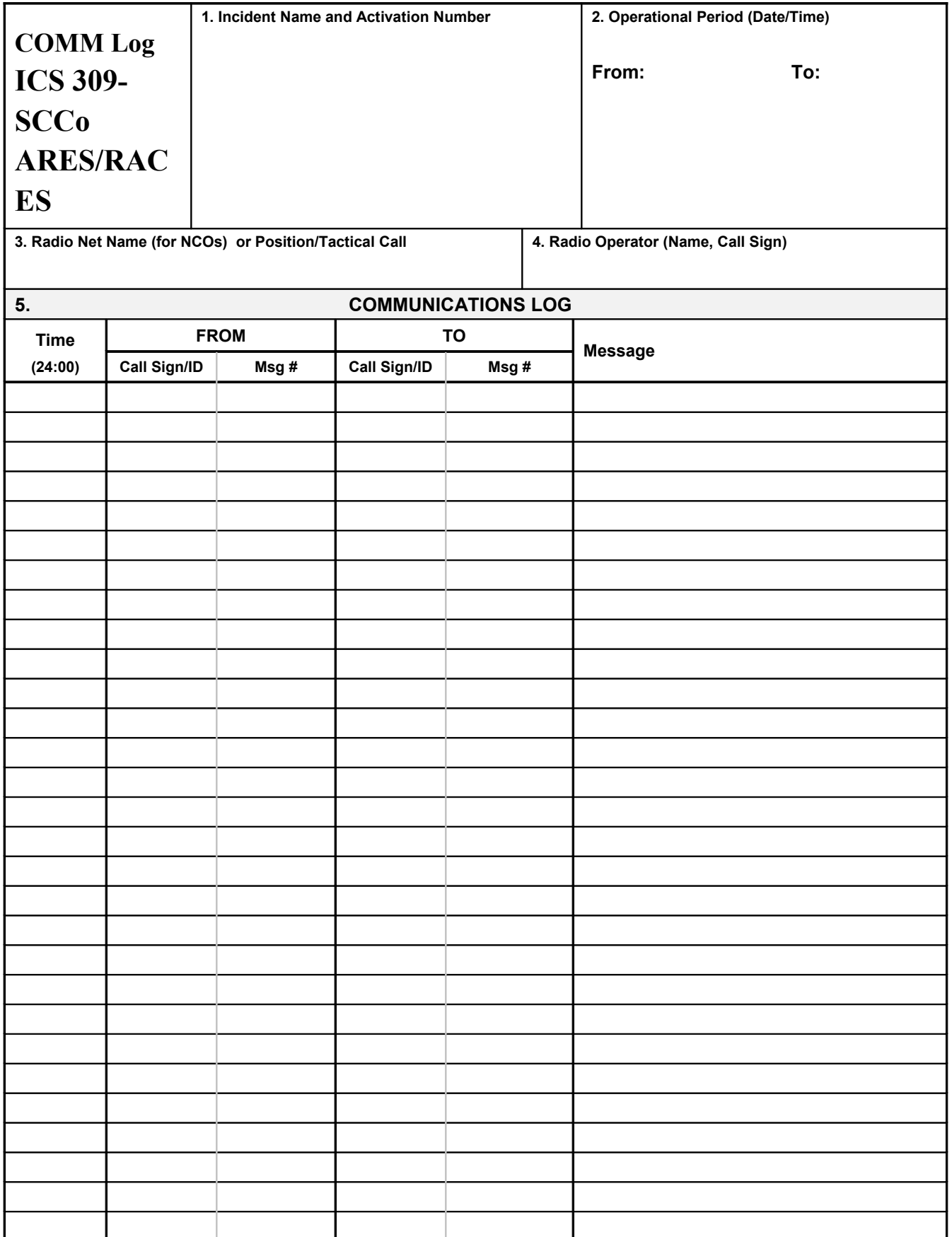

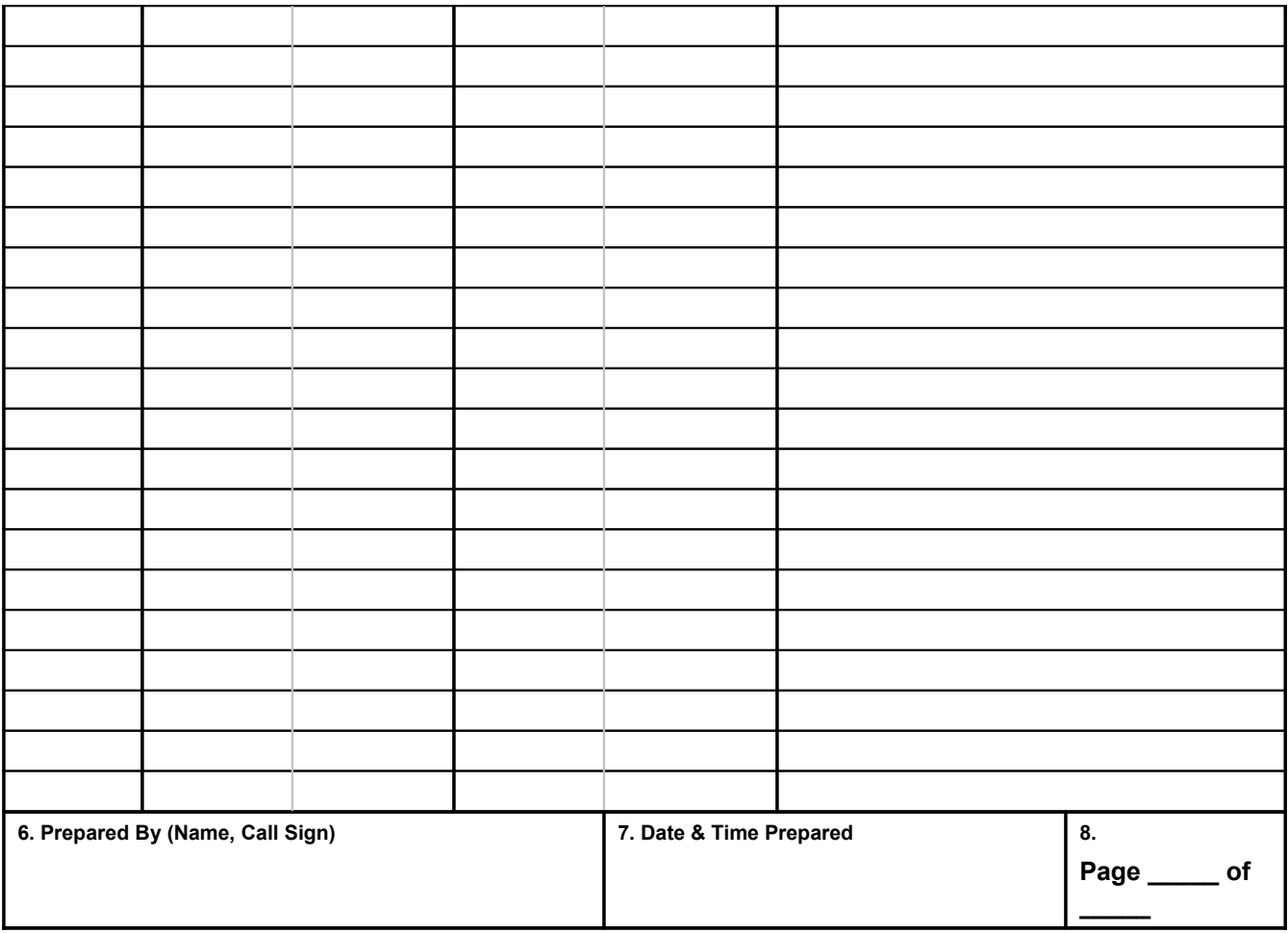

#### SCRATCH PAPER

# **2 IMPORTANT CONTACT INFORMATION**

#### DETAILS ON HOW TO REACH IMPORTANT FUNCTIONS, PUBLIC SAFETY, ETC.

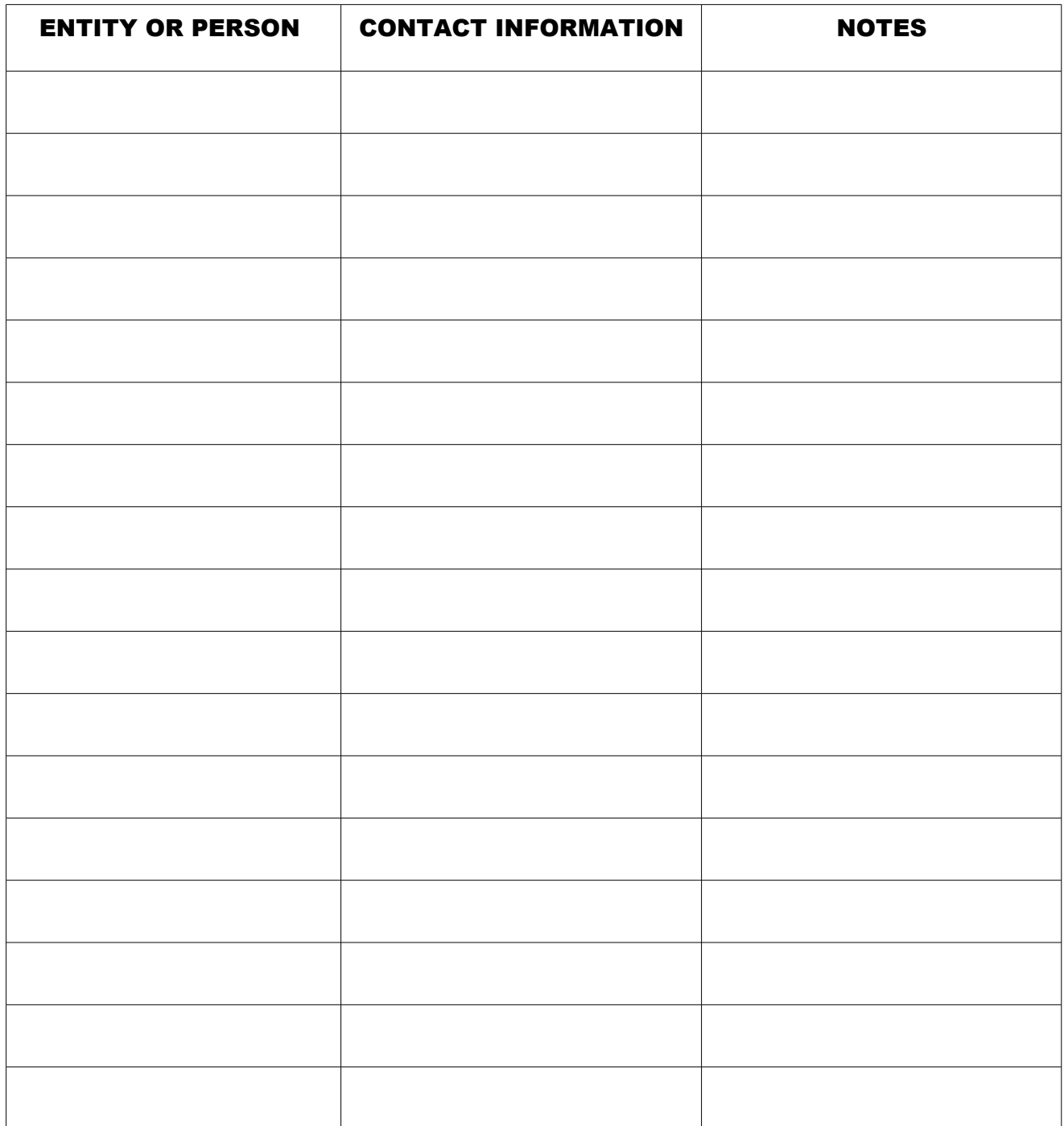

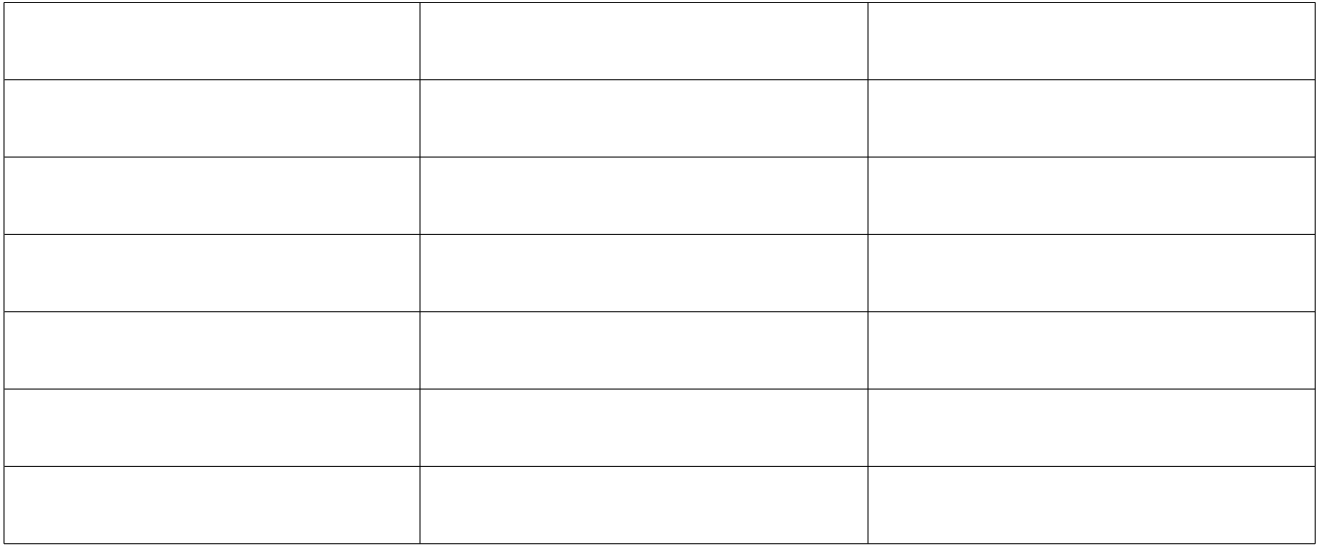

NOTES

# **3 ARRL RADIOGRAM**

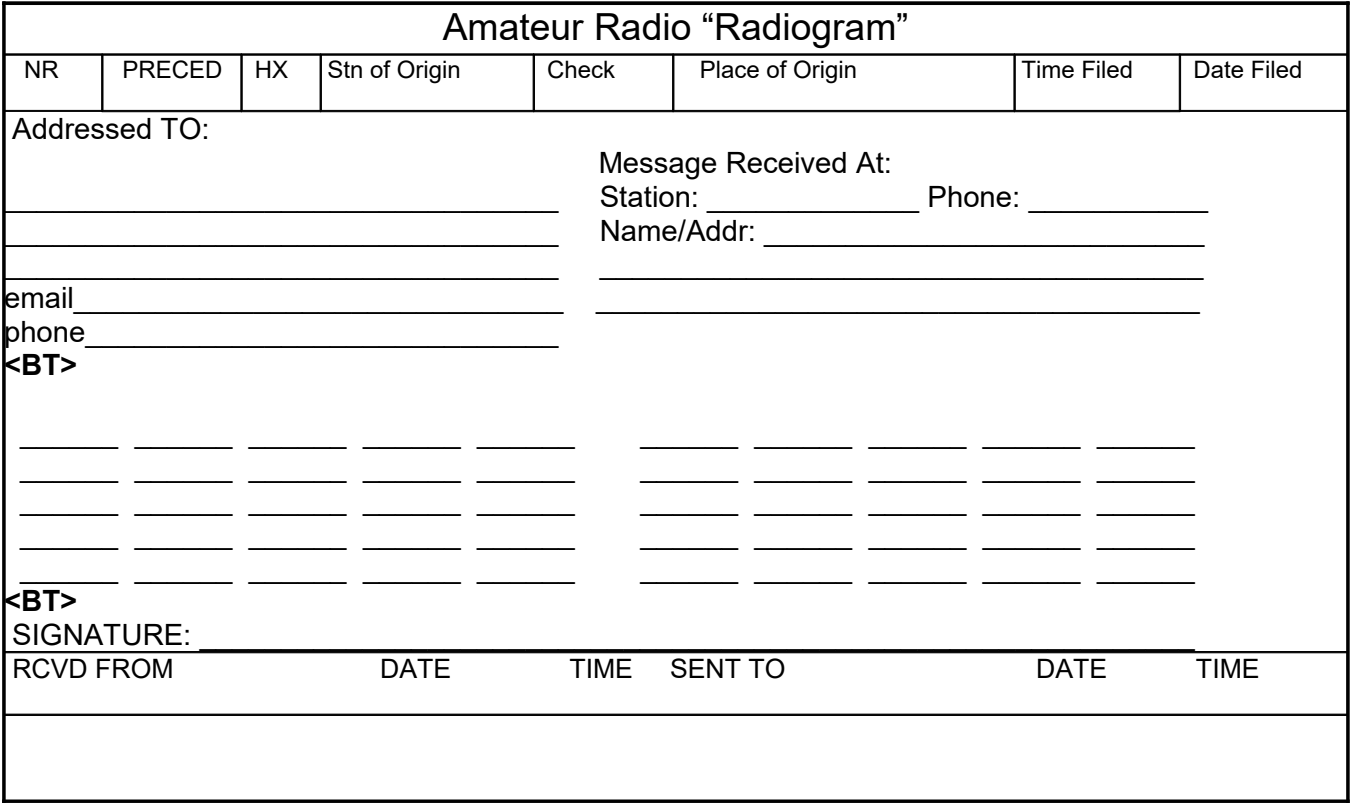

#### **TRAINING GUIDES**

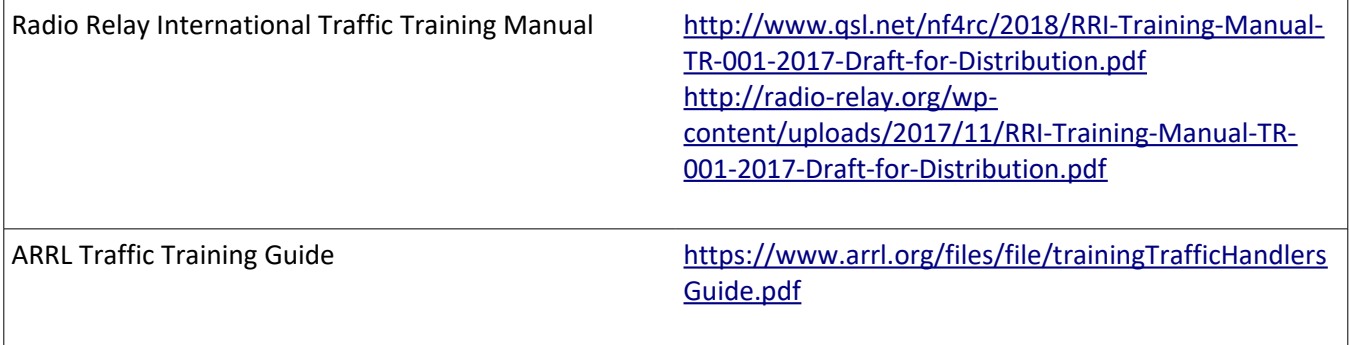

#### **RADIOGRAM SEPARATORS / PROWORDS**

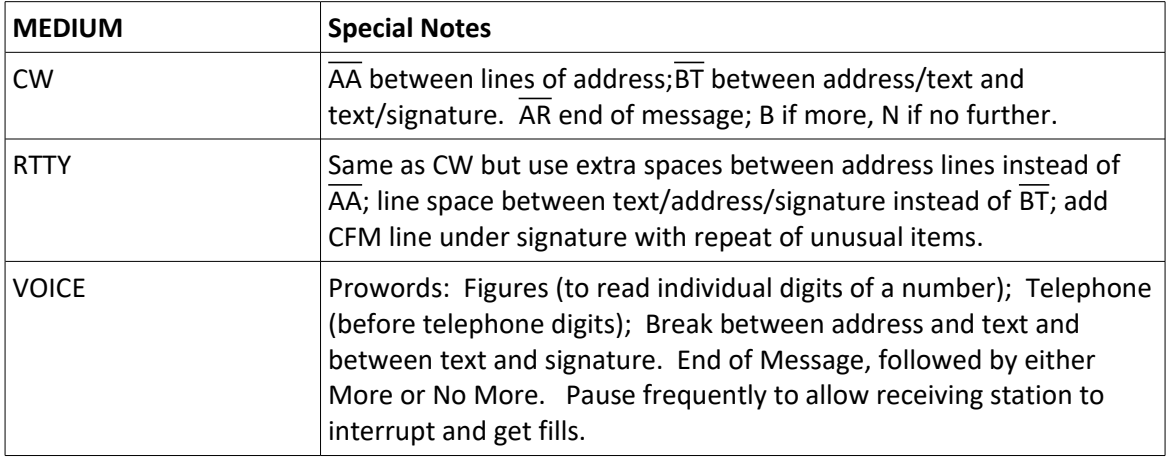

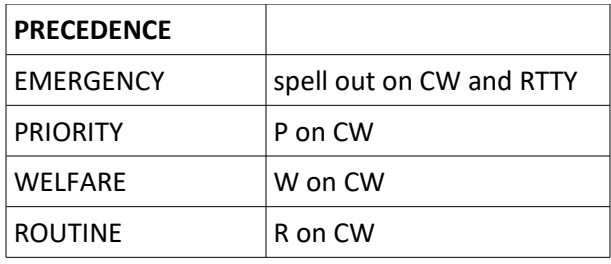

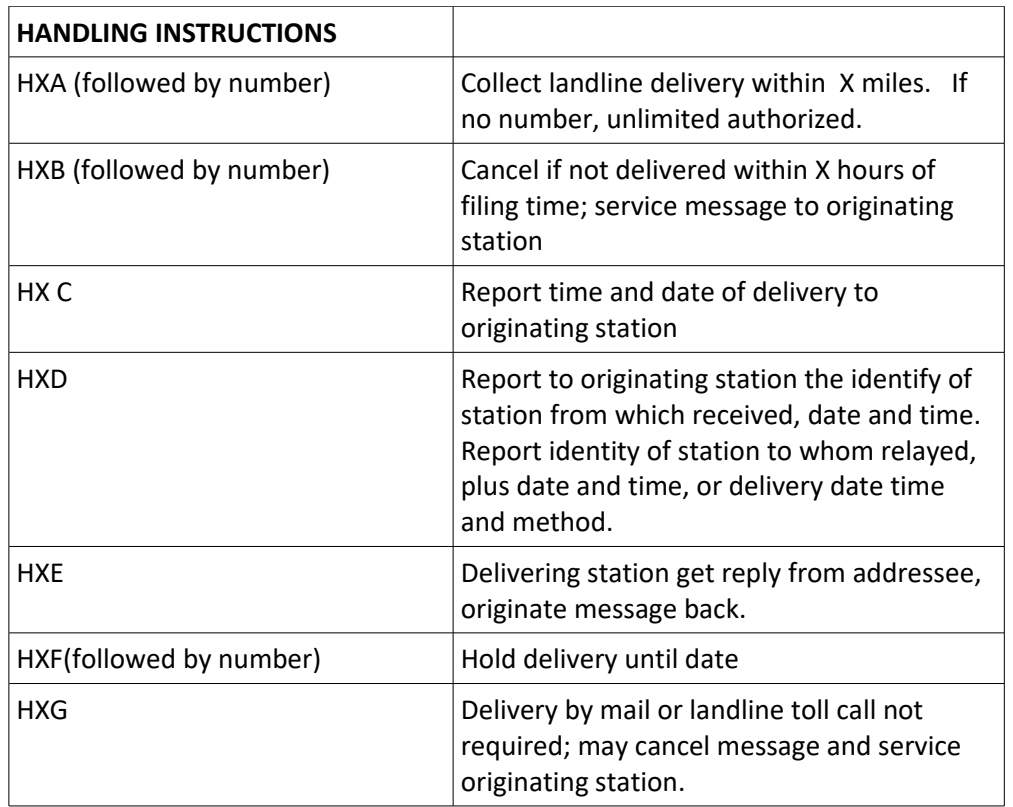

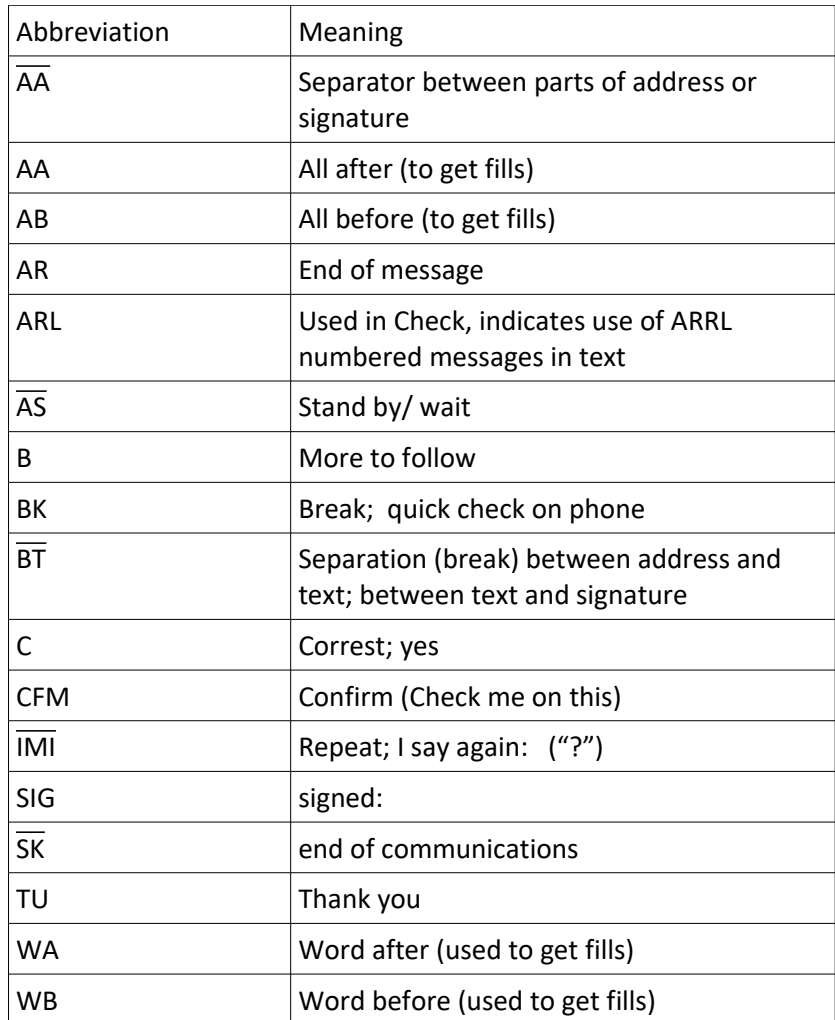

## **Q Signals**

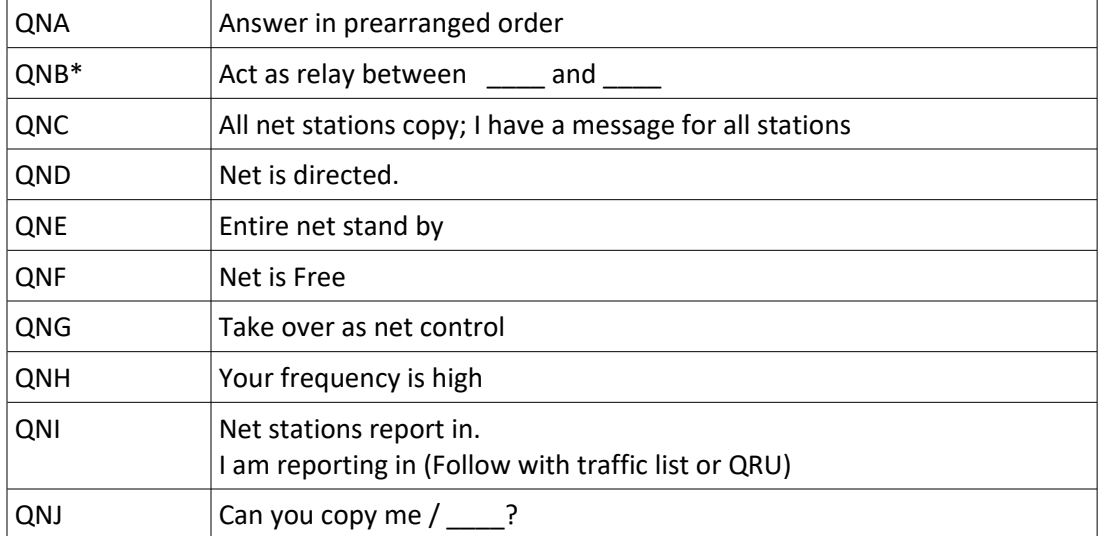

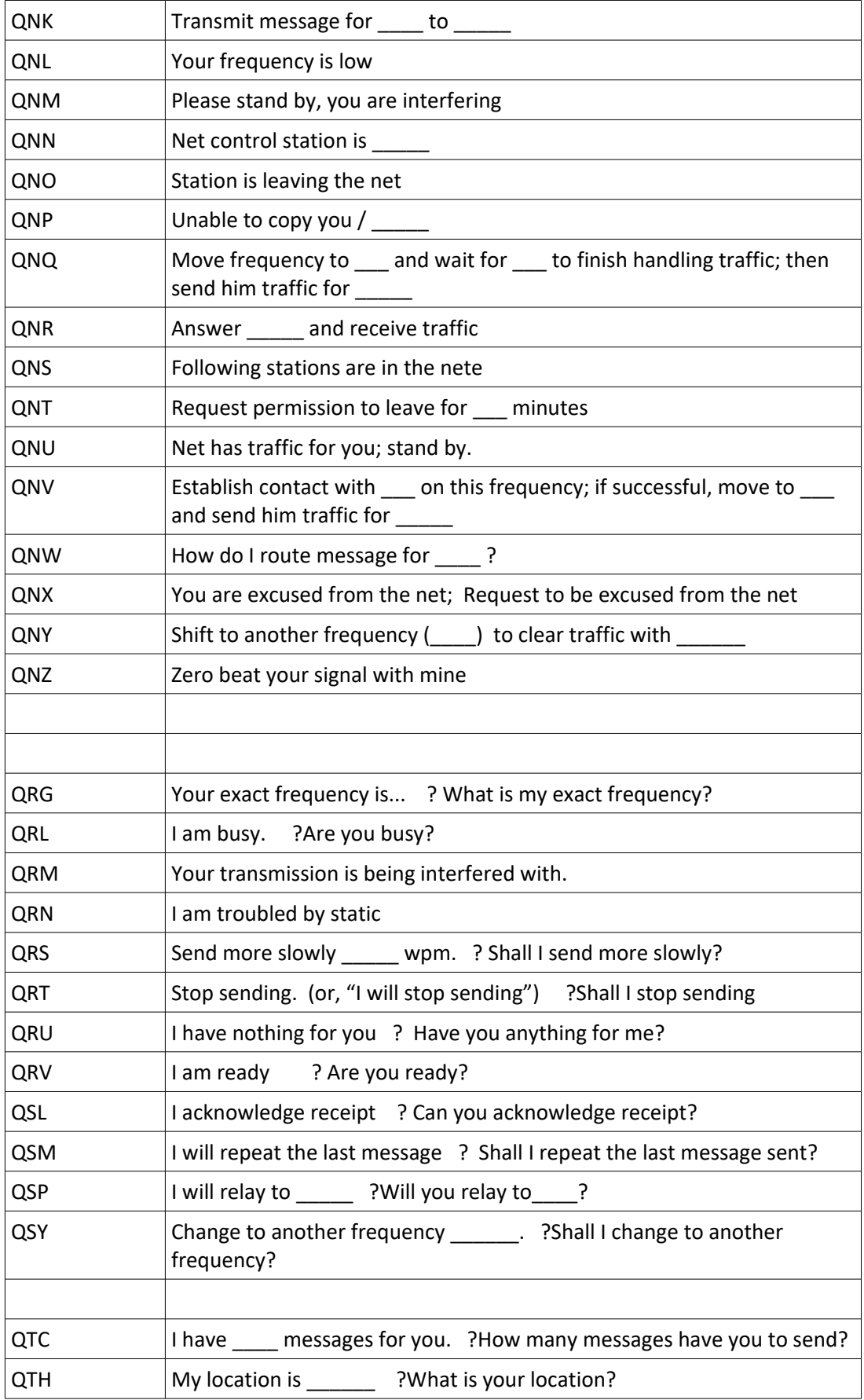

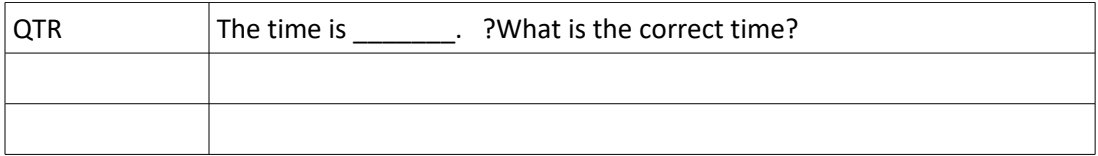

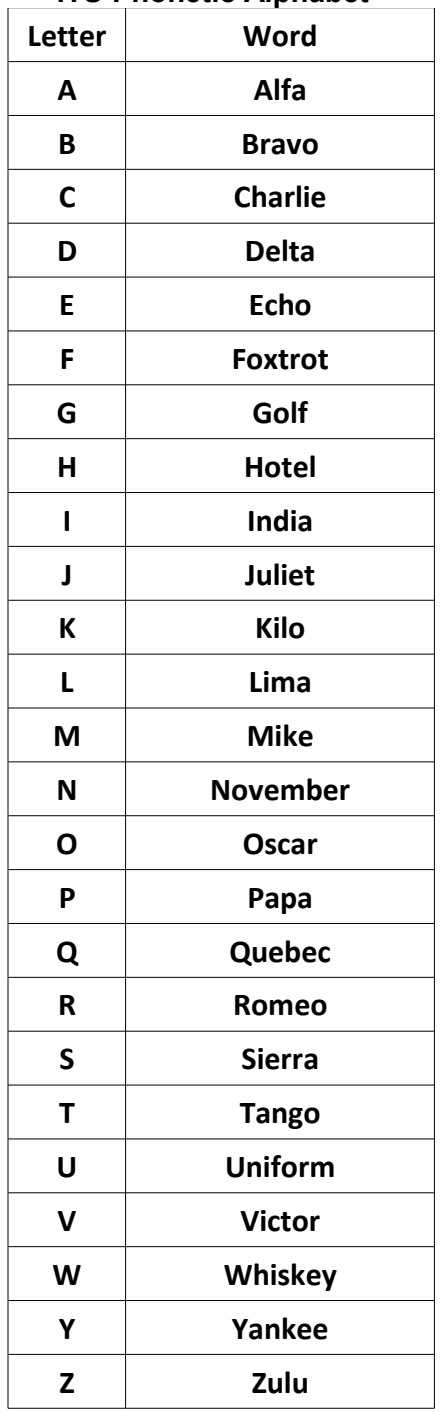

#### **ITU Phonetic Alphabet**

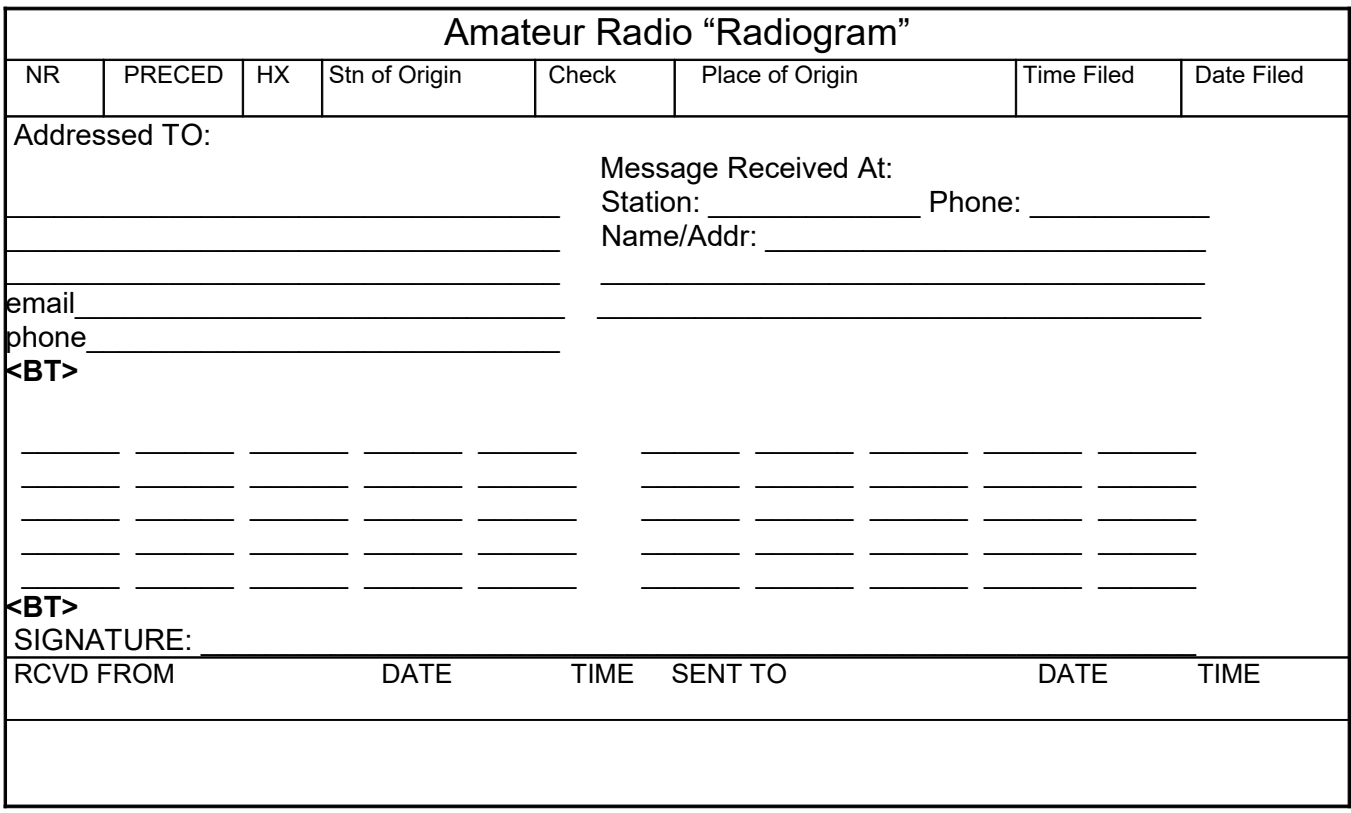

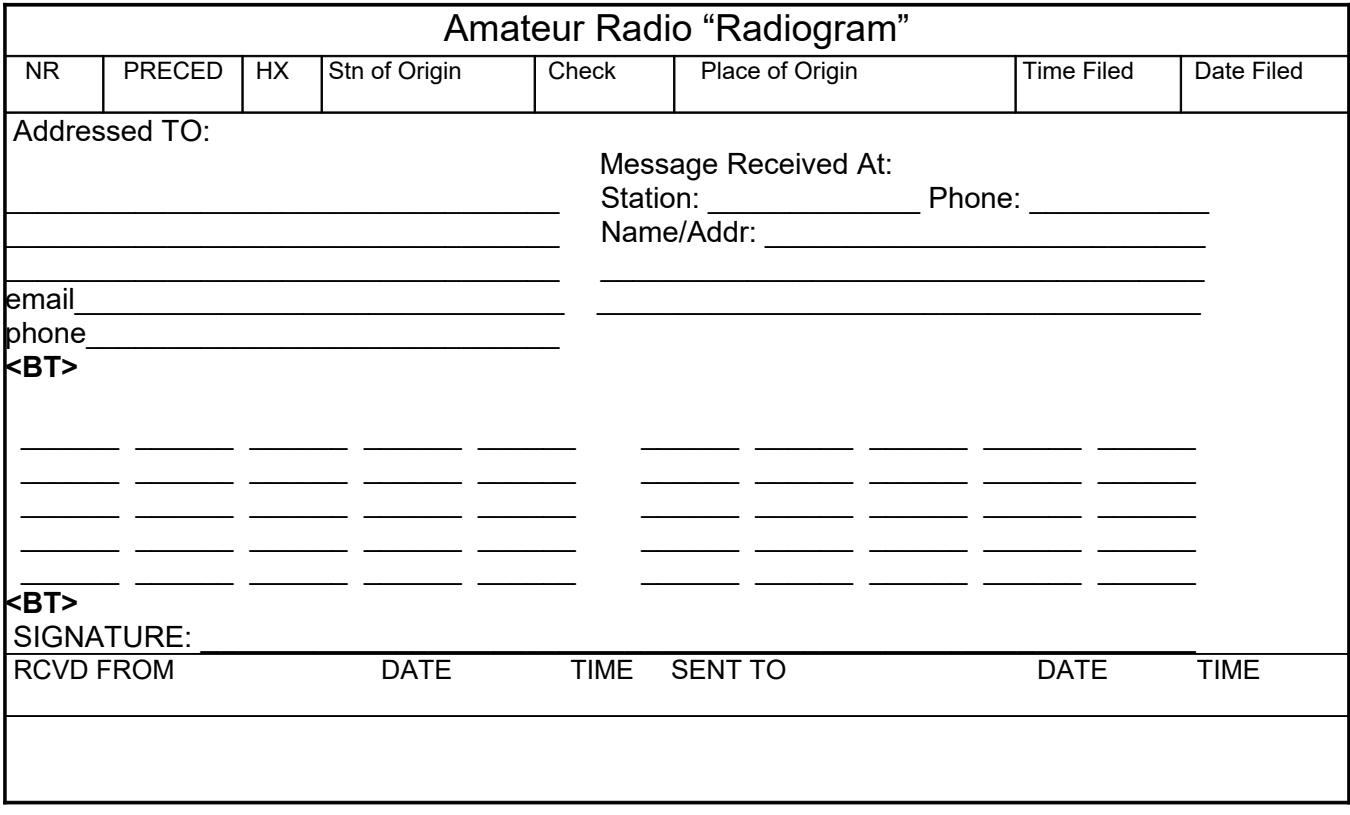

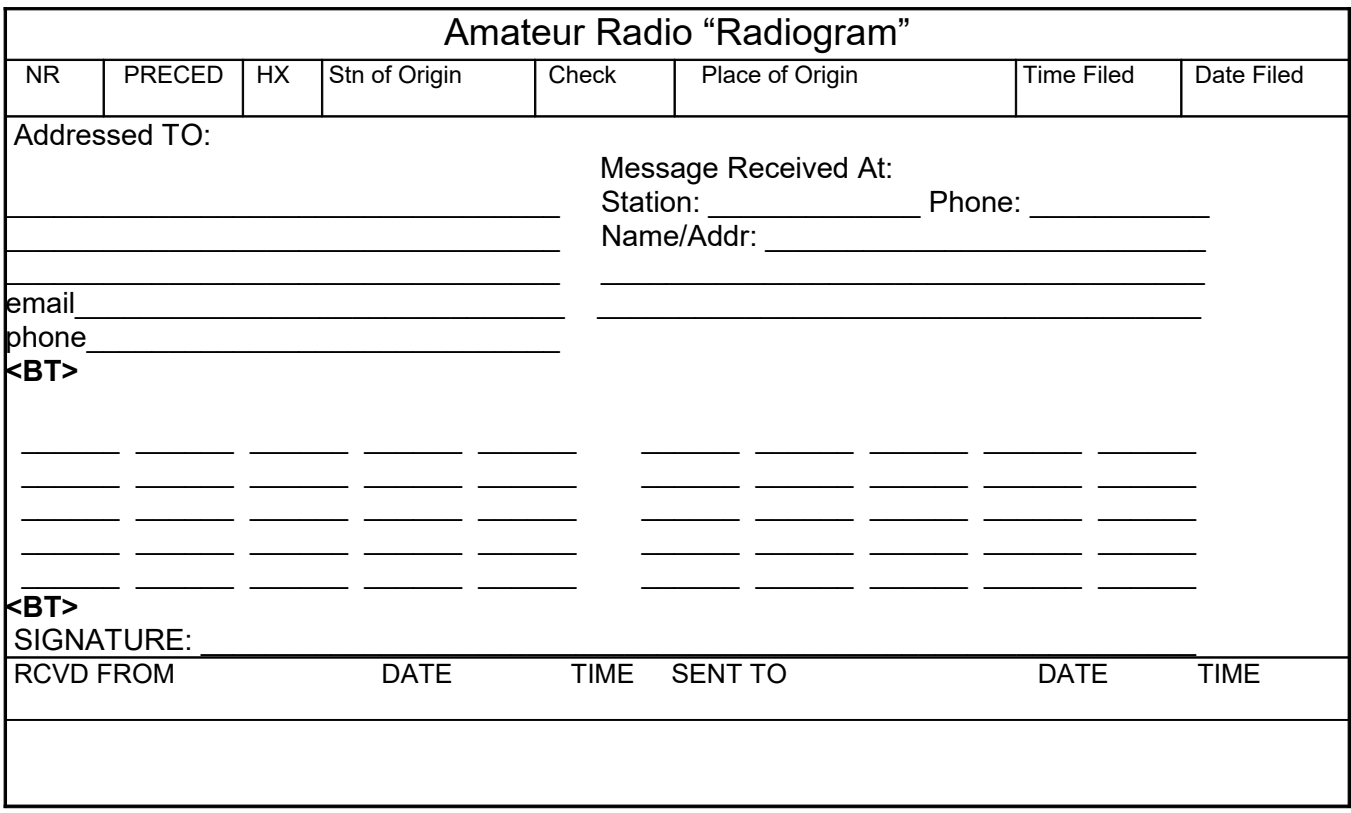

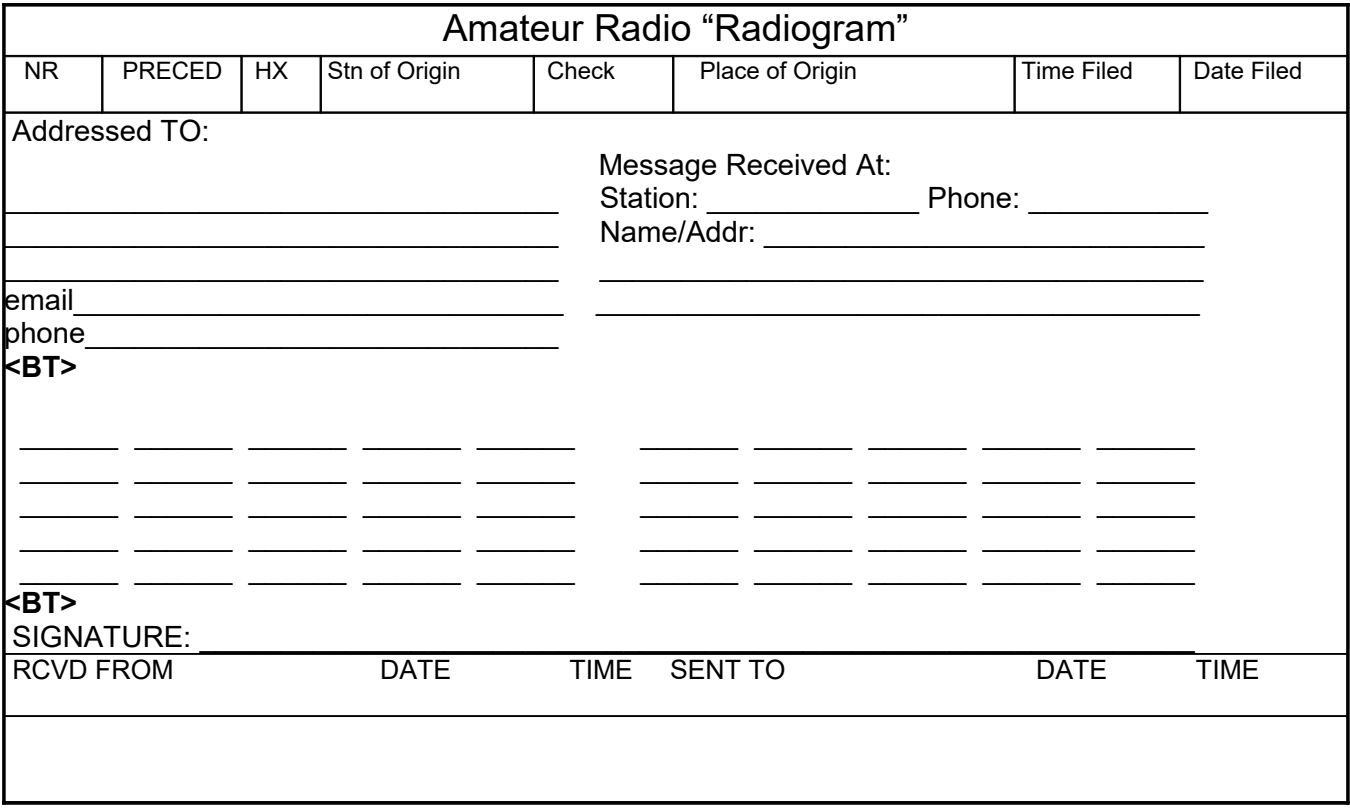

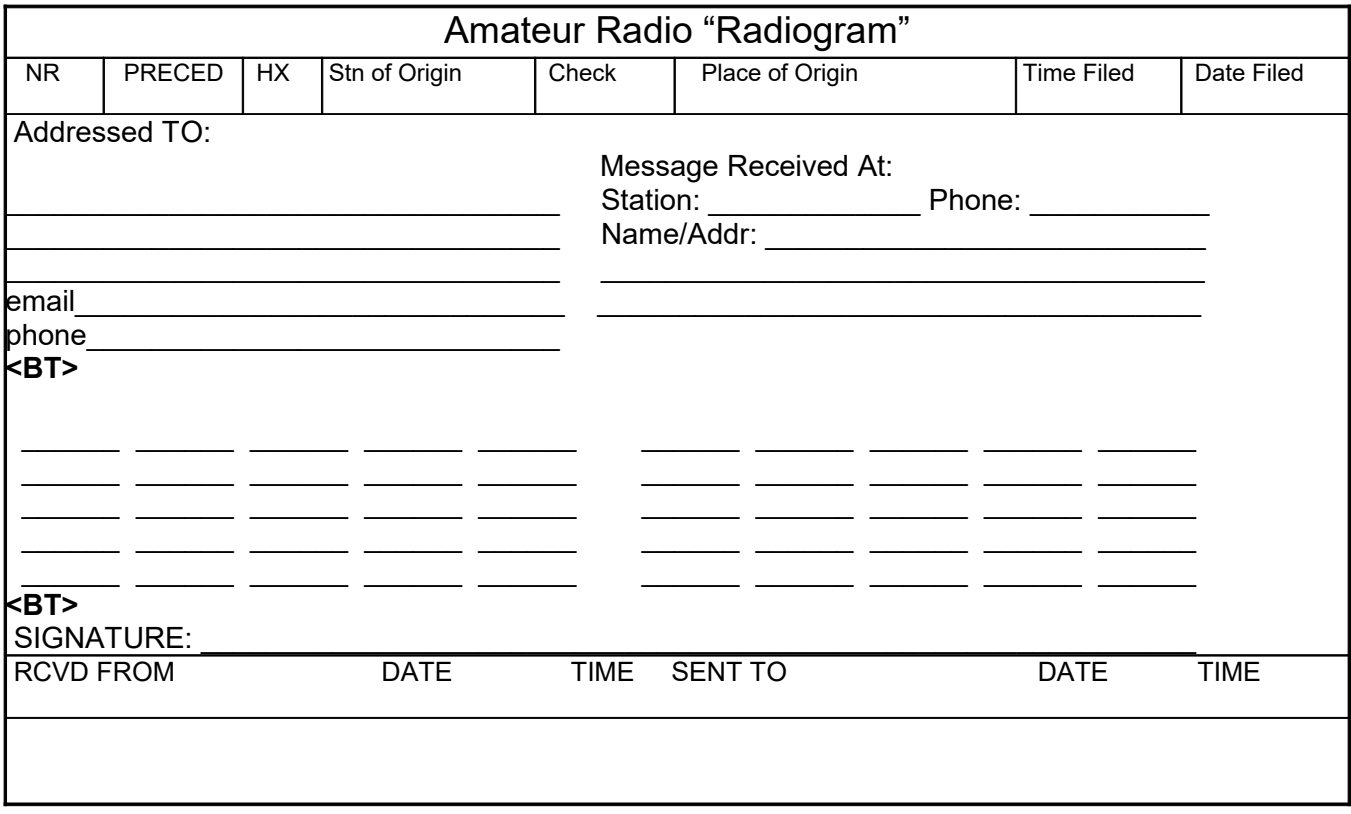

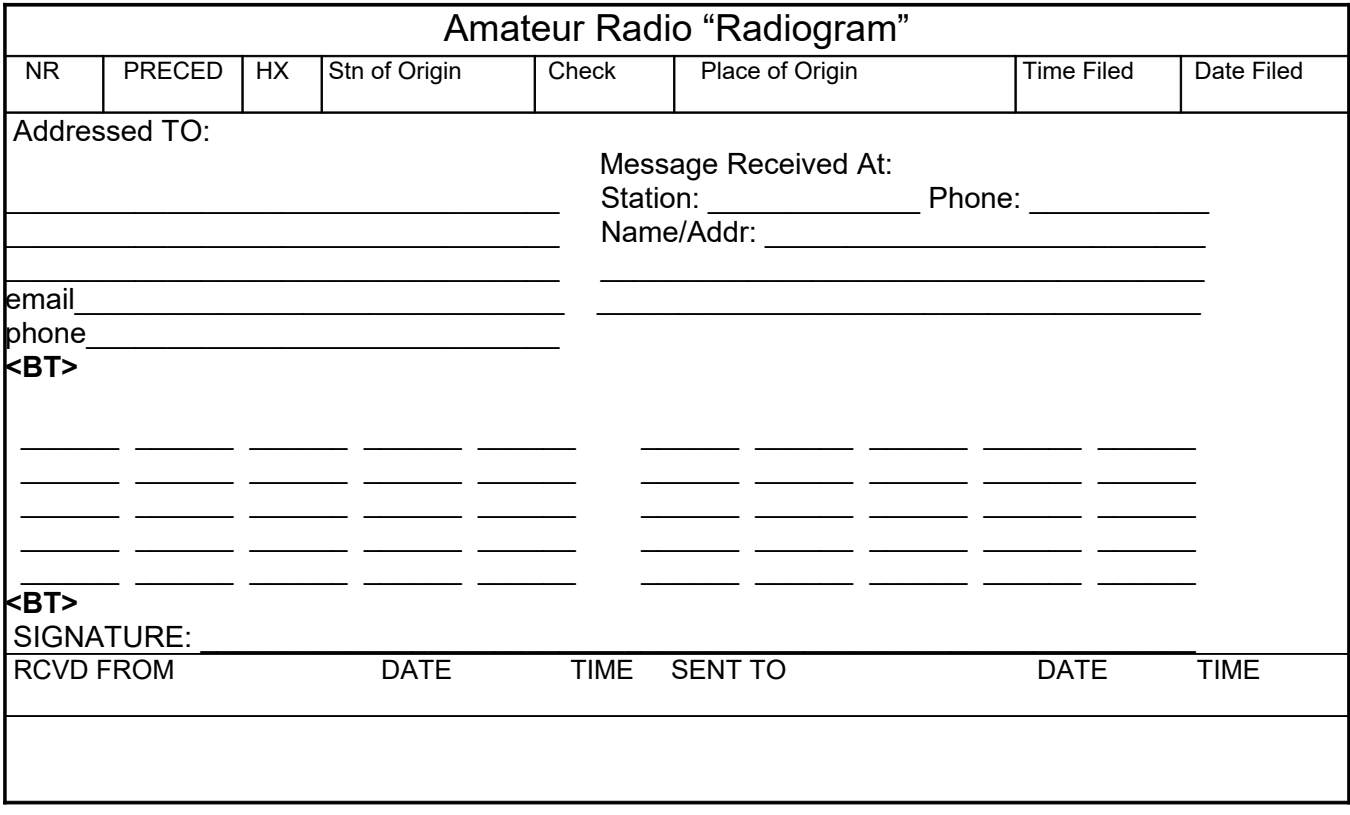

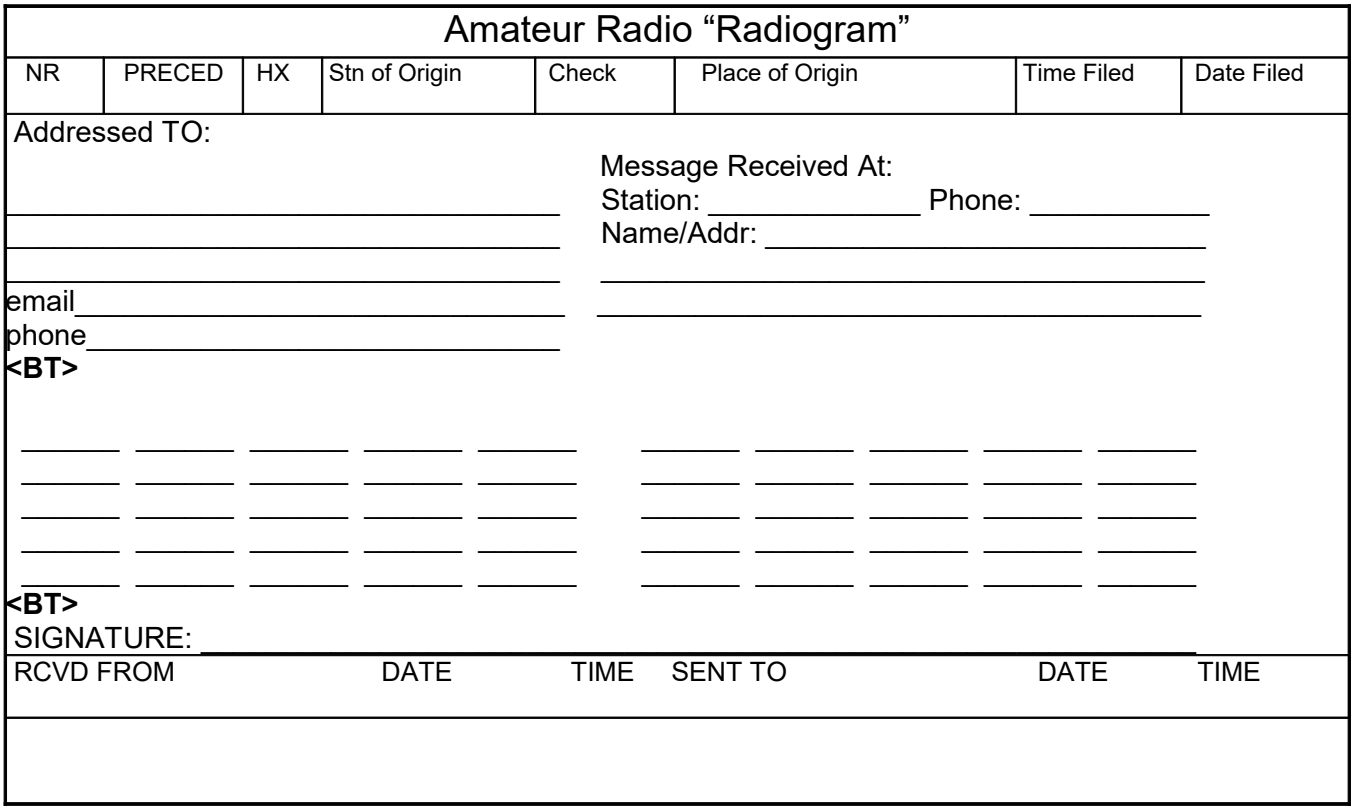

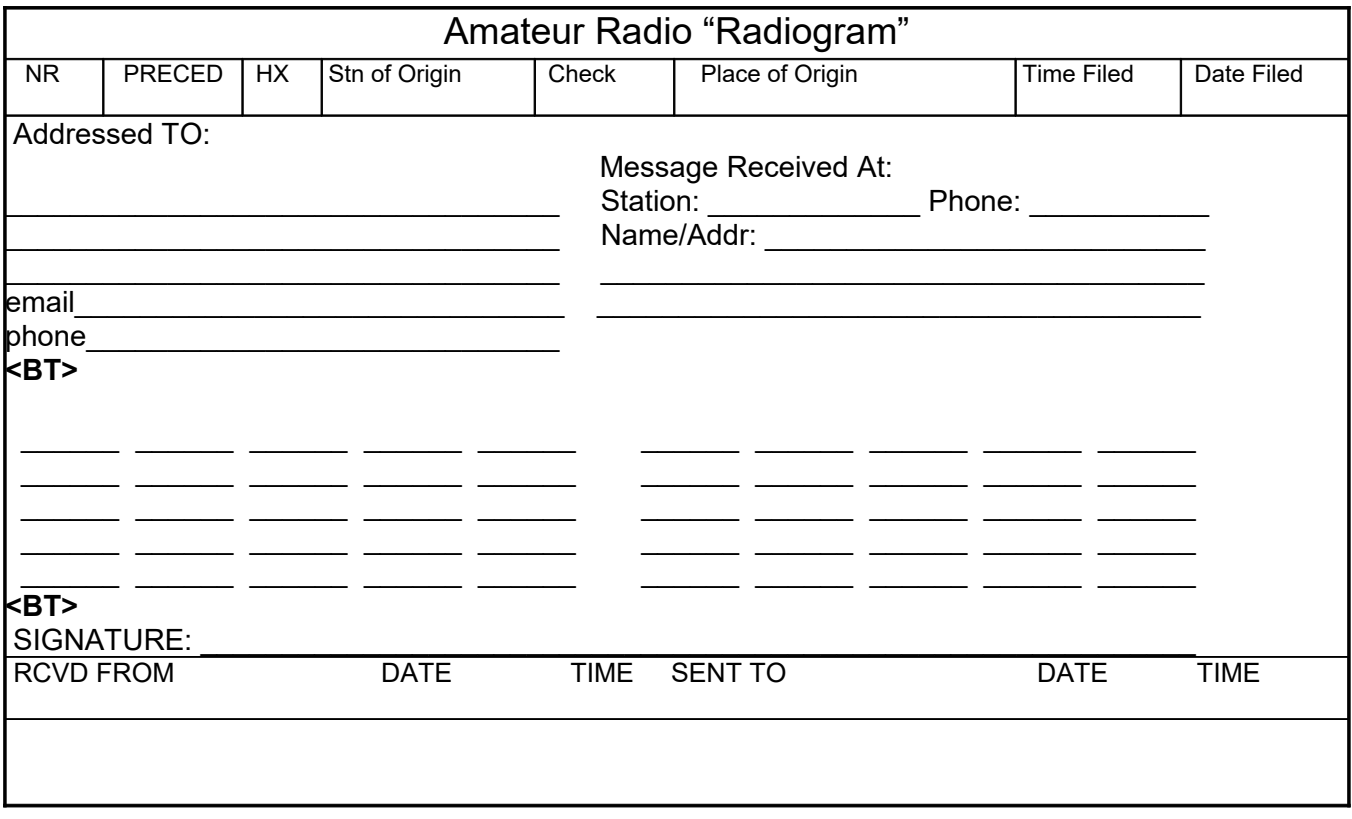

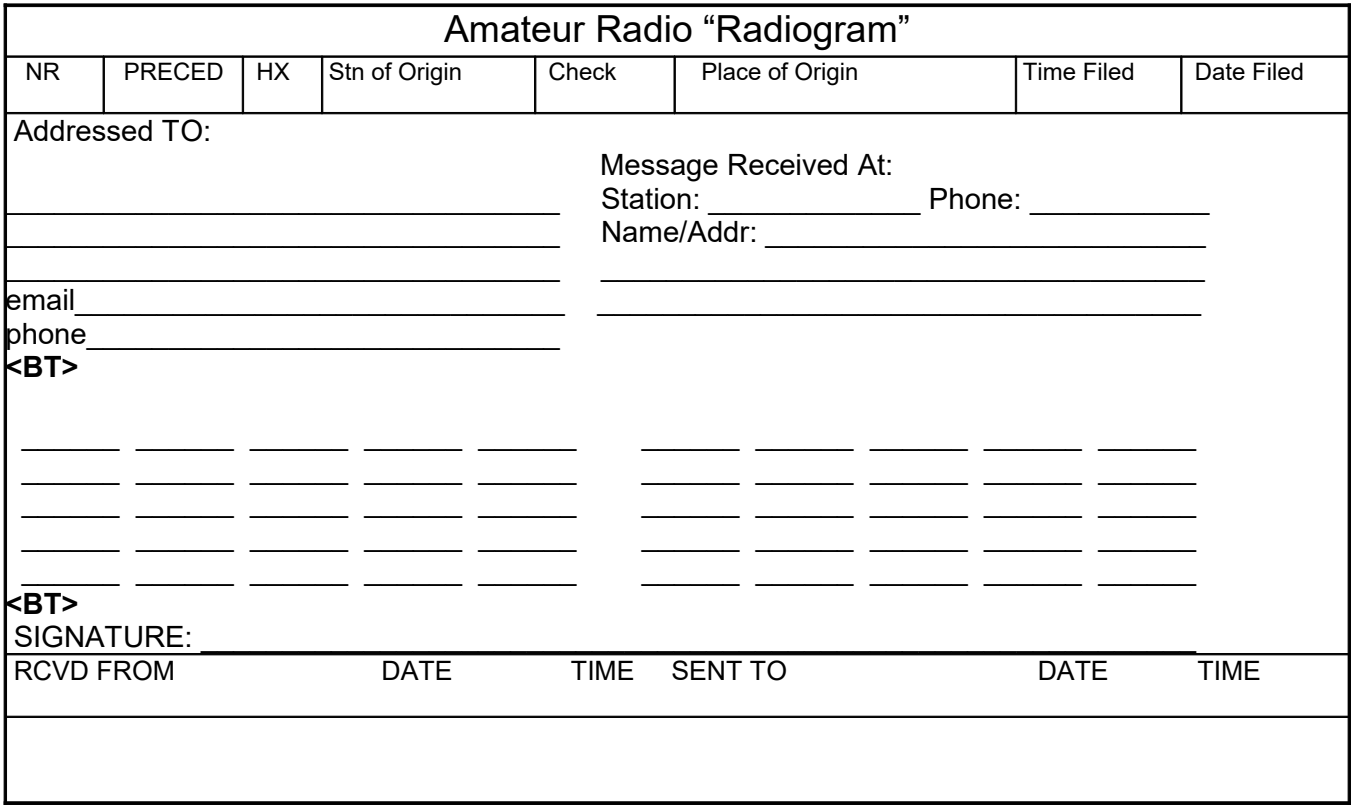

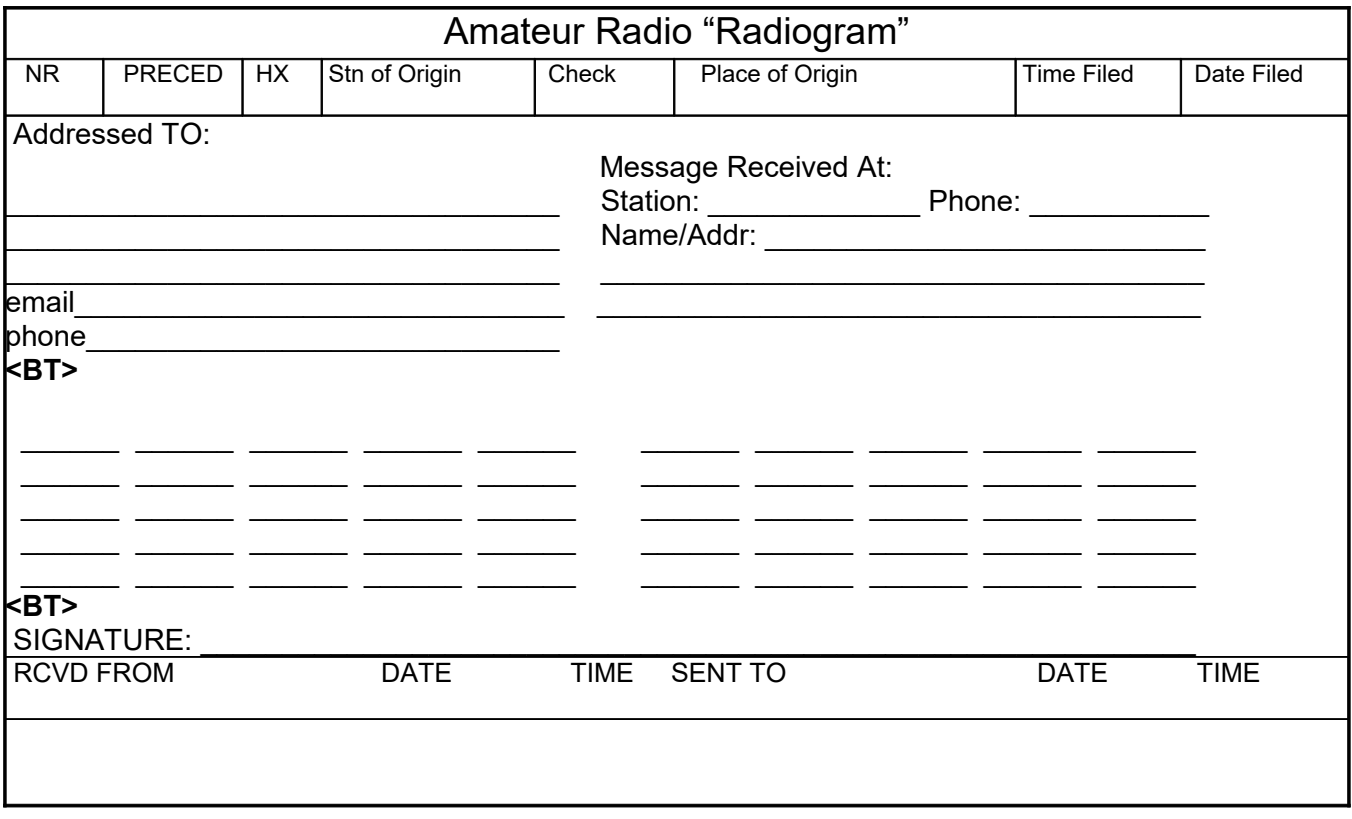

#### **SCRATCH PAPER**

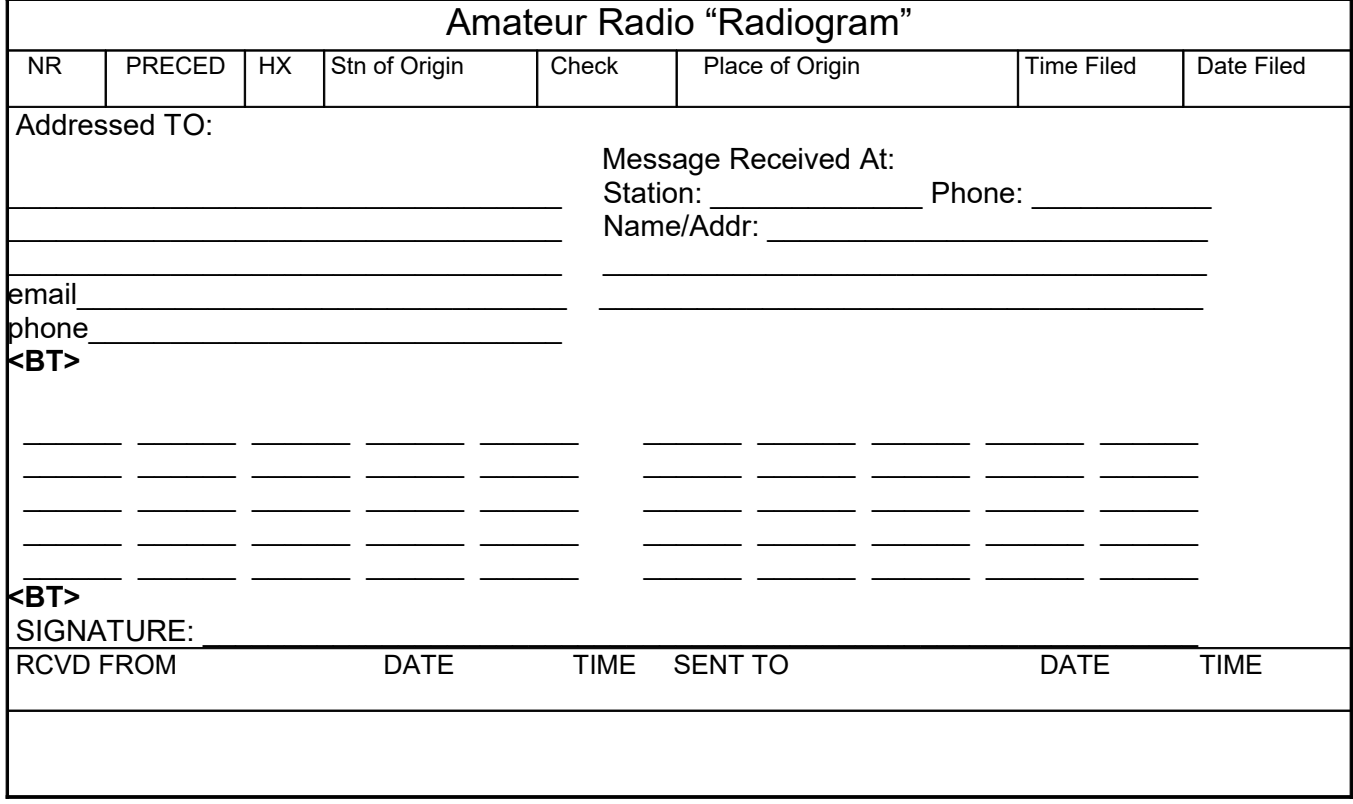

# **4 ICS-213 & HICS 213**

# **DHS / FEMA TYPE MESSAGE FORMS**

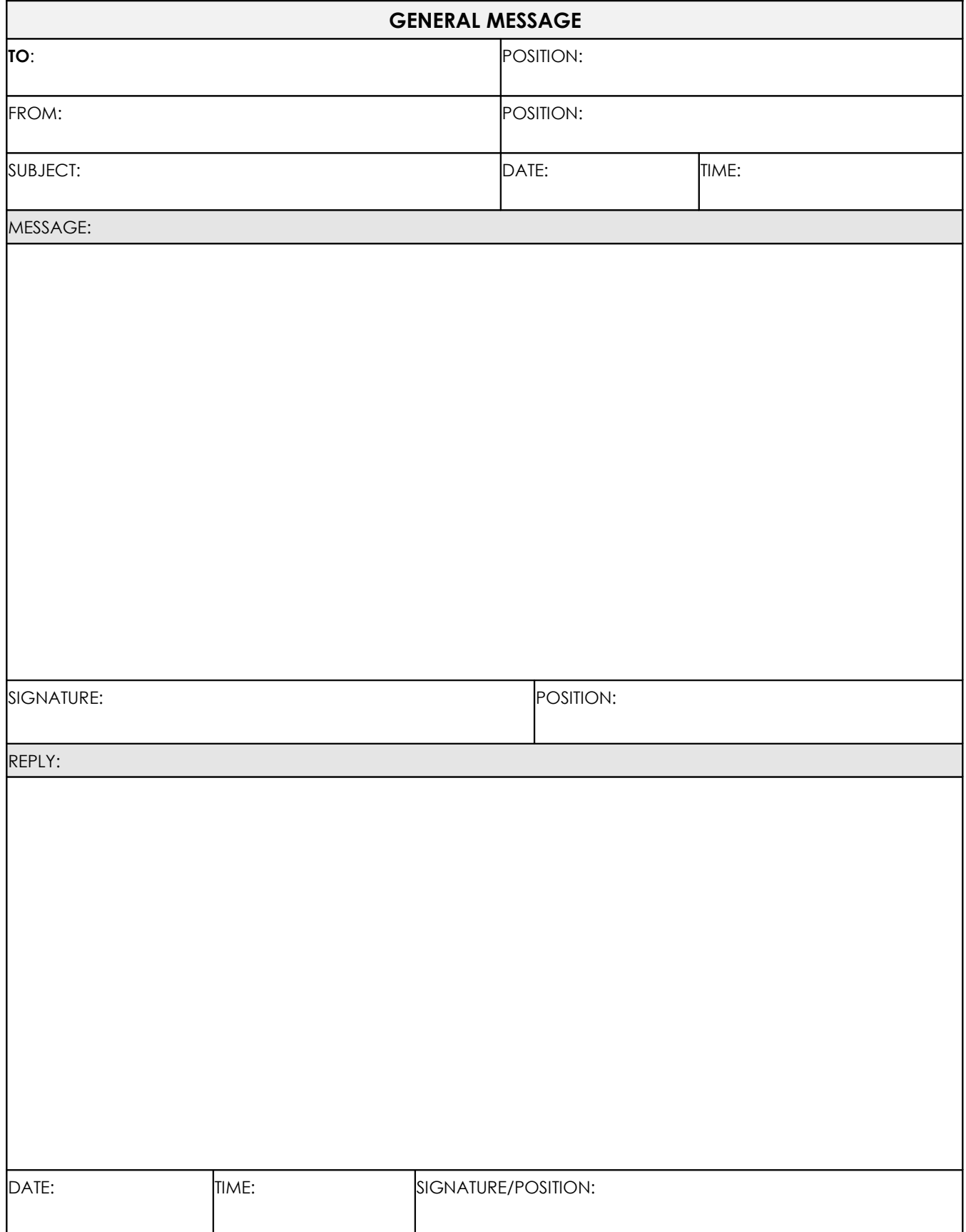

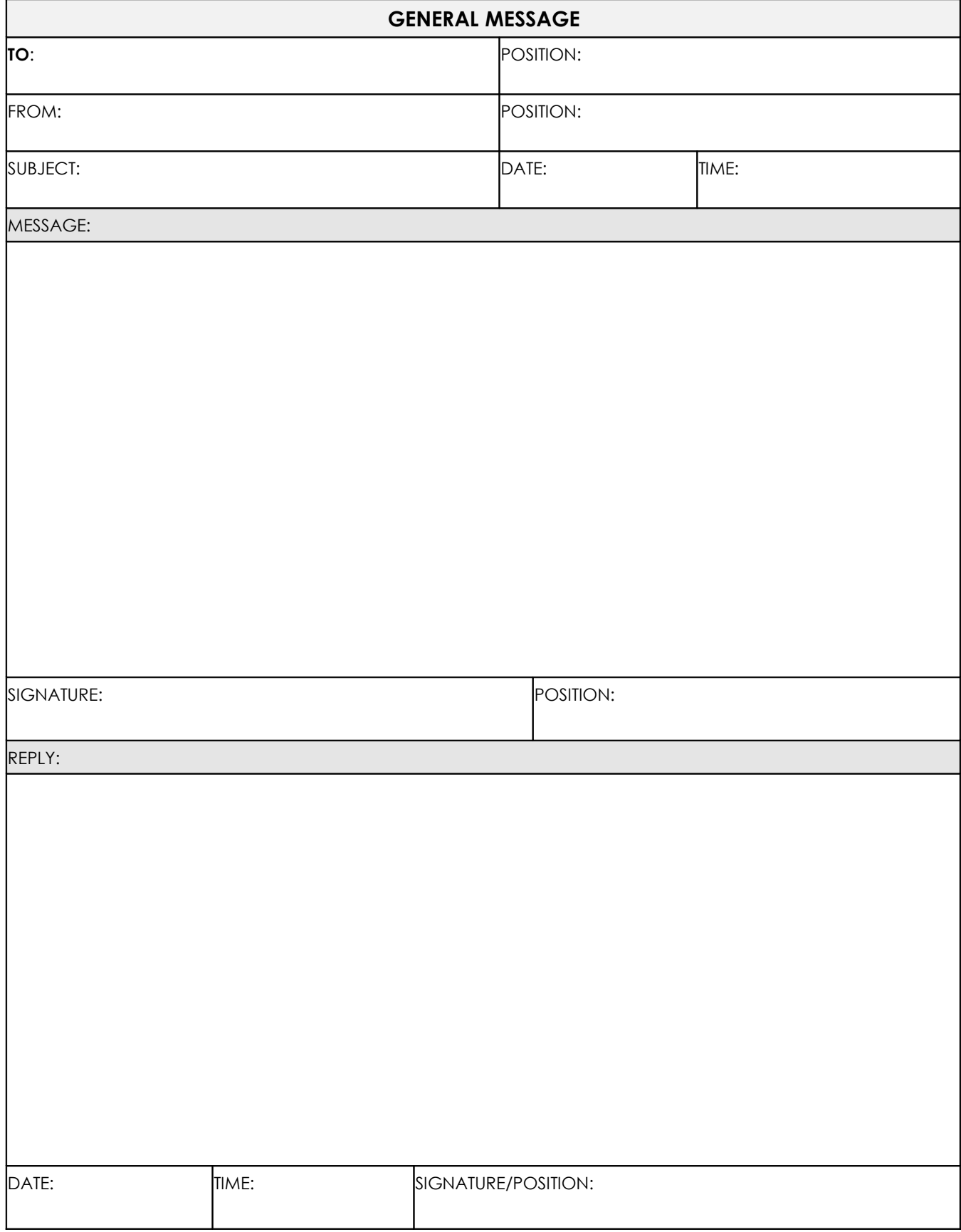

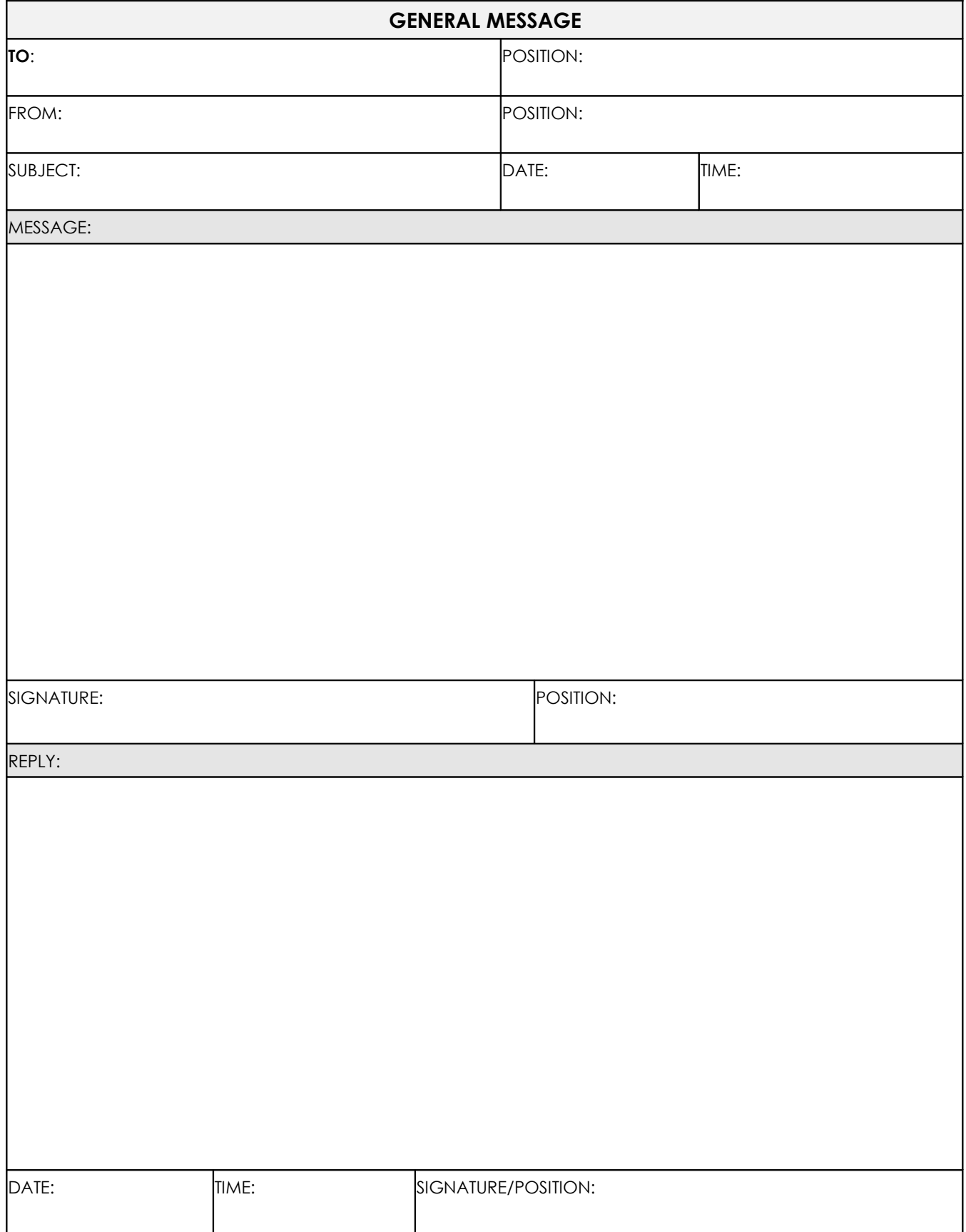
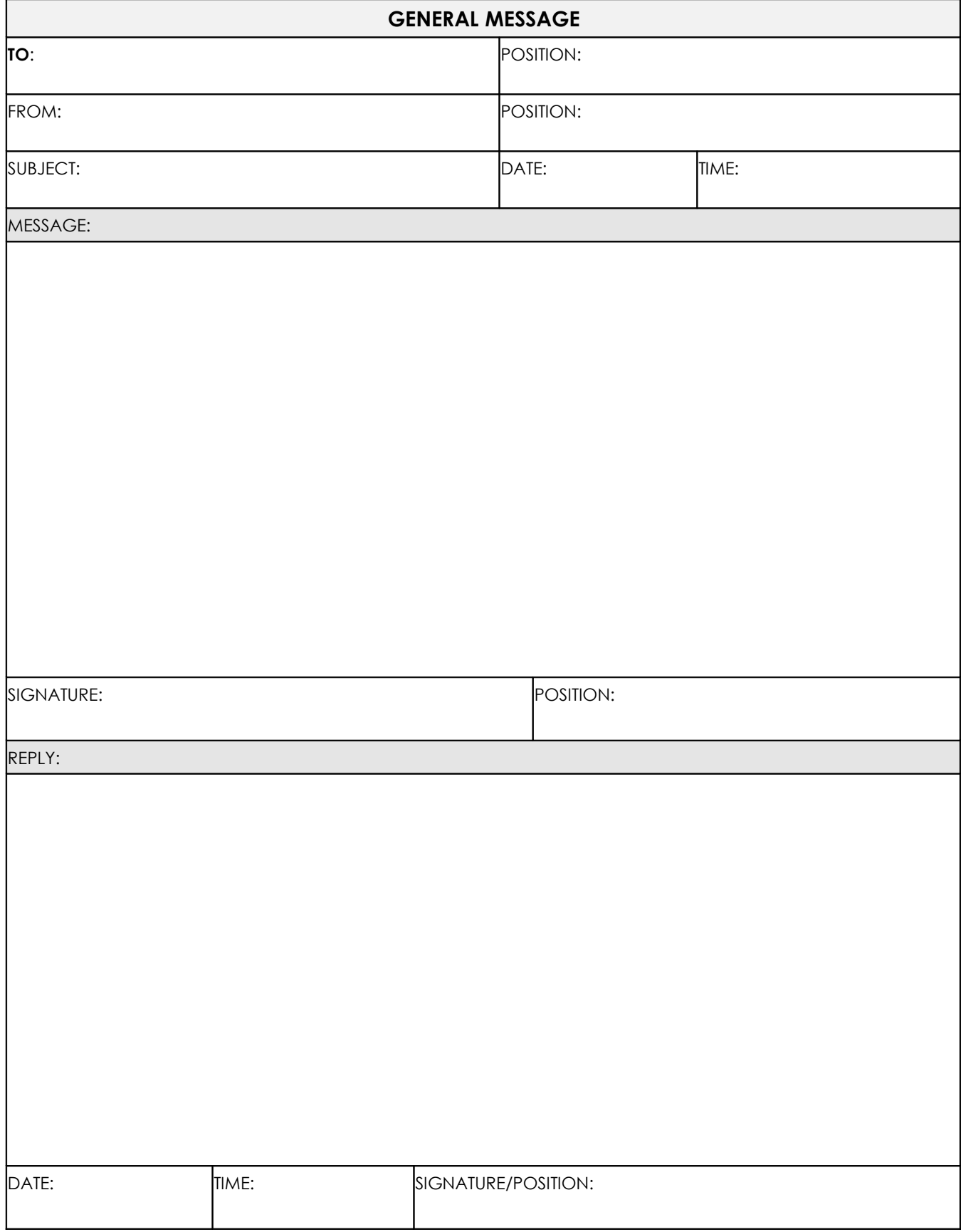

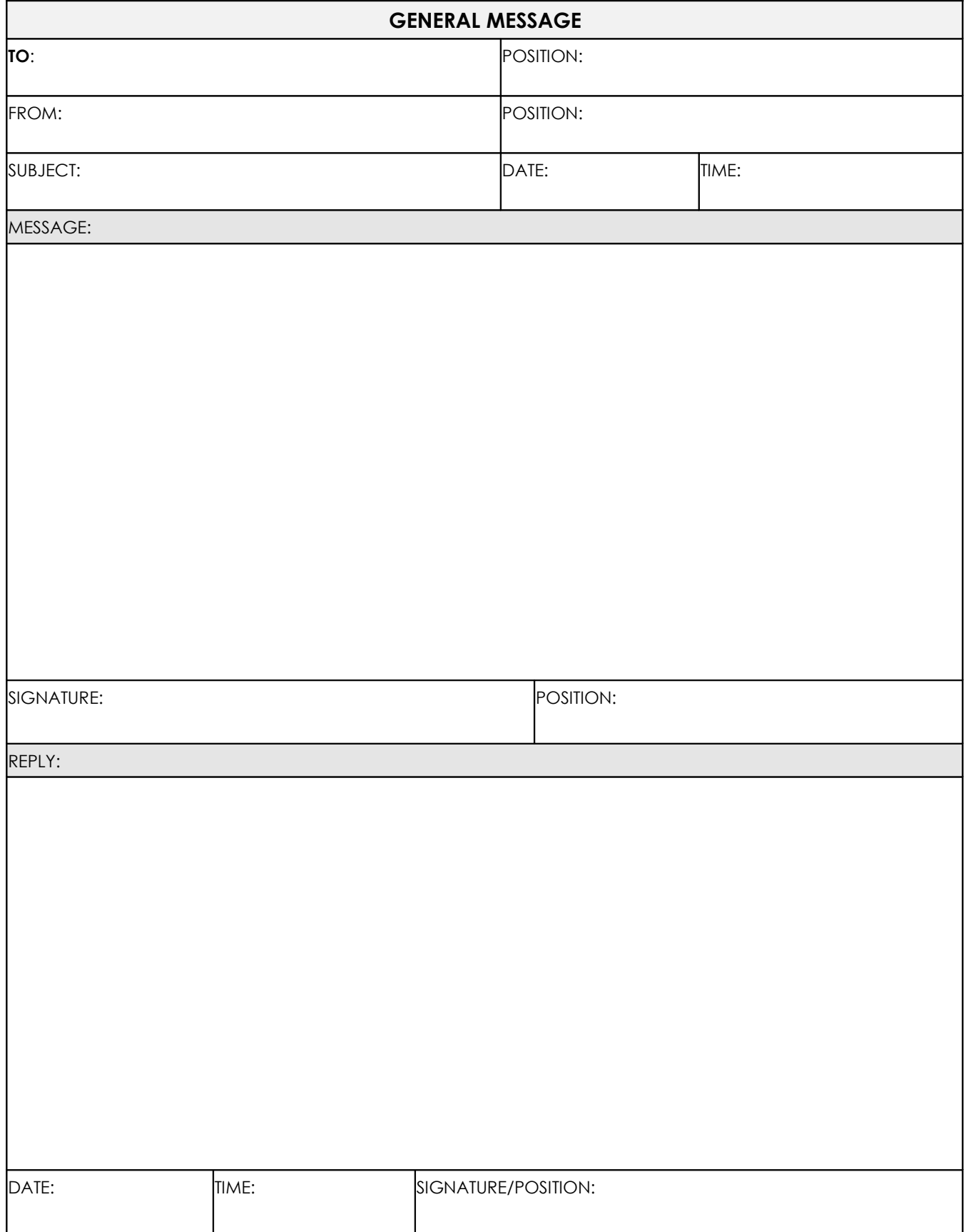

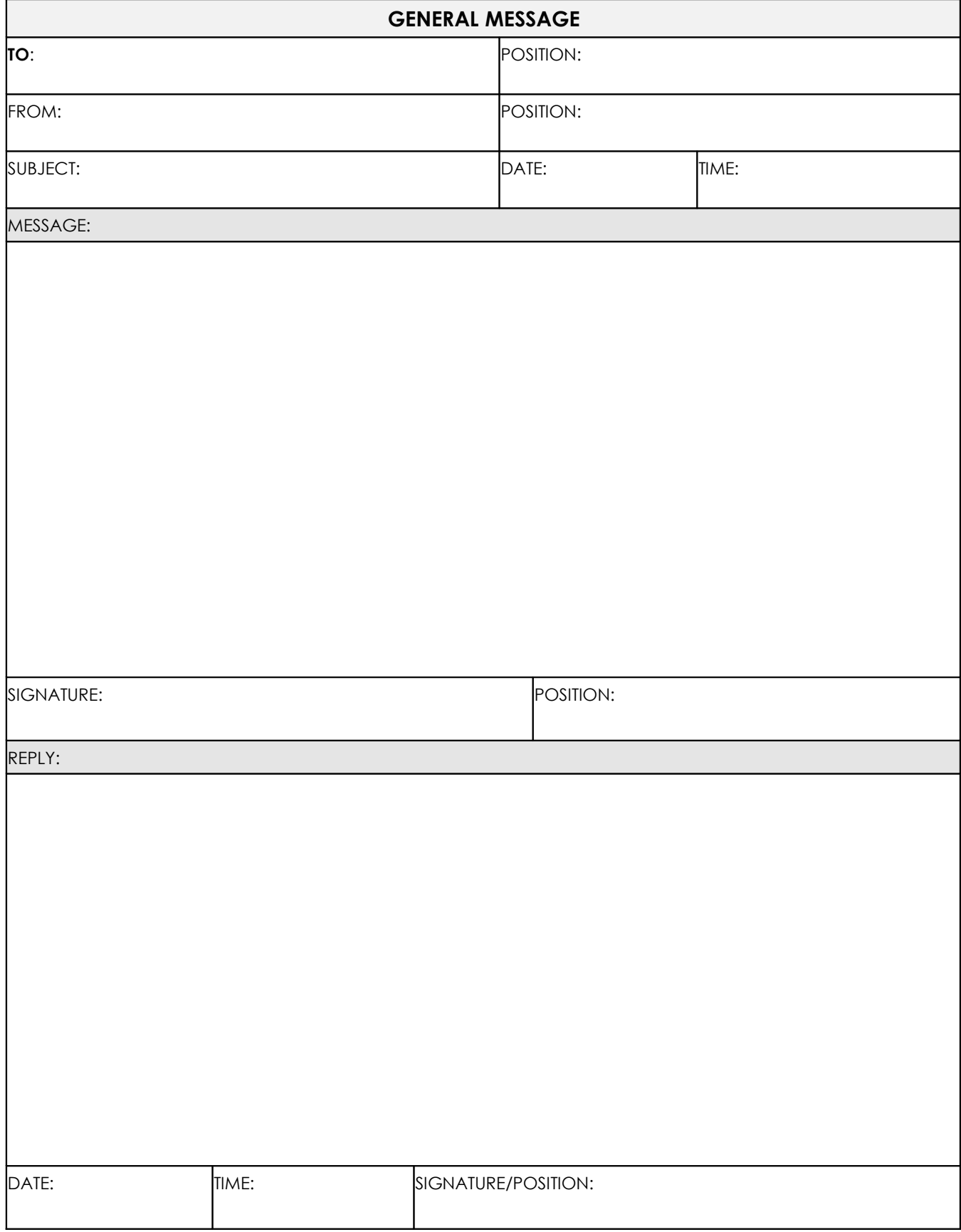

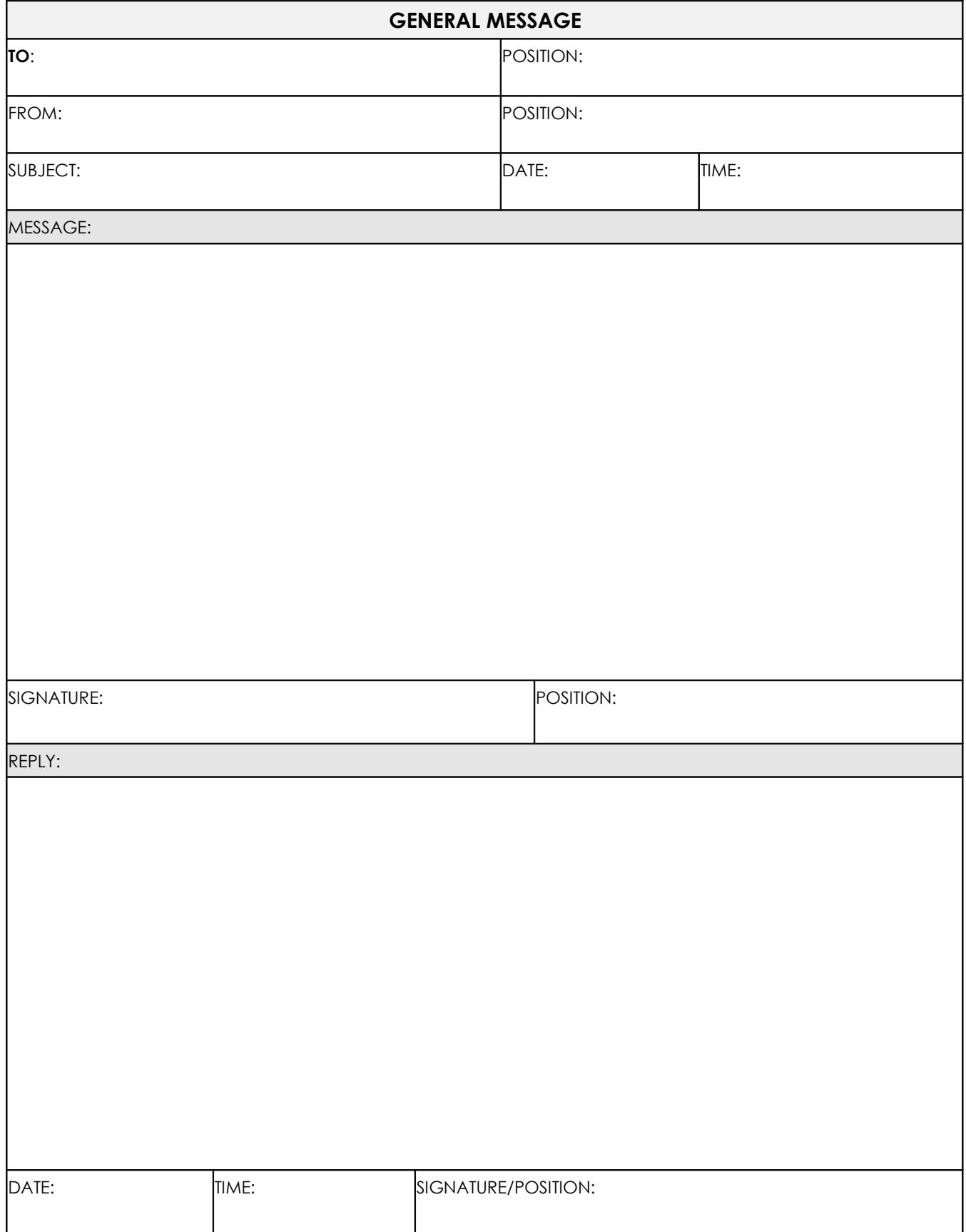

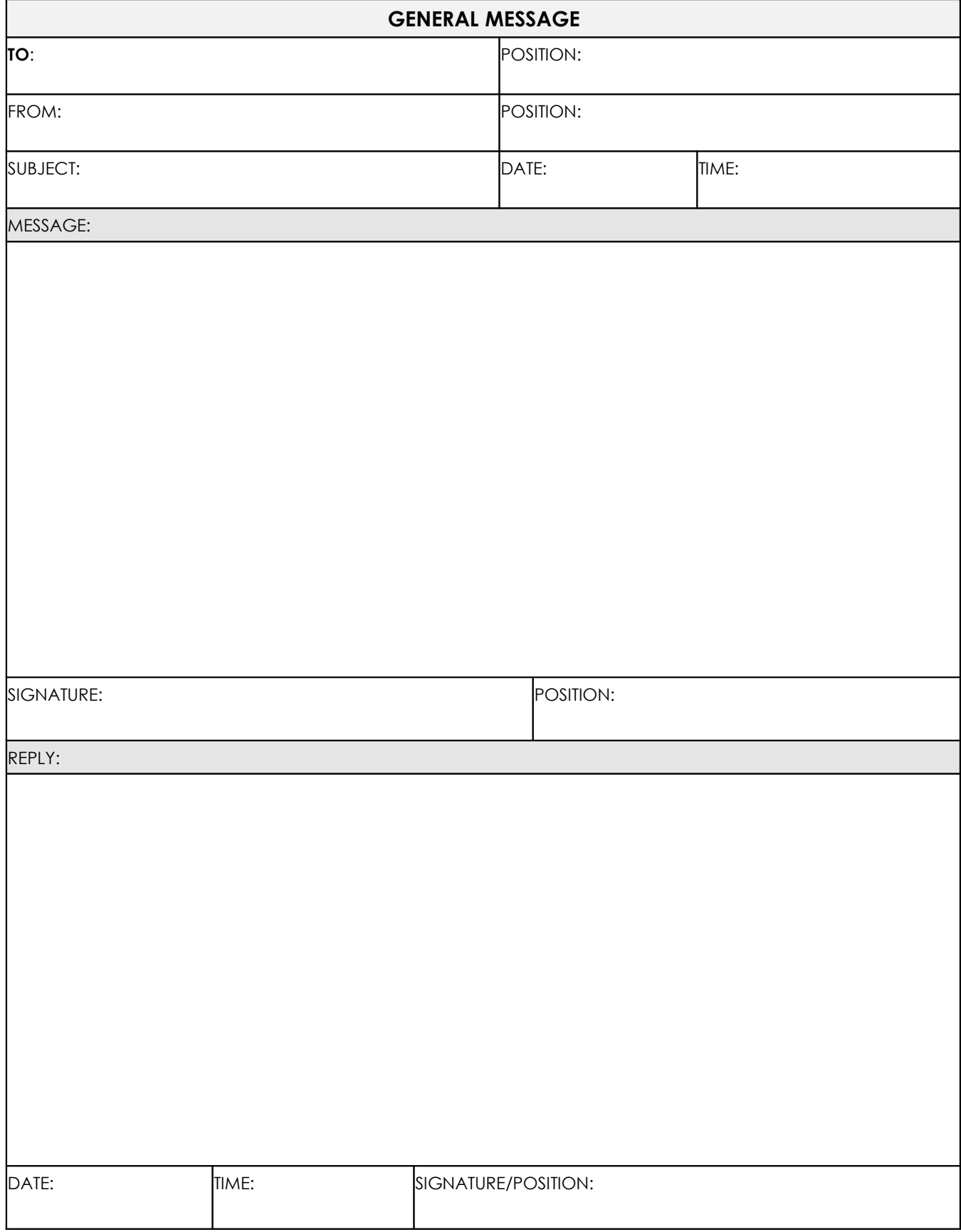

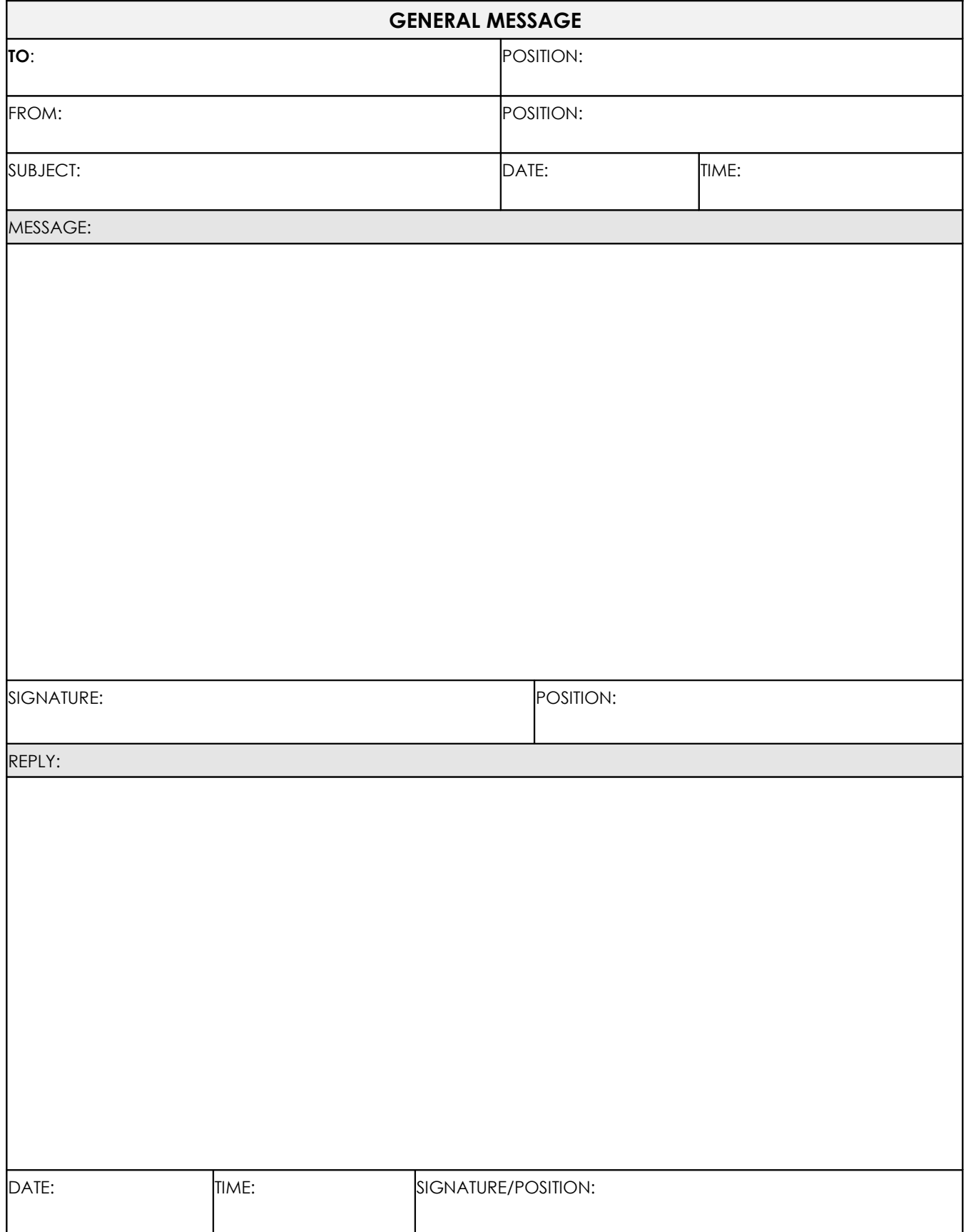

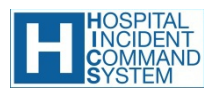

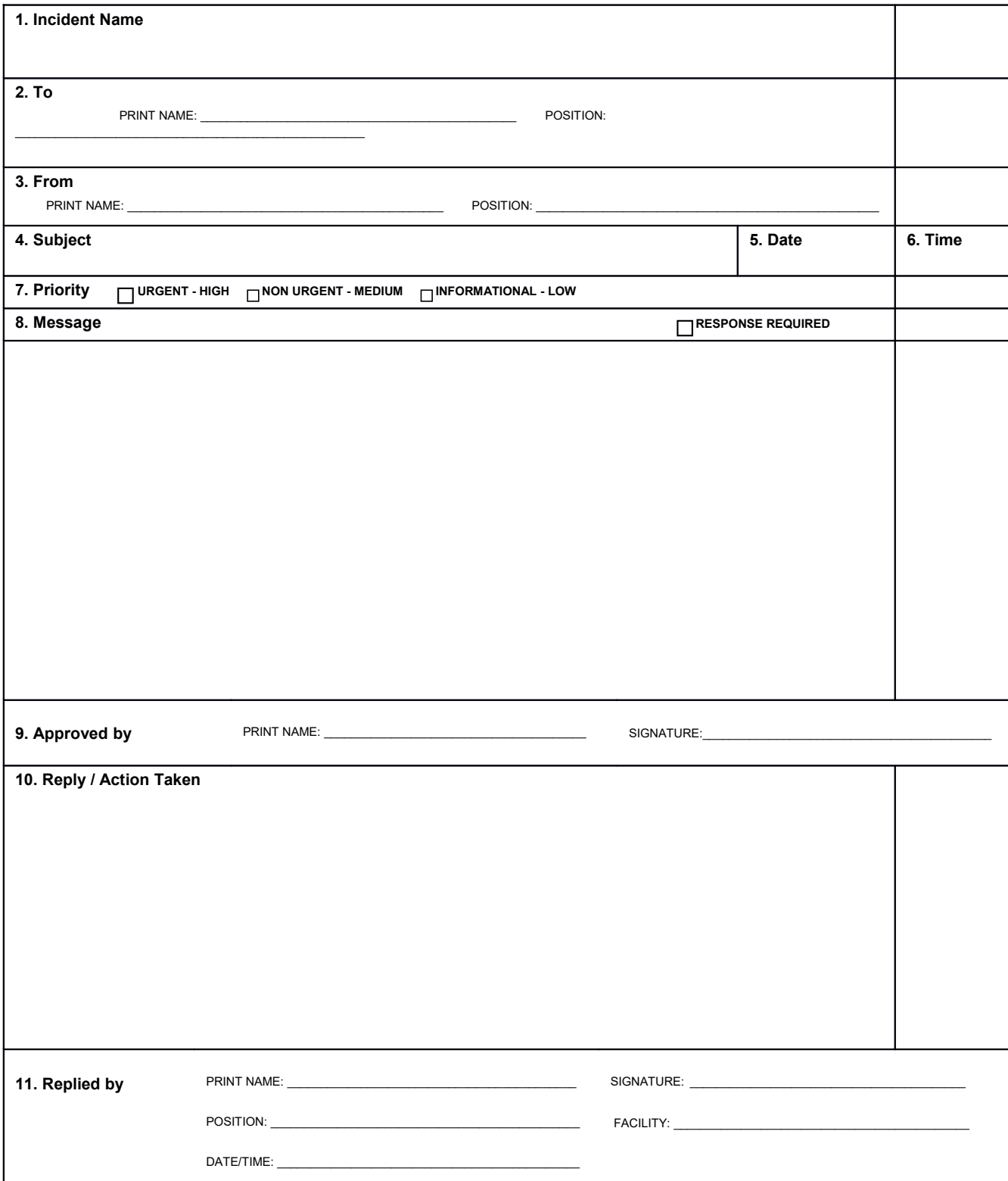

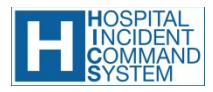

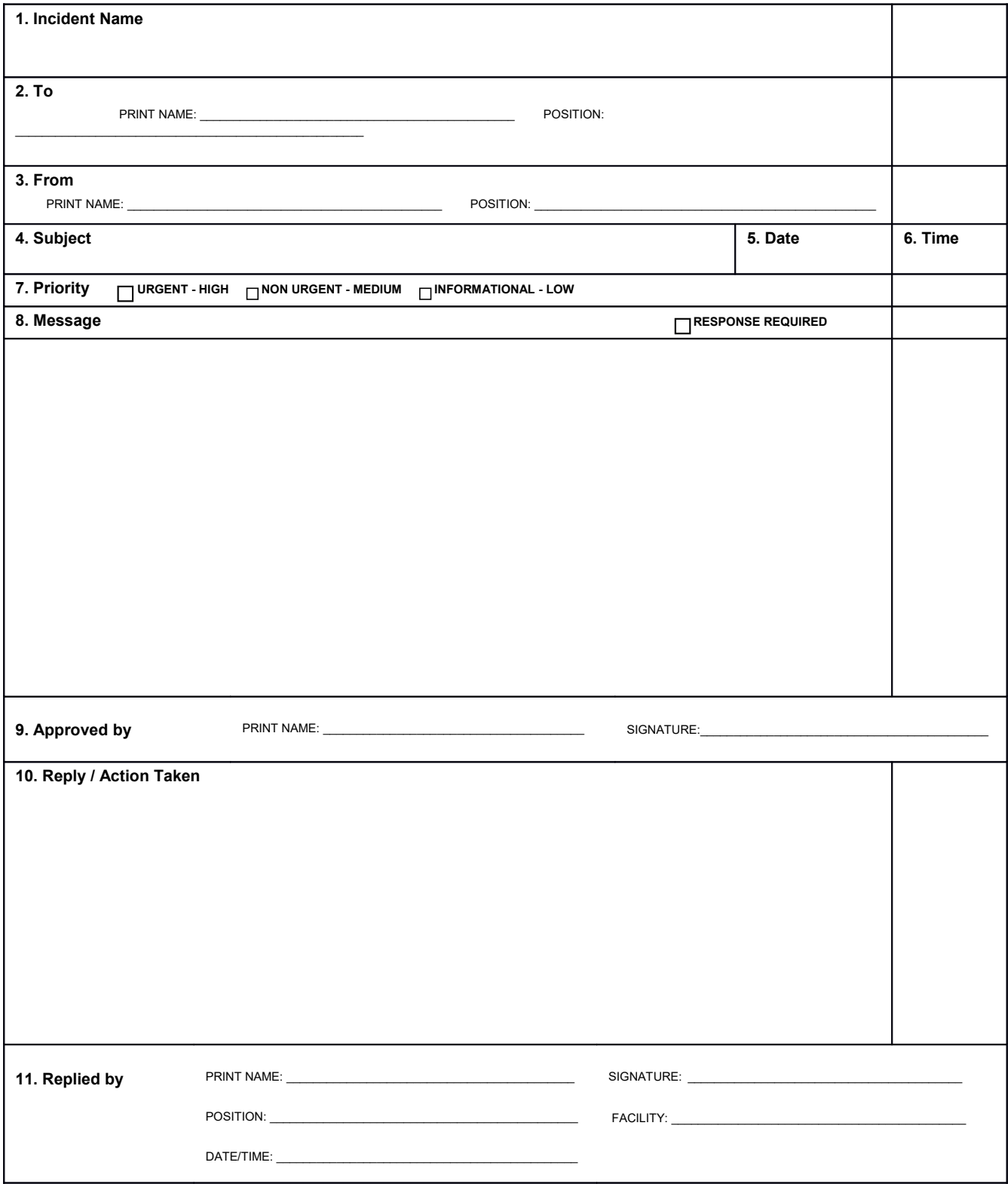

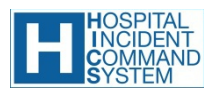

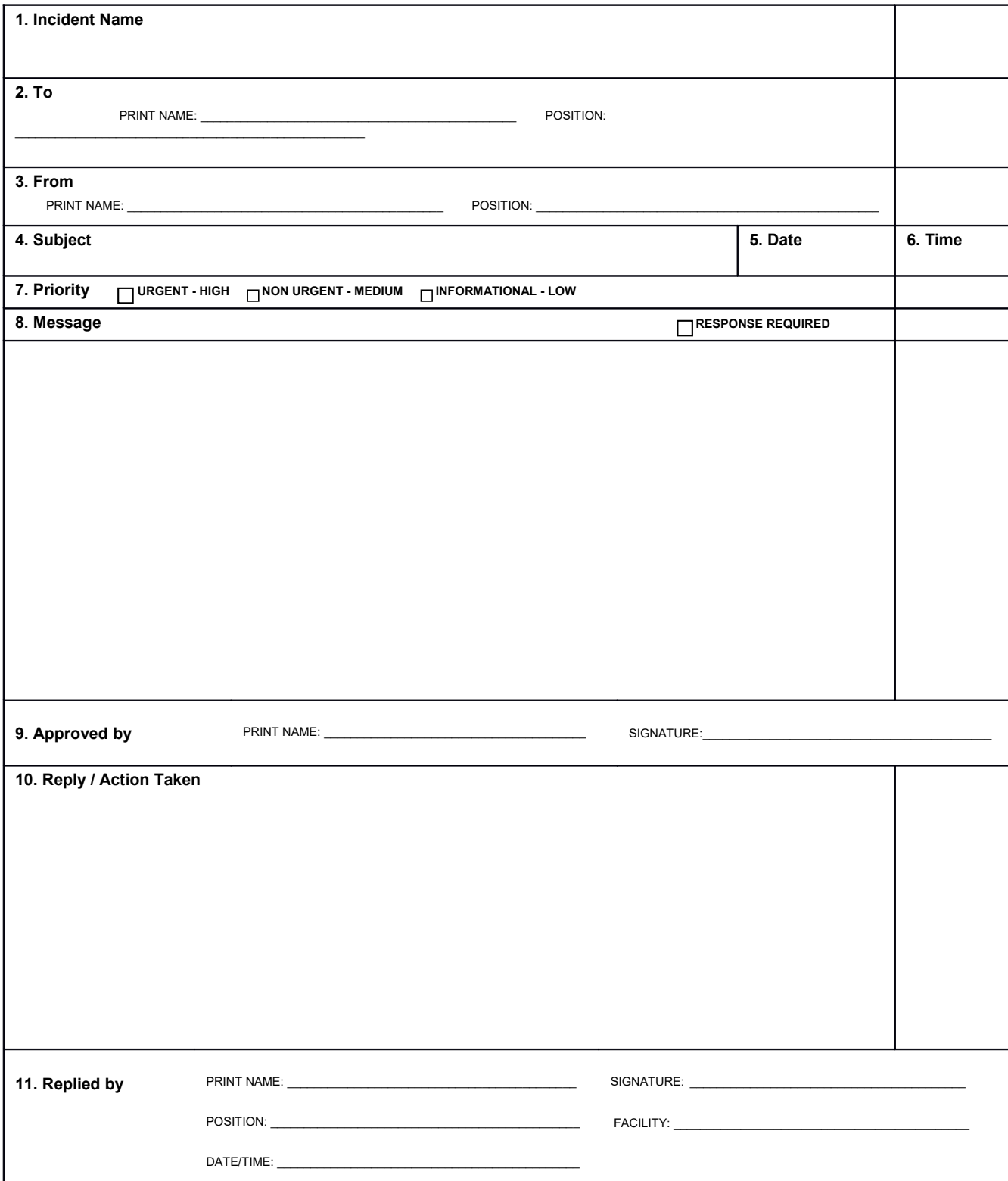

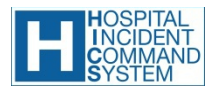

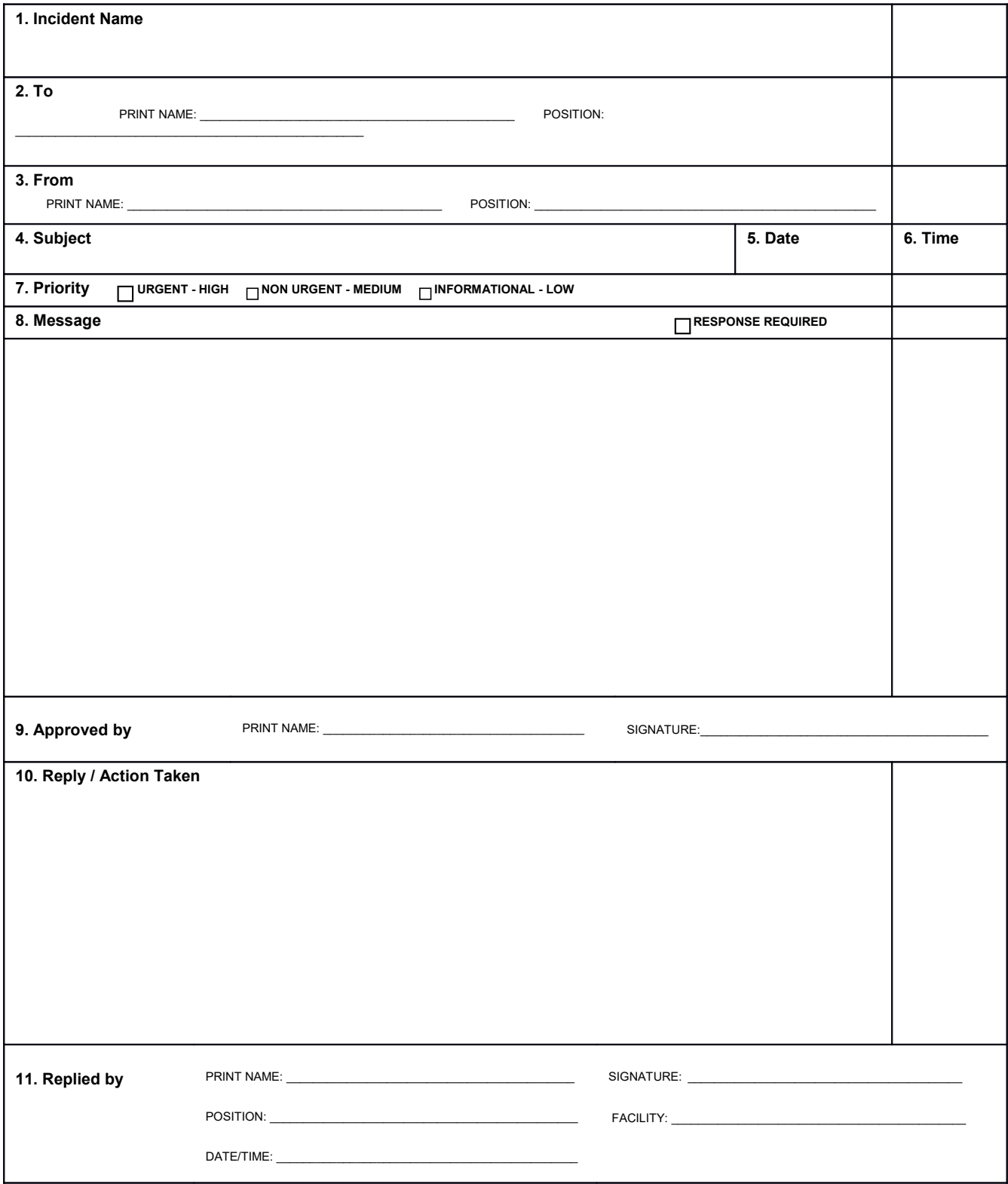

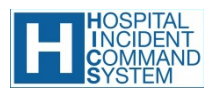

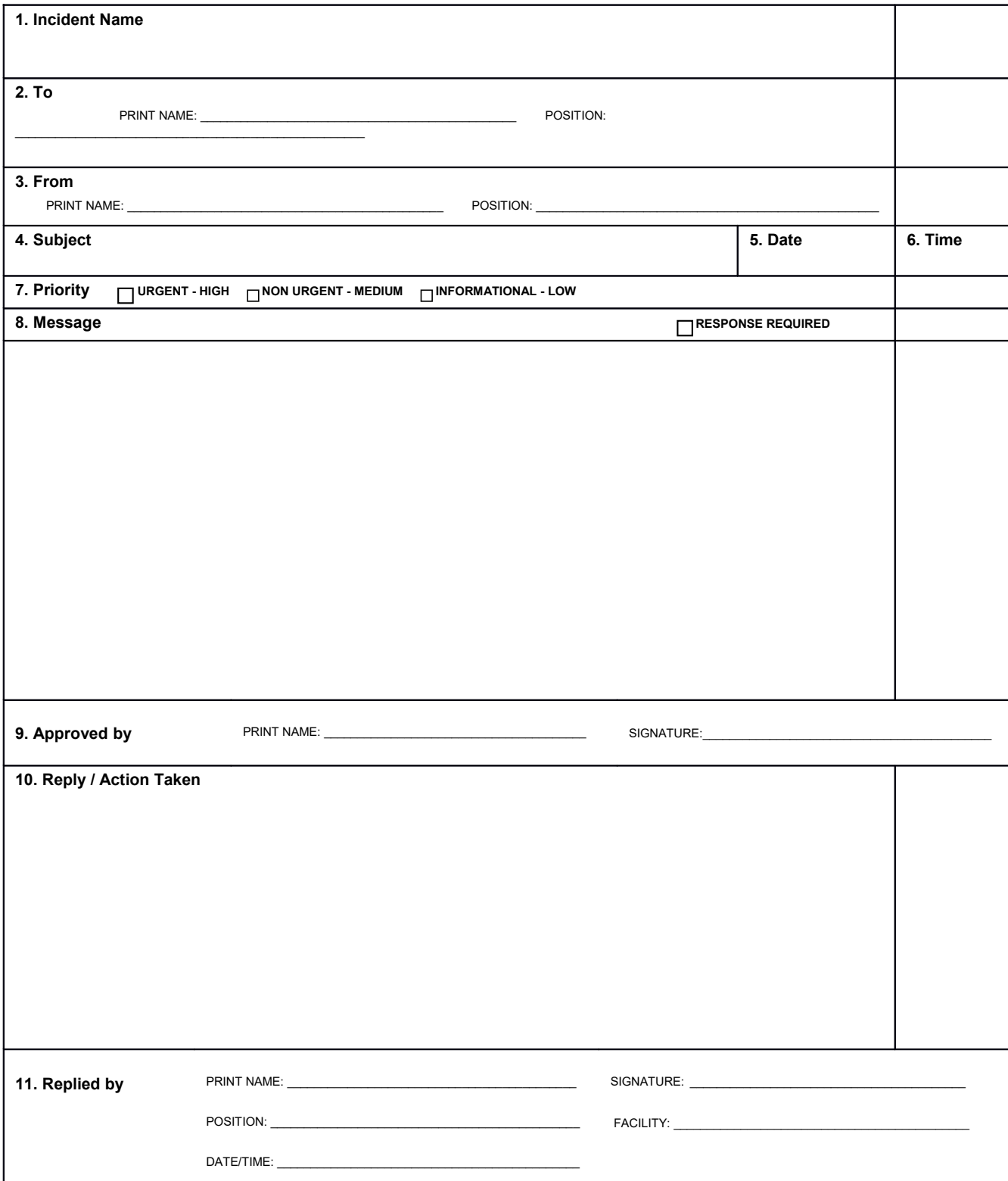

### SCRATCH PAPER

# **5 OTHER ICS DOCUMENTS**

**ICS-201 INCIDENT BRIEFING ICS-204 ASSIGNMENT LIST ICS-205 FREQUENCIES ICS-205A FREQUENCIES ICS-206 MEDICAL PLAN**

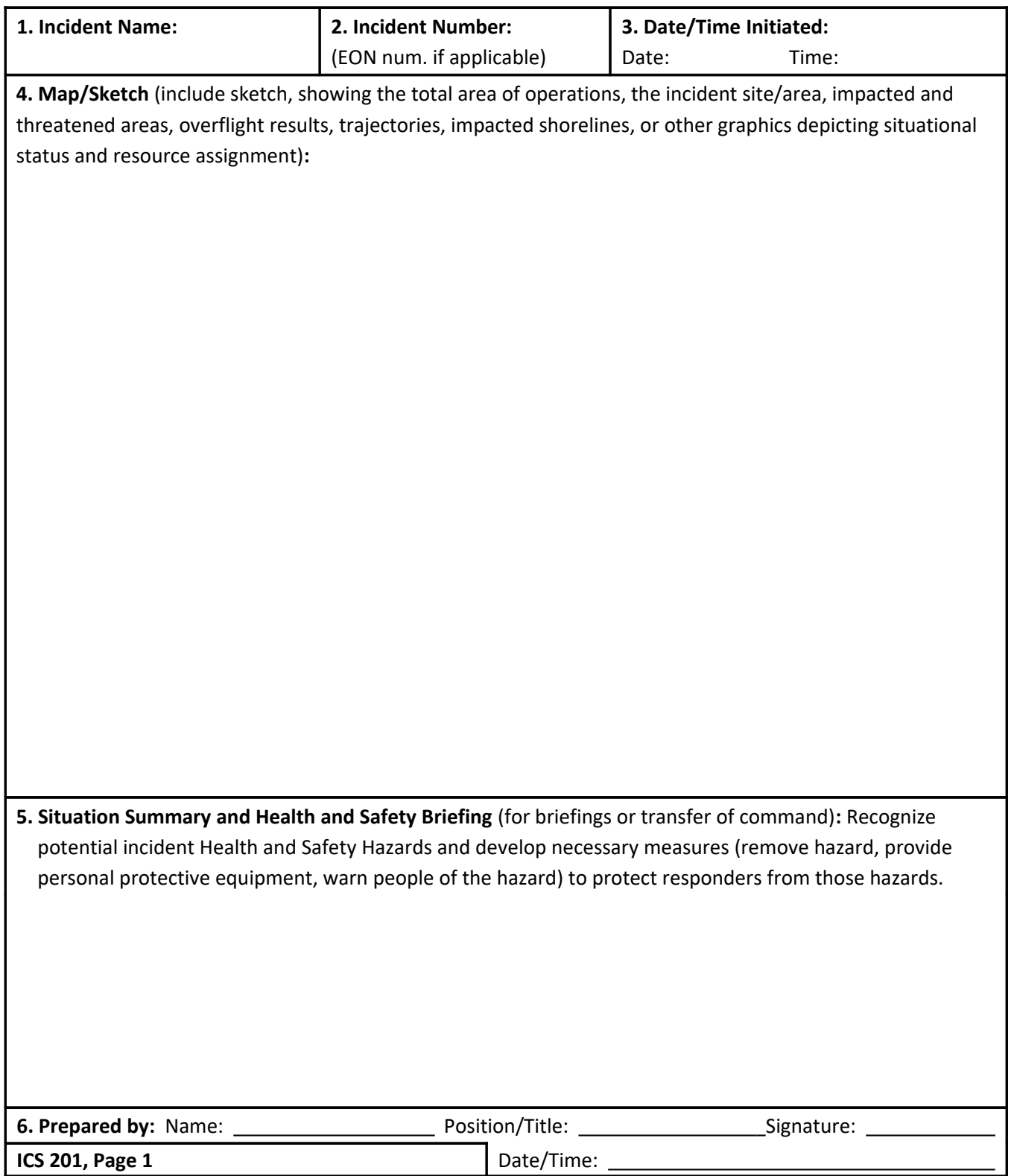

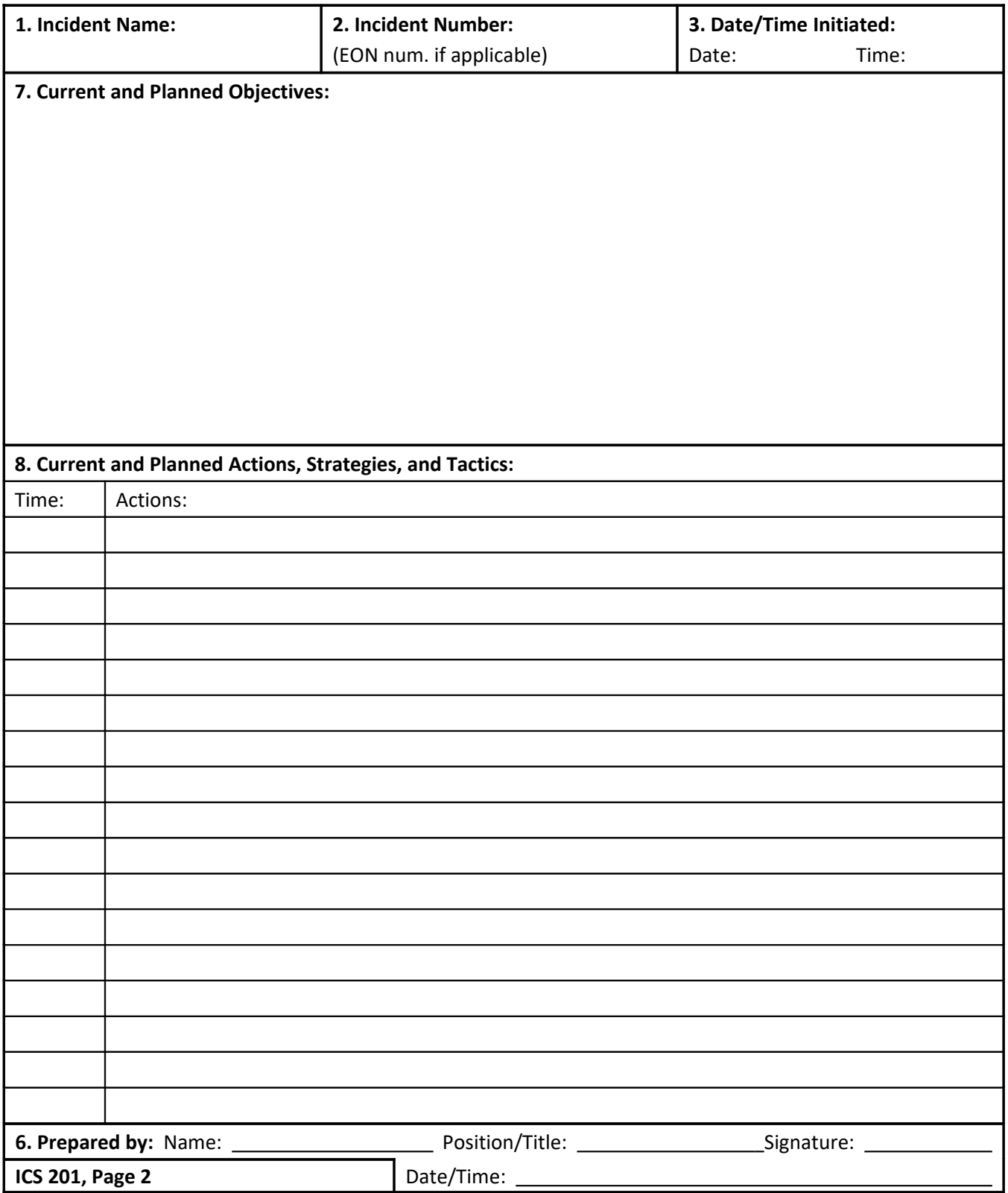

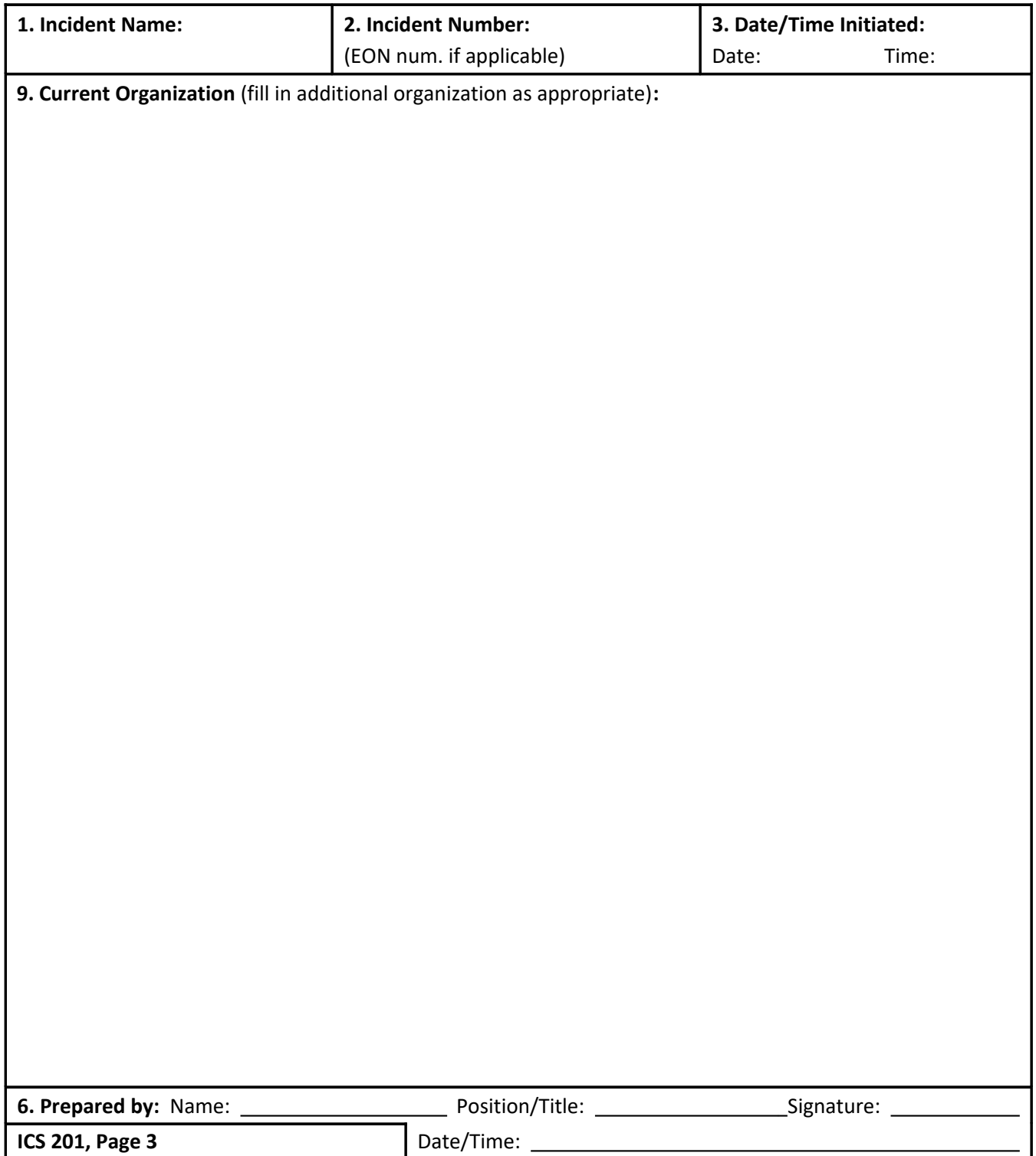

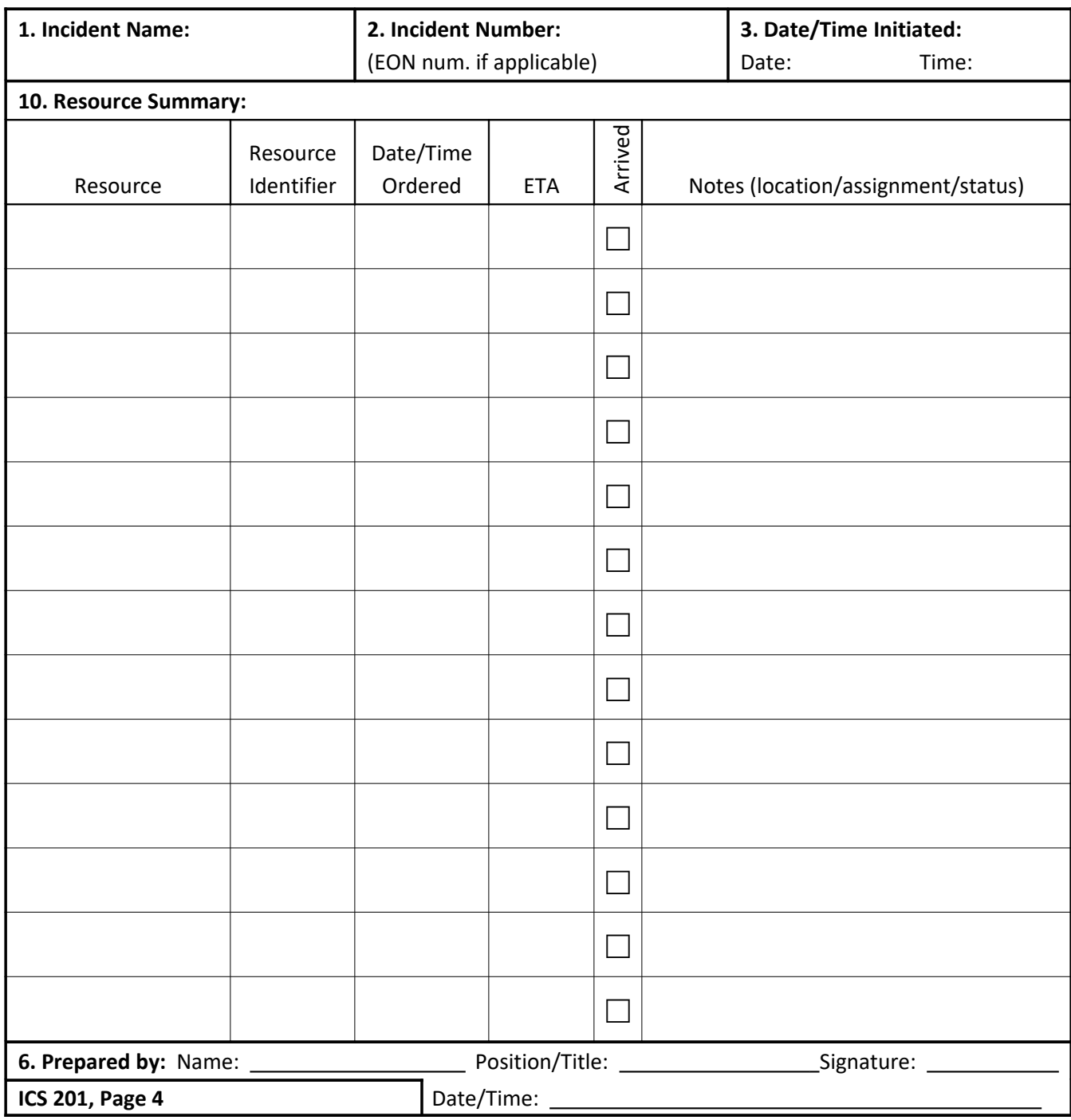

**Updated by FDA 2/2011**

### **ICS 201**

### **Incident Briefing**

**Purpose.** The Incident Briefing (ICS 201) provides the Incident Commander (and the Command and General Staffs) with basic information regarding the incident situation and the resources allocated to the incident. In addition to a briefing document, the ICS 201 also serves as an initial action worksheet. It serves as a permanent record of the initial response to the incident.

**Preparation.** The briefing form is prepared by the Incident Commander for presentation to the incoming Incident Commander along with a more detailed oral briefing.

**Distribution.** Ideally, the ICS 201 is duplicated and distributed before the initial briefing of the Command and General Staffs or other responders as appropriate. The "Map/Sketch" and "Current and Planned Actions, Strategies, and Tactics" sections (pages 1–2) of the briefing form are given to the Situation Unit, while the "Current Organization" and "Resource Summary" sections (pages 3–4) are given to the Resources Unit.

### **Notes:**

The ICS 201 can serve as part of the initial Incident Action Plan (IAP).

If additional pages are needed for any form page, use a blank ICS 201 and repaginate as needed.

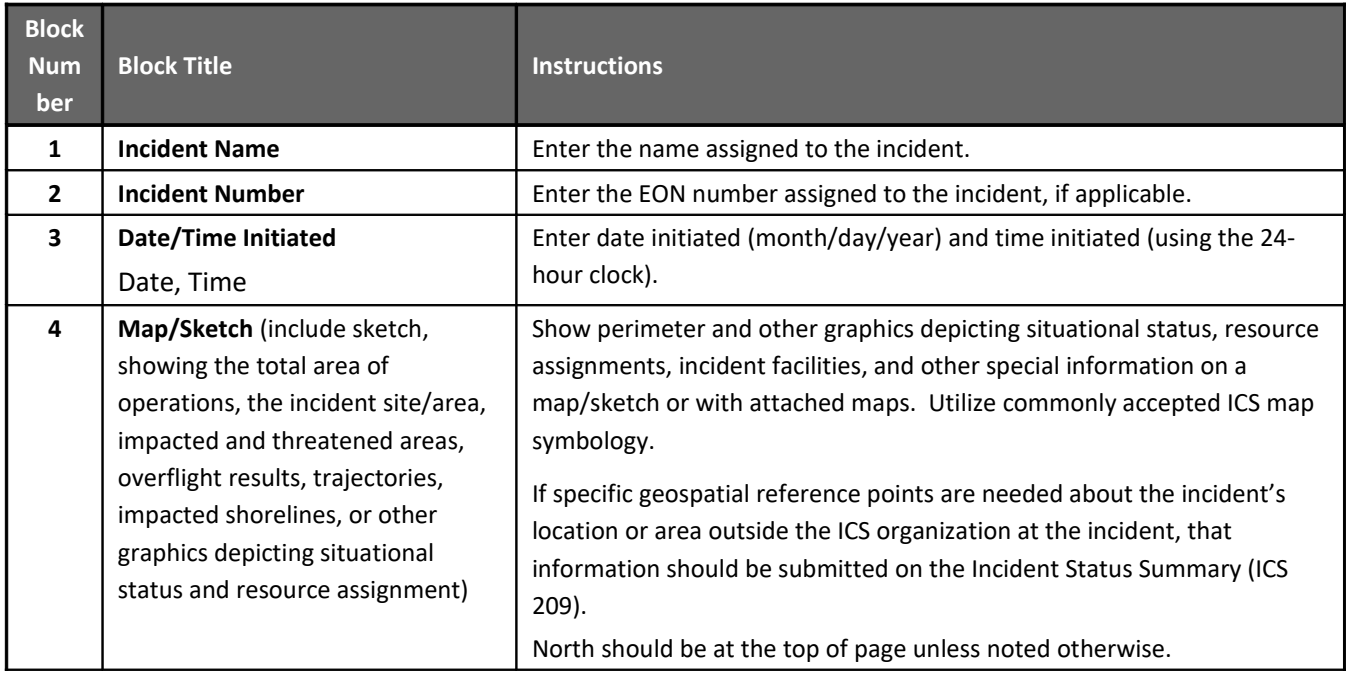

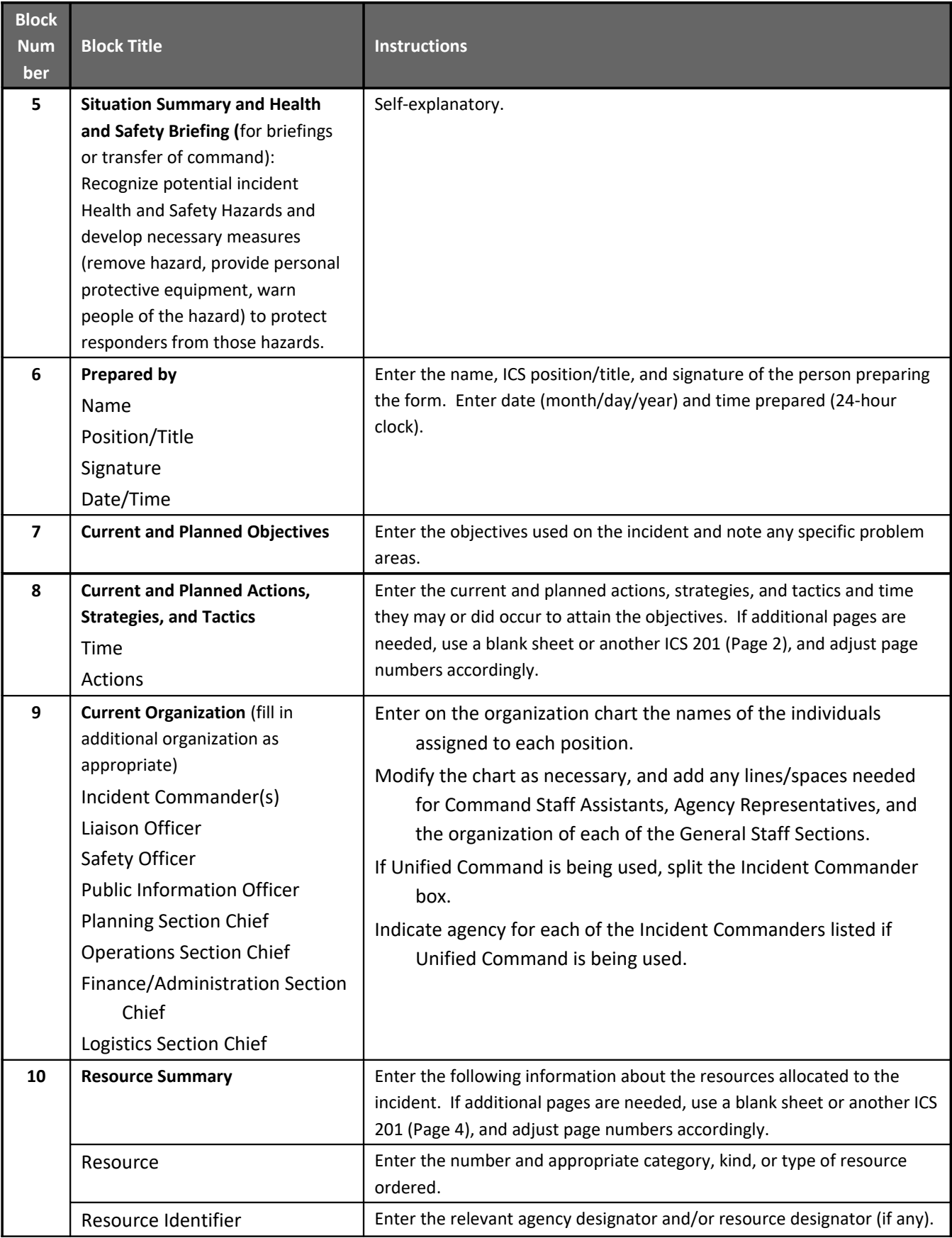

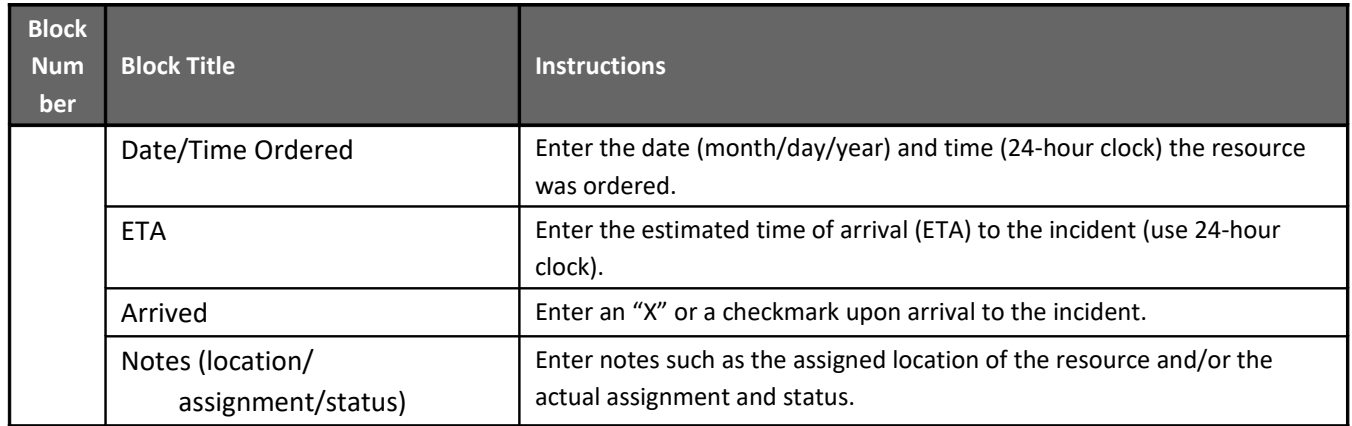

# **ASSIGNMENT LIST (ICS 204)**

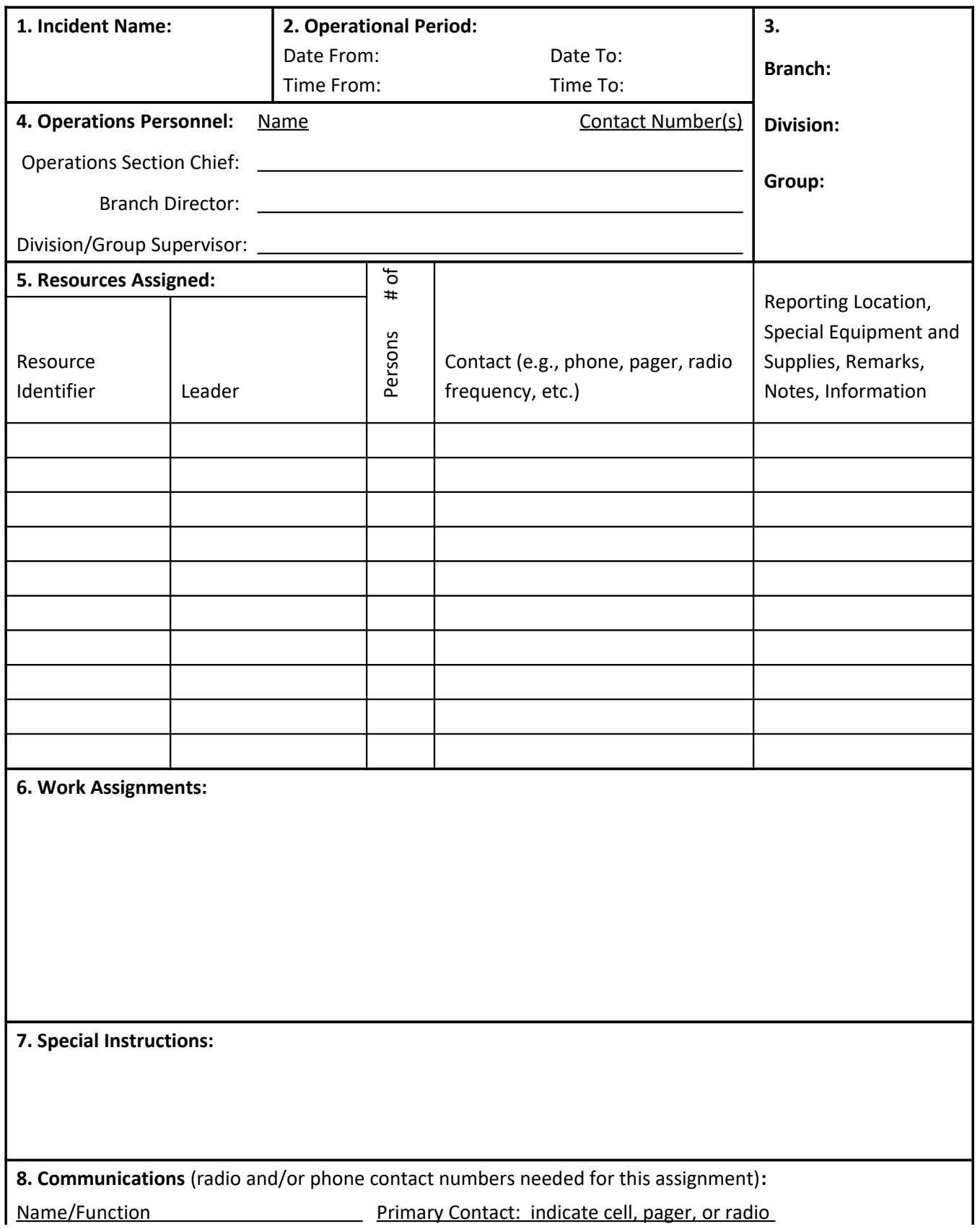

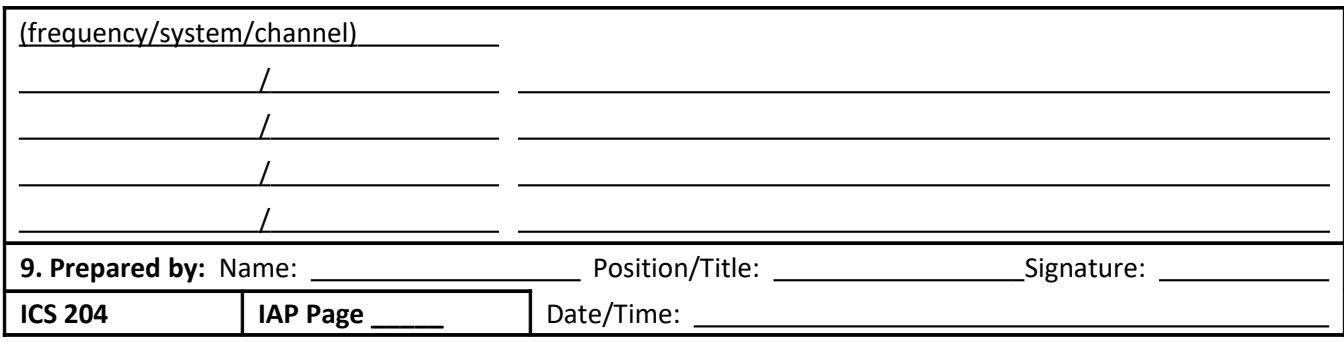

## **ICS 204**

## **Assignment List**

**Purpose.** The Assignment List(s) (ICS 204) informs Division and Group supervisors of incident assignments. Once the Command and General Staffs agree to the assignments, the assignment information is given to the appropriate Divisions and Groups.

**Preparation.** The ICS 204 is normally prepared by the Resources Unit, using guidance from the Incident Objectives (ICS 202), Operational Planning Worksheet (ICS 215), and the Operations Section Chief. It must be approved by the Incident Commander, but may be reviewed and initialed by the Planning Section Chief and Operations Section Chief as well.

**Distribution.** The ICS 204 is duplicated and attached to the ICS 202 and given to all recipients as part of the Incident Action Plan (IAP). In some cases, assignments may be communicated via email/radio/telephone/fax. All completed original forms must be given to the Documentation Unit.

#### **Notes:**

The ICS 204 details assignments at Division and Group levels and is part of the IAP. Multiple pages/copies can be used if needed.

If additional pages are needed, use a blank ICS 204 and repaginate as needed.

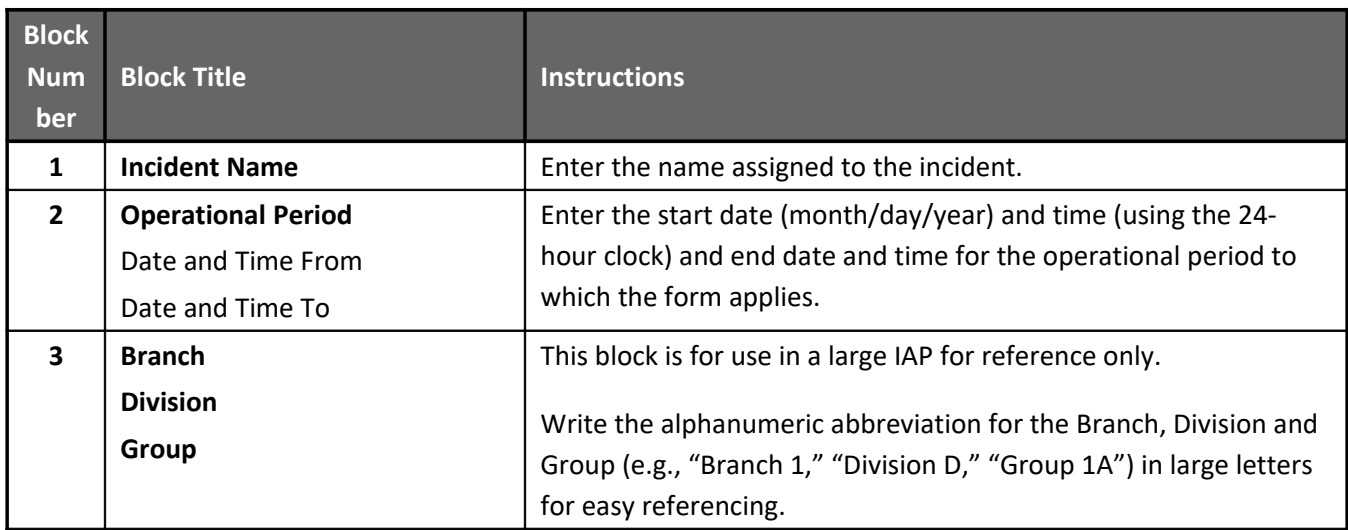

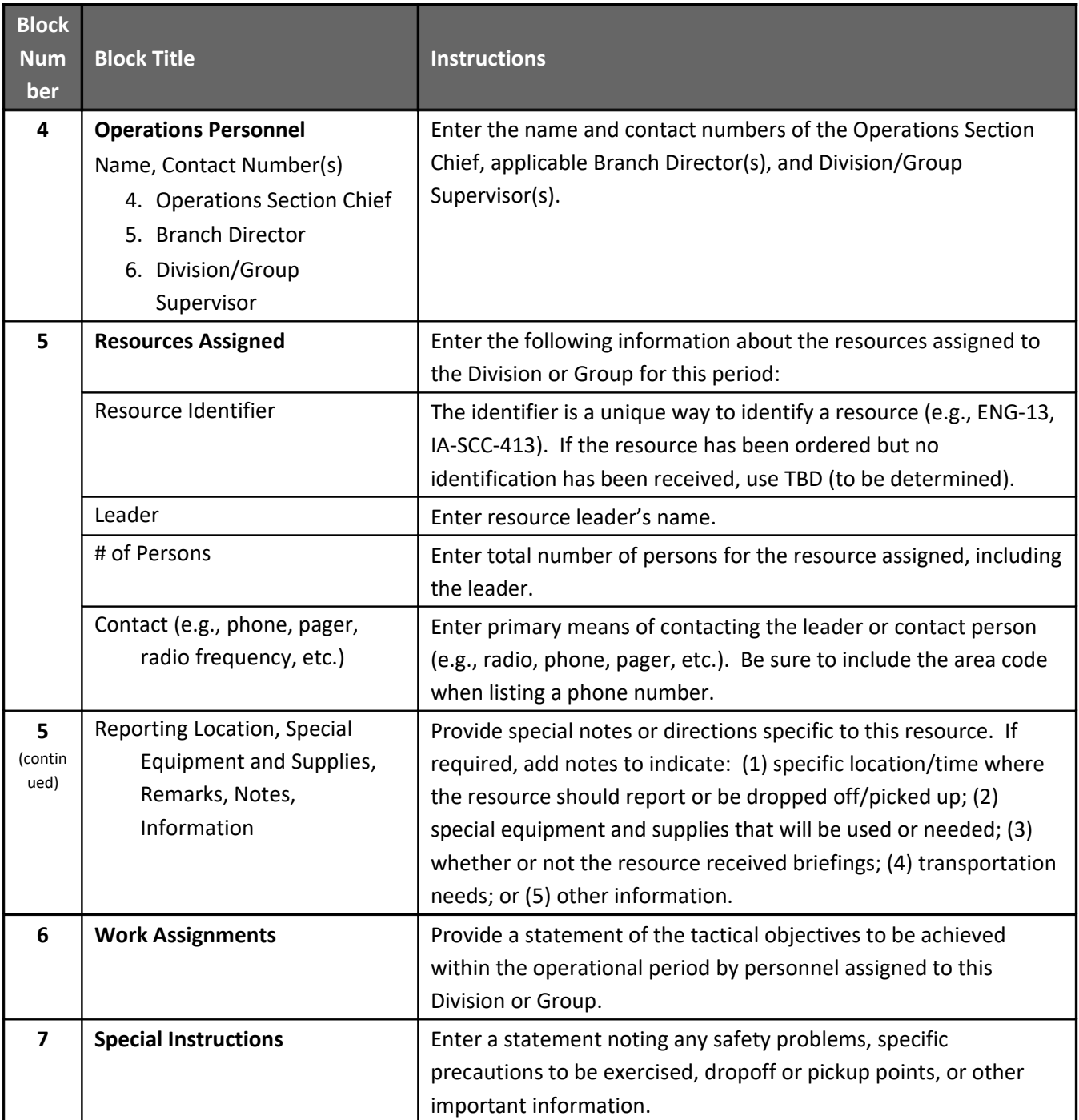

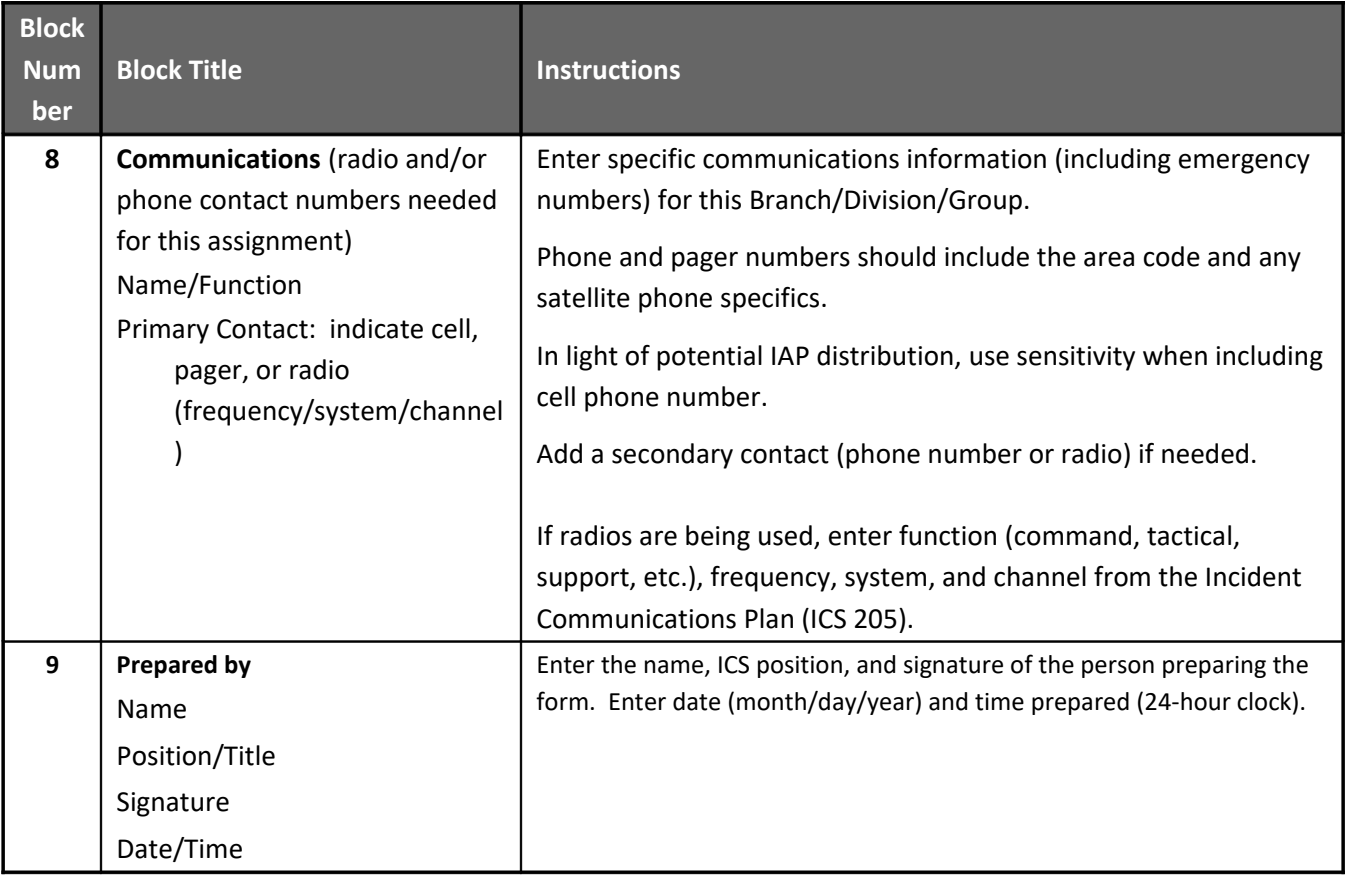

## **INCIDENT RADIO COMMUNICATIONS PLAN ICS-205**

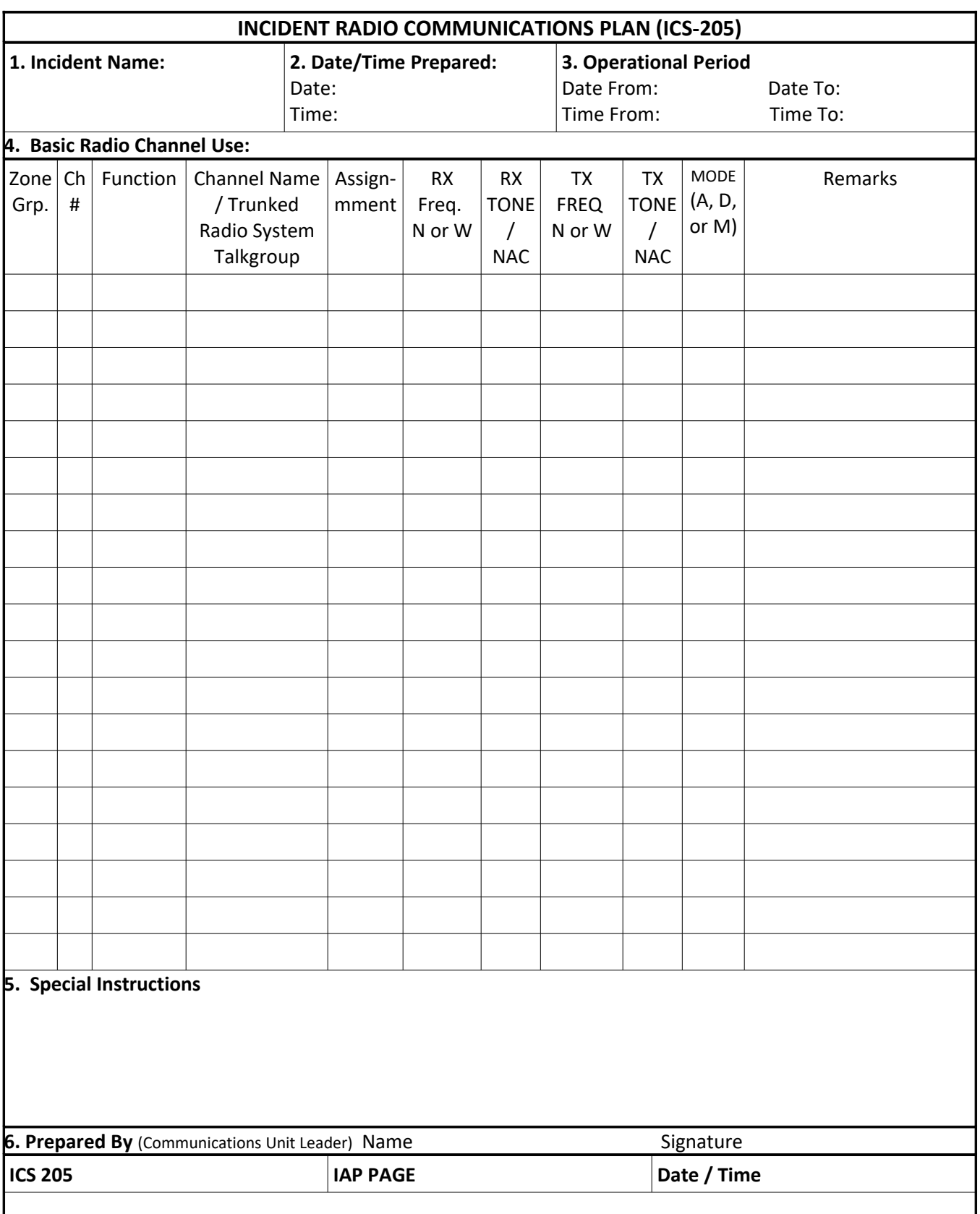

## **ICS 205 Incident Radio Communications Plan**

**Purpose.** The Incident Radio Communications Plan (ICS 205) provides information on all radio frequency or trunked radio system talkgroup assignments for each operational period. The plan is a summary of information obtained about available radio frequencies or talkgroups and the assignments of those resources by the Communications Unit Leader for use by incident responders. Information from the Incident Radio Communications Plan on frequency or talkgroup assignments is normally placed on the Assignment List (ICS 204).

**Preparation.** The ICS 25 is prepared by the Communications United Leader and given to the Planning Section Chief for inclusion within the Incident Action Plan.

**Distribution.** The ICS 205 is duplicated and attached to the Incident Objectives (ICS 202) and given to all recipients as part of the Incident Action Plan (IAP). Al completed original forms must be given to the Documentation Unit. Information from the ICS205 is placed on Assignment Lists.

### **Notes:**

- The ICS 205 is used to provide, in one location, information on all radio frequency assignments down to the Division/Group level for each operational period.
- The ICS 205 serves as part of the IAP

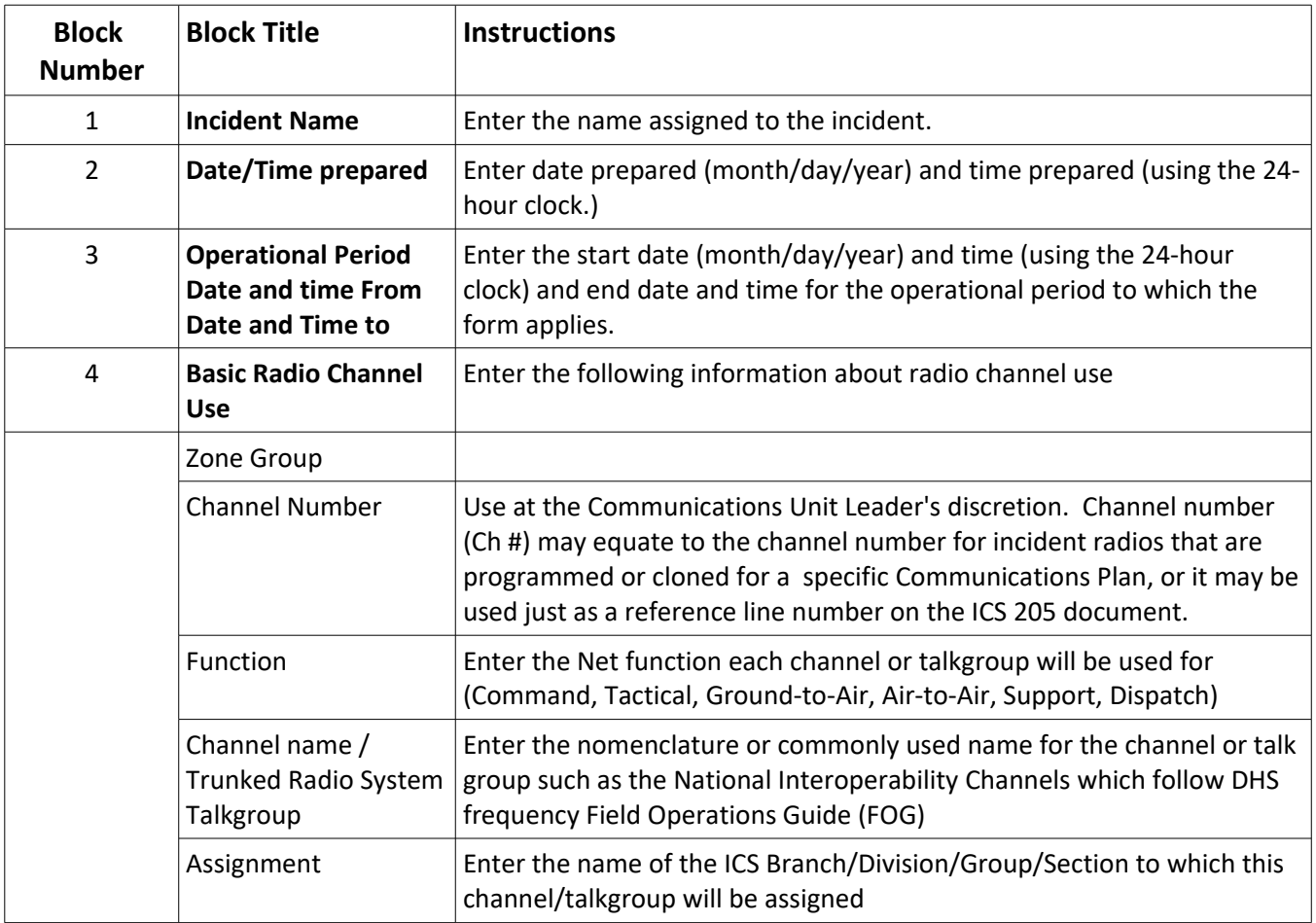

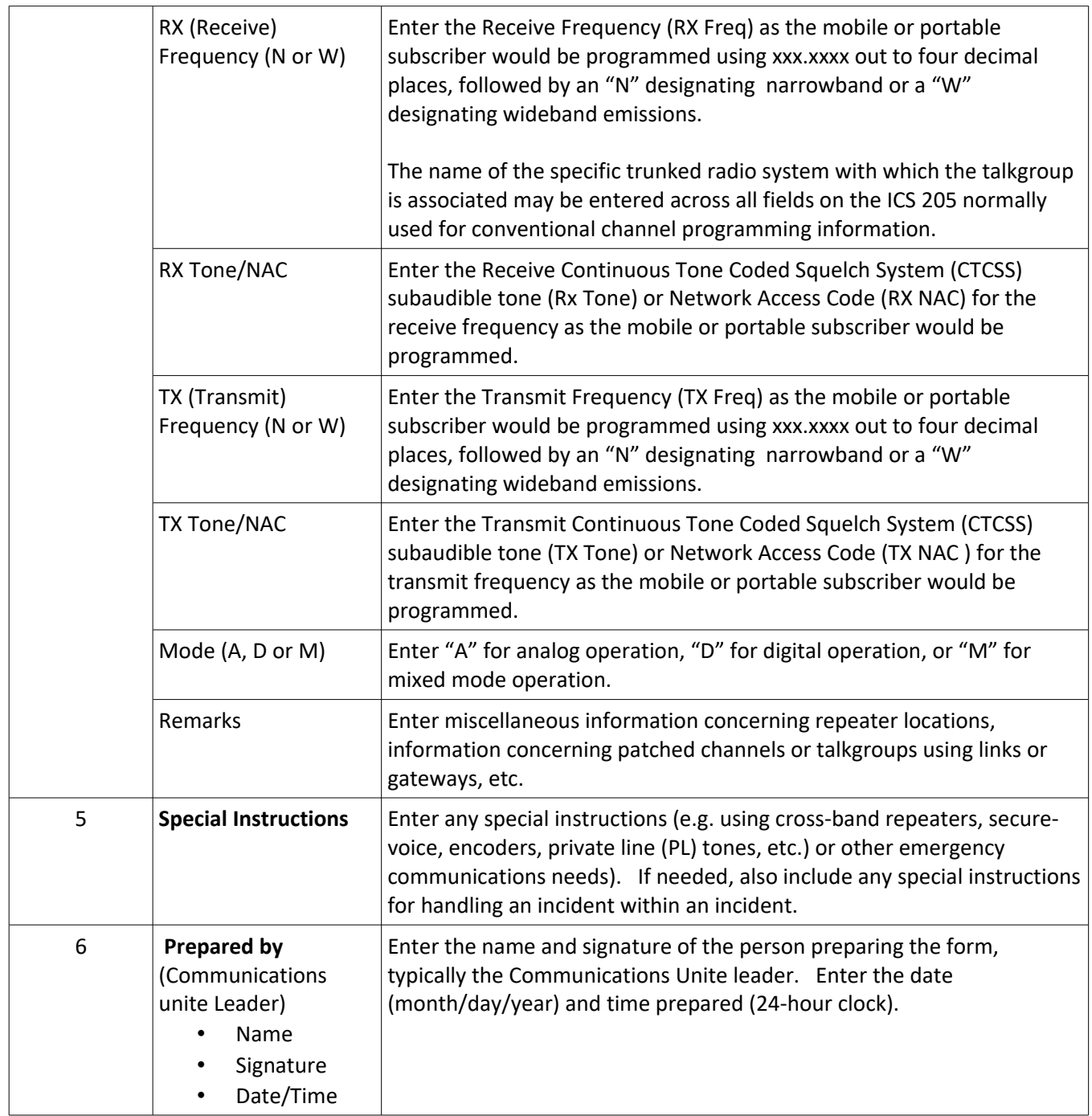

## ICS-205A

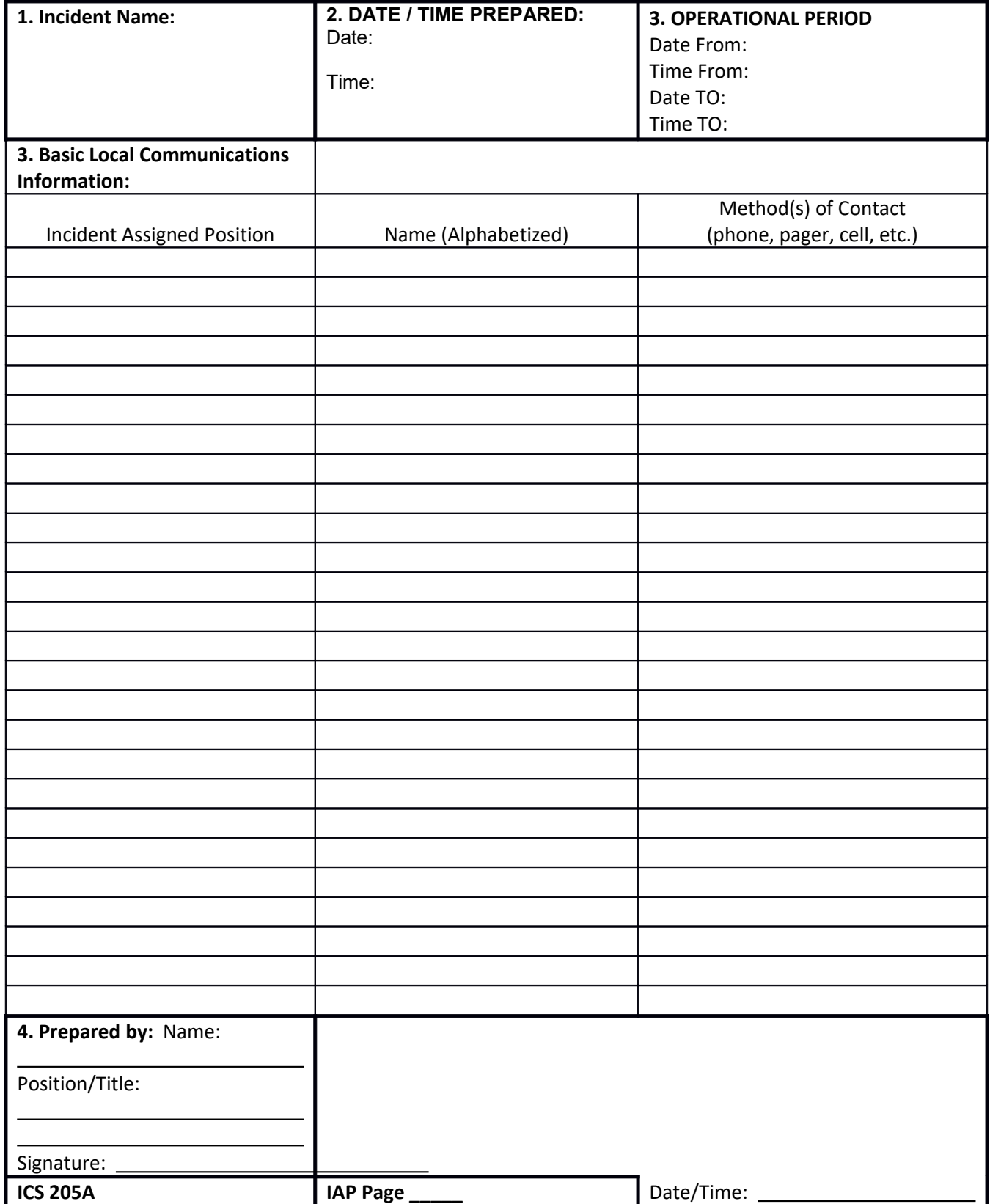

# **MEDICAL PLAN (ICS 206)**

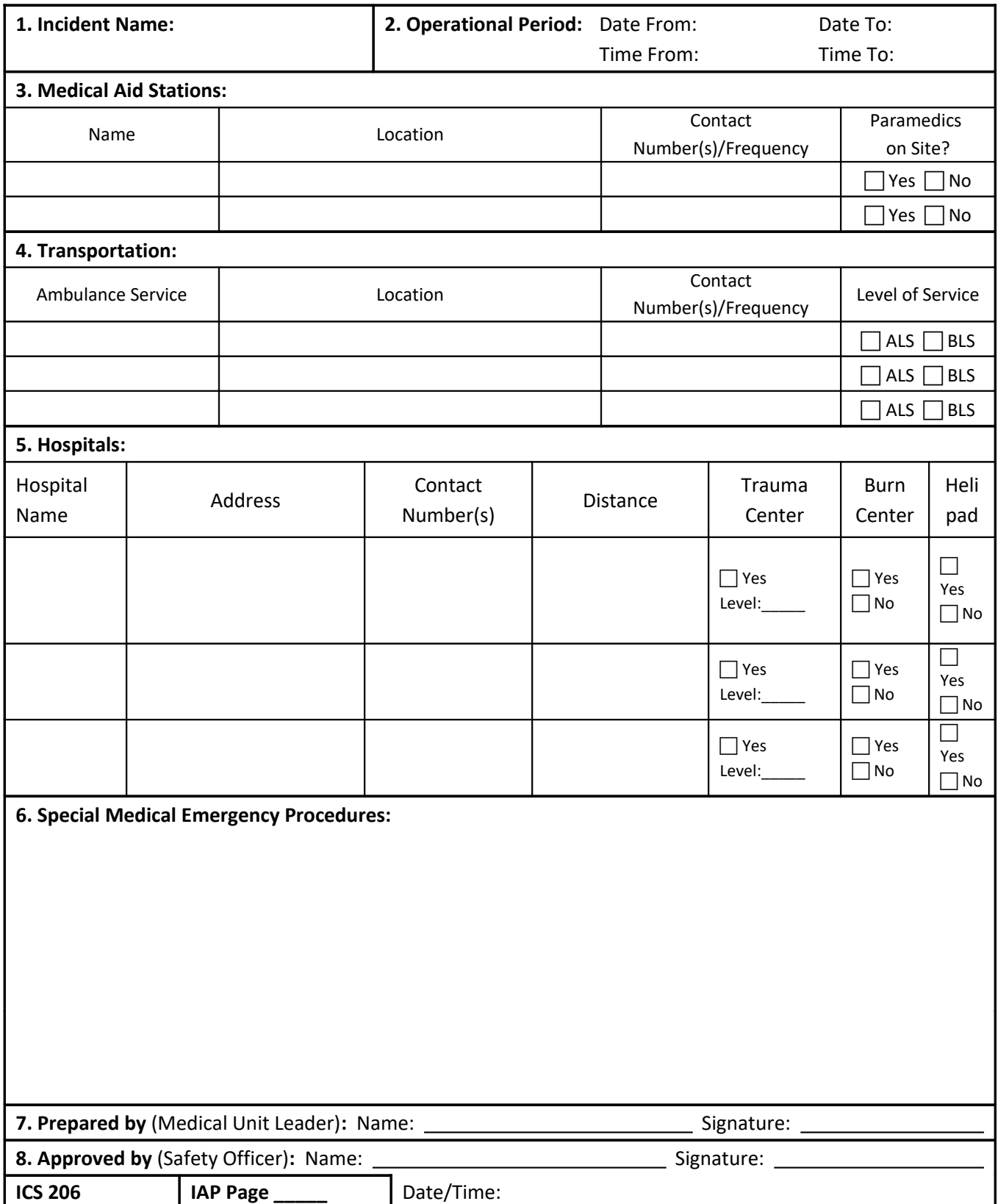

## **ICS 206**

## **Medical Plan**

**Purpose.** The Medical Plan (ICS 206) provides information on incident medical aid stations, transportation services, hospitals, and medical emergency procedures.

**Preparation.** The ICS 206 is prepared by the Medical Unit Leader and reviewed by the Safety Officer to ensure ICS coordination.

**Distribution.** The ICS 206 is duplicated and attached to the Incident Objectives (ICS 202) and given to all recipients as part of the Incident Action Plan (IAP). Information from the plan pertaining to incident medical aid stations and medical emergency procedures may be noted on the Assignment List (ICS 204). All completed original forms must be given to the Documentation Unit.

### **Notes:**

The ICS 206 serves as part of the IAP. This form can include multiple pages.

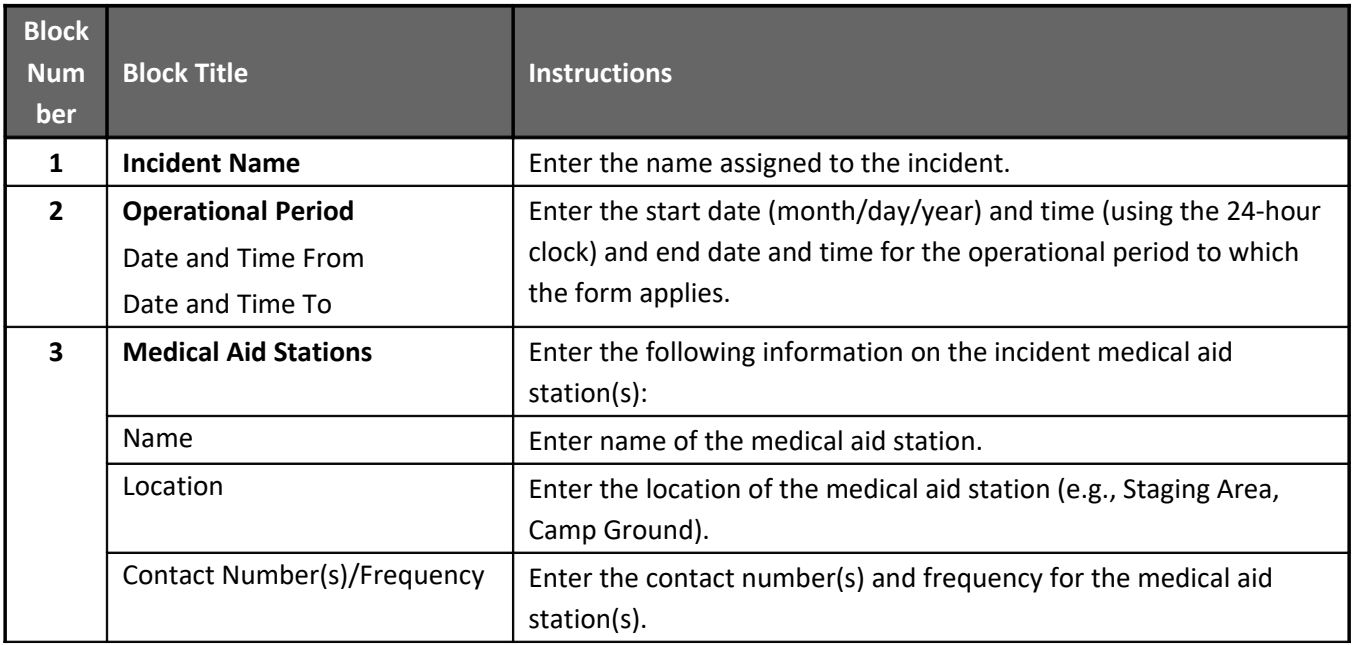

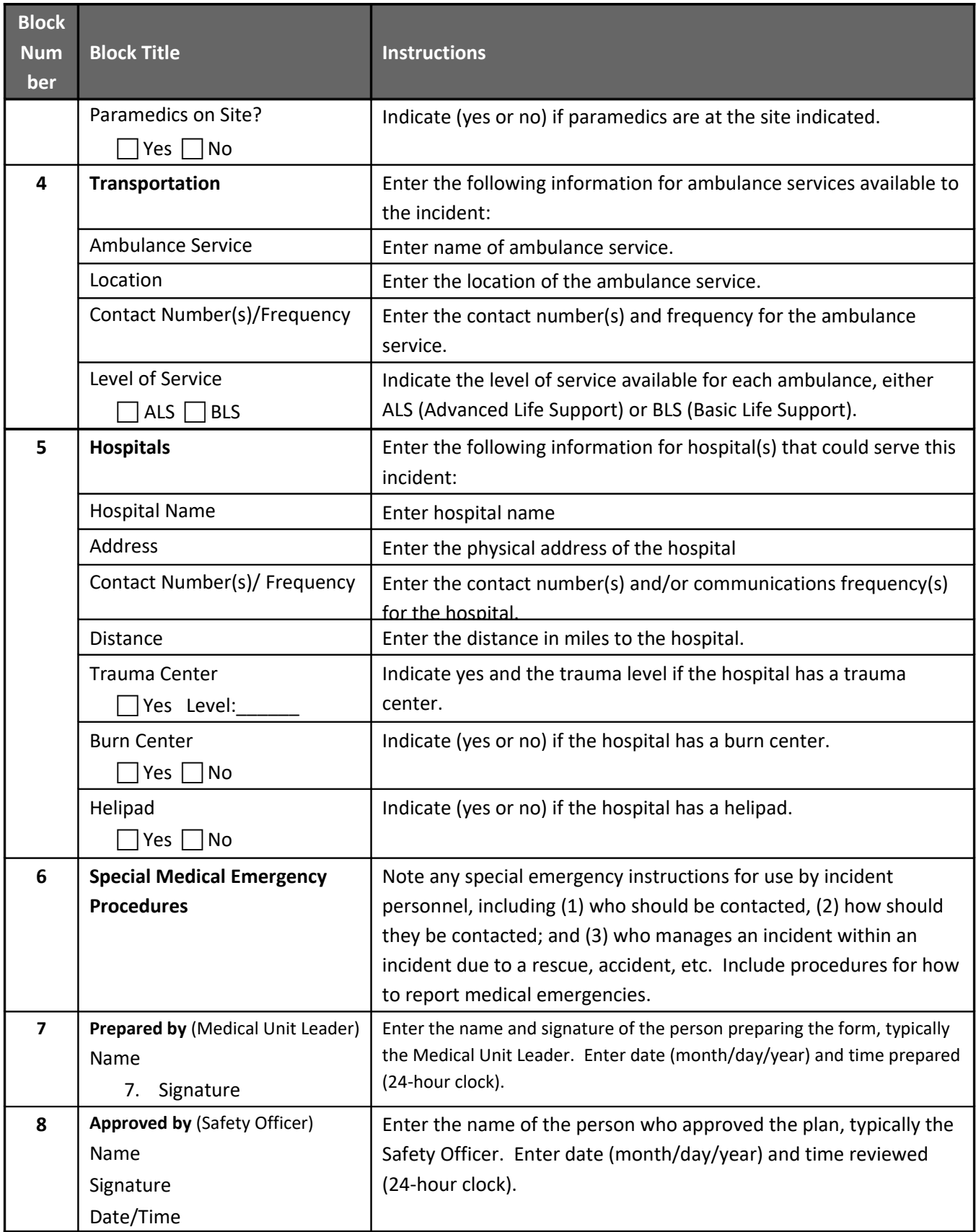

# **6 AD HOC VHF ANTENNAS**

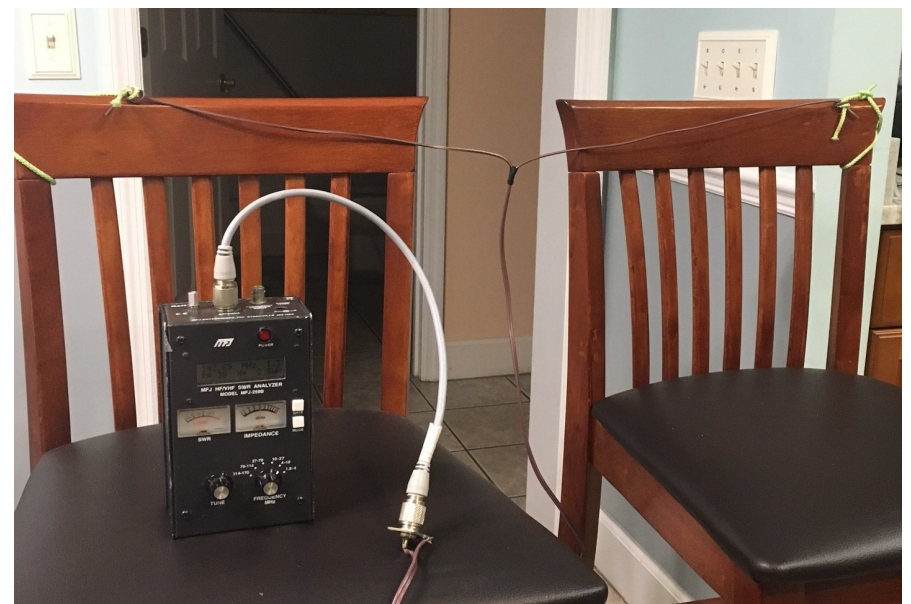

*Figure. Very simple VHF antenna made from 2-conductor lampwire (#18, Home Depot). Rope as insulators on both sides, lampwire as transmission line. 34" dipole showed lowest SWR 1.2 around 143 MHz. Adjust as desired, tape center to set dimension.*

by Gordon Gibby

### **BUILDING LOSSES**

A NIST study of losses for radio waves from the insides of typical commercial buildings (concrete / steel ) found astonishing losses at every frequency tested (dB loss from inside to outside):

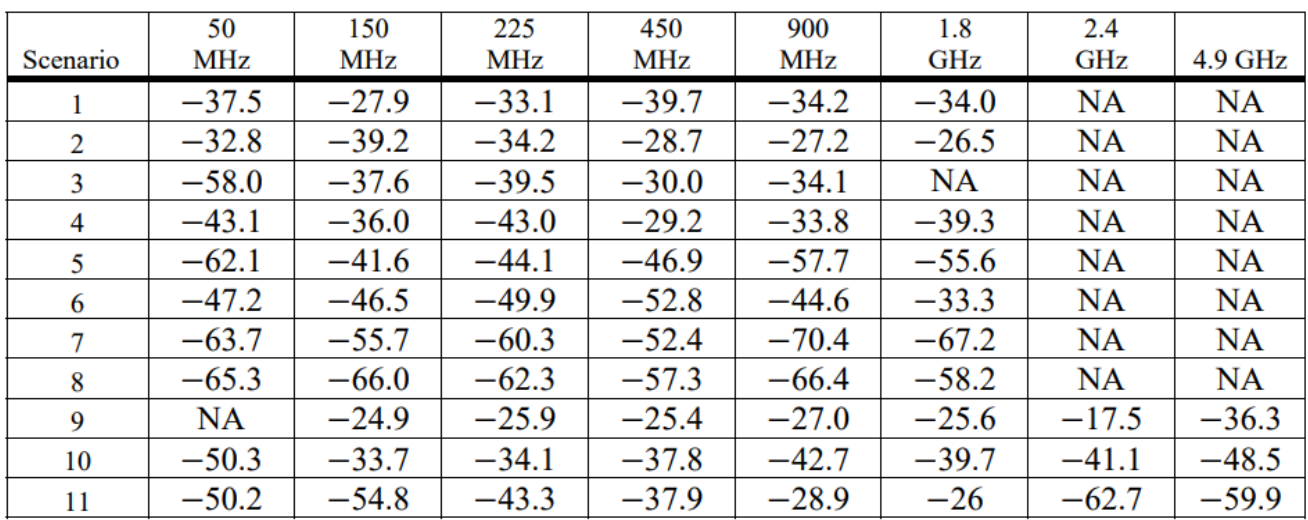

### Table 27. Mean values of scenarios used for structure/building attenuation statistics.

• End-fed slim-jim or J-pole (there isn't much difference)

Those losses are enormous. A loss of 30 dB means that a 1000watt VHF transmitter on the inside of a building is equivalent to a 1 watt transmitter when the signal reaches the outside. A loss of 50 dB means the 1000 watts has become only 1/100 of a watt!

That makes it easy to see why in most cases, a handi-talkie antenna is NOT going to make it through 100 feet of concrete and steel inside a hurricane-rated school building!!! So plan on deploying with a healthy length of RG8X or thicker coax, and some sort of antenna that you can hang or attach outside. Some technique for getting up HIGHER is also advisable --- like a slingshot, fishing pole system or other mechanism with which you are comfortable. If you're facing high winds--- make it secure!

You can be well-served with plenty of options for vhf/uhf antennas using just the following simple designs:

- quarter-wave vertical antenna with a car body / metal roof or something else as the groundplane. (stick a magmount on any steel structure you can find outside the building)
- Horizontal or vertical half-wavelength dipole only a couple feet of wire is required.

VHF/ UHF antennas are so modestly sized that there isn't much demand for complicated matching systems such as are used on HF to make small antennas "tune" like they are bigger antennas or vice-versa. The old standard equations for  $\frac{1}{4}$  wave and  $\frac{1}{2}$  wave antennas (of uninsulated wire--- insulated wire might require a 5% shorter length or so) from your license exam studying still apply:

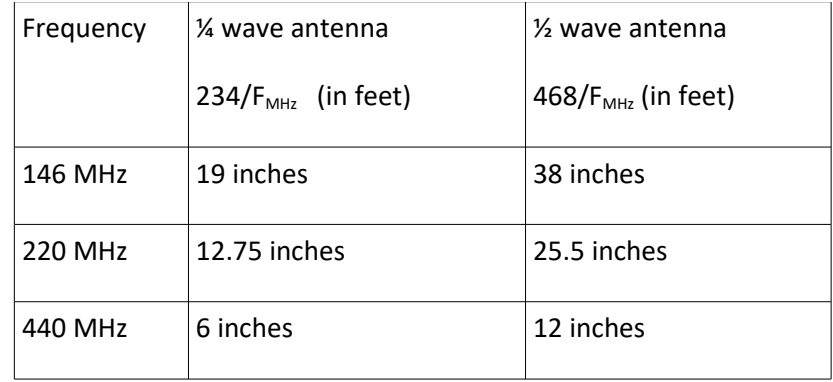

To make a ¼ wave antenna, connect the center wire of the coax to a vertical wire of about the length in the table above, and then either make several radials of the same length going out and down a bit, or else use some capacitive coupling from a 4" square piece of aluminum foil or steel or copper closely approximated to your car body, roof or other piece of large metal.

To make a ½ wave center fed dipole (either vertical or horizontal) just make a center insulator out of anything insulating (a piece of plastic, even from a pop bottle, will work) and run stiff wire out each side, equal lengths, so that the total length of the WIRE is as shown in the table above (e.g., 38" for a 2 meter antenna).

If you have an SWR meter (or better, an antenna analyzer) you can then check it and see if the SWR is below 2:1 or so where you need to operate. If it is better at lower frequencies, the antenna is a bit too long; if it is better at higher frequencies, it is a bit too short. Make small changes (like  $\frac{1}{2}$  inch)!

### **EMERGENCY TRANSMISSION LINE**

Believe it or not, common lamp cord for lengths up to maybe 25 feet at two meters isn't a terrible feedline and it also makes the antenna as well! Pull the ends apart, 19" on each side (38 inches total) and tape the middle so it won't separate further, secure everything and connect the "transmitter end" to your transmitter --- and it is likely to work. Due to the insulation, you may find 36" or so might work better.

### **VHF/UHF antennas may have broader usable bandwidths than the 3% of center frequency that is common for HF wire antennas, because the thickness of the antenna (wire or tubing) is a greater percentage of the length.**

EXTENSION CORD: You can even use a common extension cord as an emergency transmission line – if it is a three-wire line, connect ground and the larger prong/socket to the shield connection of your transmitter (securely) and use the smaller prong/socket for the "center conductor" --- the two wires connected as the shield will make a poor-man's "semi-coax" transmission line. Try to avoid coiling the wire and run it outside and connect to any homemade antenna. This will work better on 2 meters than 70 cm.....but almost ANYTHING beats the 30 to 50 dB loss of trying to transmit through concrete/steel buildings.

### **HOMEMADE DEPLOYABLE ANTENNA**

The Slim Jim antenna is a fascinating end-fed antenna with a built-in matching stub, that turns out to be a bit "hardened" against EMP because the stub frankly shorts out lower frequencies. The matching stub is not really a TRANSFORMER, it is more of a transmission-line based L- C matching system. The latter point is beyond the scope of this book and not important --- but you will need an SWR meter or better yet an antenna tuner to tune these antennas. It can be constructed for less than \$5 and mounted sticking up from any support as long as there isn't metal near the matching stub system. Because it is end fed, the transmission line falls away nicely. Construction information is as follows:

(Material reprinted with permission from: Amateur Radio Digital & Voice Emergency Communications, by Gordon L. Gibby)

### **WOODEN SLIM JIM 2-METER ANTENNA CONSTRUCTION DETALS:**

### Materials:

- pressure treated 1x2 wood from lumber store
- 14-gauge house wire (THHN style, solid conductor) just over 10 feet long.
- Coax line to connect to the matching network.

**WIRE:** Start with a piece of solid #14 AWG household wire approximately 3 yards and 9 inches long (117") (It is easier to be a couple inches too long and later nip the excess off.) Strip the insulation off of 36" at one end.. It is easiest to do this with a pocketknife while holding the wire against a solid flat surface.

CDAXTAP 5-71/2" from end

Fig. *Drawing of the wood and wire that make up the antenna. The end-fed folded dipole is the longer, righthand portion, while the transmission line matching network is the left hand portion of the wire to which the coax is attached.* **Note: Making the matching section 19.5" instead of 18.5" sometimes makes this easier to tune.** 

**WOOD:** Start with a pressure-treated 1x2 that is 8 feet long. These are typically less than \$2 at home improvement stores. Leave several inches of space (perhaps 8") at one end to "hang" the antenna by, and drill a 1/4" inch hole through from front to back for later hanging. At 8" from the end (the "top" of the antenna) drill a 1/8" hole clear through from side to side. 37" from that first hole, drill a 1/8" hole just half an inch in to give you a stopping point for the folded dipole. Another 19.5"(up to 20.5") further down the wood, drill another 1/8" hole clear through for the shorting leg of the matching transmission line. The total length between the two throughand-through holes will then be 18.5" (to 19.5") (matching section) + 1" (gap) + 37" (folded end fed dipole) = 56.5 (or 57.5) inches, just a bit under under 6 feet).

**Distances just aren't that critical.** That 37" inch length is simply not critical. I tested 3" longer and 3" shorter and they still would work with just different coaxial cable attachment points, very little difference "shorter" and so with somewhat more difference with "longer". The matching transmission line distance probably isn't terribly critical, either, and increasing it to 19.5" has made better SWR's more easily attainable on several antennas.

**CONSTRUCTION:** Thread the wire through as needed to form the antenna as shown in the drawing, and secure it with electrical tape. Try to pull sections reasonably tight so the wire hugs the sides of the 1x2 wood. *Cut off any excess as needed* so that there is roughly a 1" gap between the free end of the matching line and the far end of the folded dipole end.

**MATCHING**: Using an antenna analyzer (with a very short connection, like 2-3" of wire) or an SWR meter (if possible, with a short connection, or a connection that is ½ wavelength (roughly 31" for RG8X) so the impedance isn't altered by your coax line), run the connection up and down the matching section. Use a finger on each side to make the connection, and keep them even with each other. You'll quickly find the point where you get an SWR very near to 1:1, often about 7" from the shorted end. Mark this, and solder the coax to it there, with the center conductor of the coax going to the longer side and the shield going to the side of the matching transformer
that goes nowhere.

**WATERPROOF:** Use a liquid or grease sealant of your choice on the ends of the coax, run the coax either directly away from the matching loop or tape it right down the center. Secure the antenna wires and matching section every 12 inches or so with electrical tape.

#### **VHF/ UHF FEEDLINE REFERENCE INFORMATION**

**Note that losses increase dramatically if the line has an SWR significantly greater than 1:1, and for ladder line, if the line is wet or covered with snow or ice.**

| <b>Type of Transmission Line</b> | 100 foot loss in dB at 146MHz         |
|----------------------------------|---------------------------------------|
| RG58A/U (50 ohms)                | $6.1 \text{ dB}$                      |
| RG8X(50 ohms)                    | $4.5 \text{ dB}$                      |
| RG 8/LMR 400 (50 ohms)           | 1.5-2 dB (LMR is lower loss than RG8) |
| 450 Ohm ladder line              | $0.4$ dB                              |

TABLE 7-2. Transmission Line Loss Characteristics

*Remember! These loss values are when the transmission line is operated with a perfect match-- 1:1 SWR. When the SWR is higher, there are points with much higher voltages and much higher currents, resulting in significantly greater losses, particularly for COAX lines. Open wire feeders do much better with high SWR's, but are much more susceptible to losses due to rain, snow, or ice.* 

### SCREATCH PAPER

# **7 AD-HOC HF ANTENNAS & BALUNS**

#### by Gordon Gibby KX4Z

Teams were sent to Puerto Rico with one 40-meter antenna and an HF transceiver that had some modest tuning abilities. 40 meters is somewhat a "do-everything" band, but reports indicated that other frequencies were also utilized and teams found ways to make their antennas more versatile. Putting together an emergency HF antenna for any required frequency is an important skill for emergency-oriented amateur radio volunteers.

#### **MAKE A DIPOLE OF ANY KIND**

The basic resonant dipole is the foundational antenna, with a length (for uninsulated wire) of about 468/f, where f is in megahertz and the resulting distance is in feet, and the feedline will be attached to an insulator in the middle. If you use insulated wire (like house-wiring), the required length will be a few percent shorter. An SWR meter will help you correct the length; SWR's below 2:1 are preferable, but below 3 works. Insulators can be made out of anything nonconductive --- wood, PVC pipe, plastic, even glass.

Dipoles can be situated horizontally, vertically, or one part vertical and another horizontal, inverted V, or even upright vee --- and they will still work. Horizontal dipoles send their energy out at higher angles of elevation, vertical dipoles at lower angles of elevation. The additive/subtractive effects of the signal that impacts the ground, reflects back up to join the original wave changes the angle of elevation peak; antennas a wavelength or high have lower angles of elevation; antennas more like  $1/8 - \frac{1}{4}$  wavelength above ground have higher angles, which makes them more useful for NVIS.

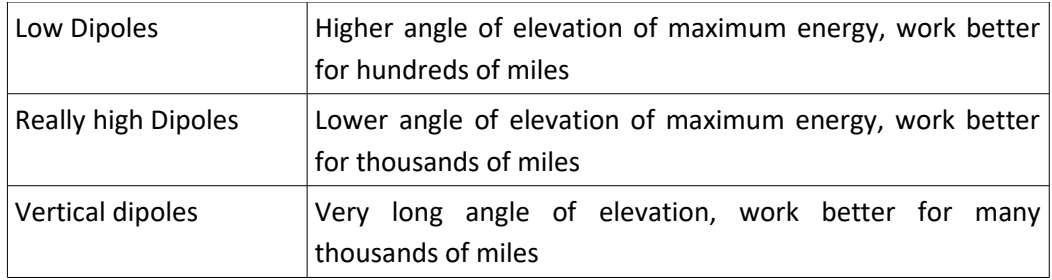

#### **FANCIER ANTENNAS**

Simple resonant dipoles tend to have an input impedance in the 50-75 ohm range (depends on height, etc) thus matching coaxial cables well. They will have an acceptable SWR over about about a bandwidth of 2% of their center resonant frequency. Changing to an off-center dipole, by moving the feedline to 33% of the length and the input impedance rises and the antenna also become usable on more different bands. Many hams do well with a 4:1 balun at the feedpoint and coax from there to the transceiver. There are several commercially constructed Windom type antennas using this setup. For example: [https://www.amateurradiosupplies.com/windom](https://www.amateurradiosupplies.com/windom-antennas-s/55.htm)[antennas-s/55.htm](https://www.amateurradiosupplies.com/windom-antennas-s/55.htm)

Random length: Make the antenna a random length, feed it with balanced feedline and use some sort of antenna tuner (manual or automatic) and you have a very low-loss antenna that with experience can be utilized on a wide range of frequencies. Typically you prefer to have the length of a non resonant antenna  $> ½$  wavelength at the lowest frequency of interest. Balanced "window" feedline can be obtained from many sources. I prefer to use stranded 300-ohm feedline because it is easier to work with in portable situations: #562 from thewireman:

<http://www.thewireman.com/antennap.html#562>or from DXEngineering: <https://www.dxengineering.com/search/product-line/dx-engineering-300-ohm-ladder-line>

#### **WHICH BAND TO USE?**

HF amateurs should be well versed on the critical frequency and maximum usable frequency and how they vary with the hour of the day. If not, then just listen on various bands until you hear callsigns in the general region you need to contact!

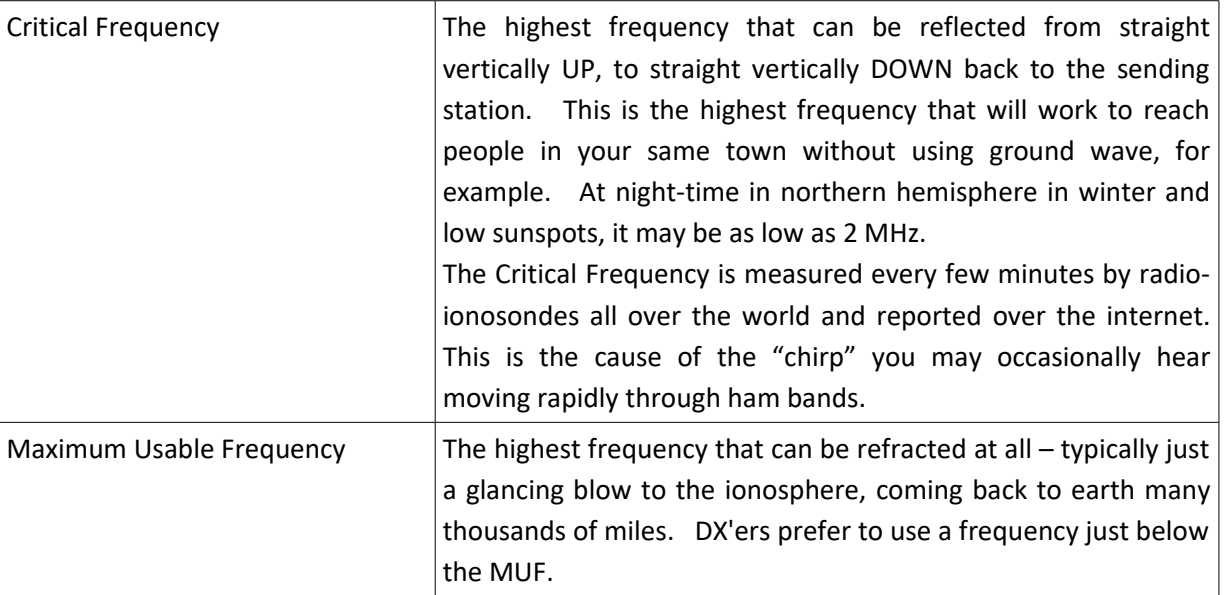

It is an important point to know, that as you move to higher frequencies where the length of your wire is more than 2 wavelengths long, the impedance tends to even out, or stabilize, and matching to it becomes much easier with modern matching systems.

### **The Mysterious BALUN**

Baluns are a way to avoid unwanted radio frequency currents running over what you thought were current-free ground connections, and are generally not that necessary if all you are doing is voice or CW communications. Once a computer is involved, these unexpected currents have a way of causing semiconductor junctions in interface systems (such as USB ports) to be activated at random moments and generally freeze programs, lock transmitters into "transmit" and crash computers. People who do a lot of digital communication become much better at understanding how to use baluns (and their close relative, the ferrite bead) to reduce these unwanted currents by adding inductance in their unwanted paths.

When you're desperate, just having some ferrite toroids around can be helpful --- wrap several turns of any wiring giving you trouble through the ferrite and it will give you a large degree of common mode rejection.

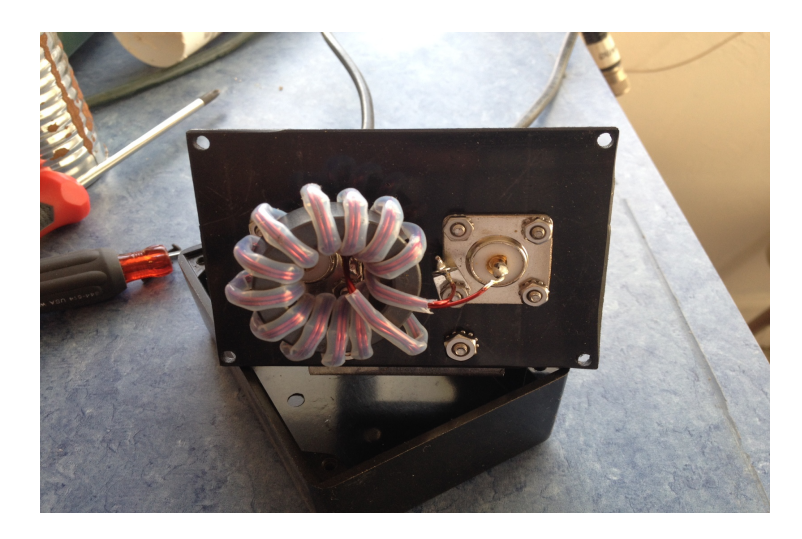

What is inside a popular coax-to-coax balun (or "un-un")

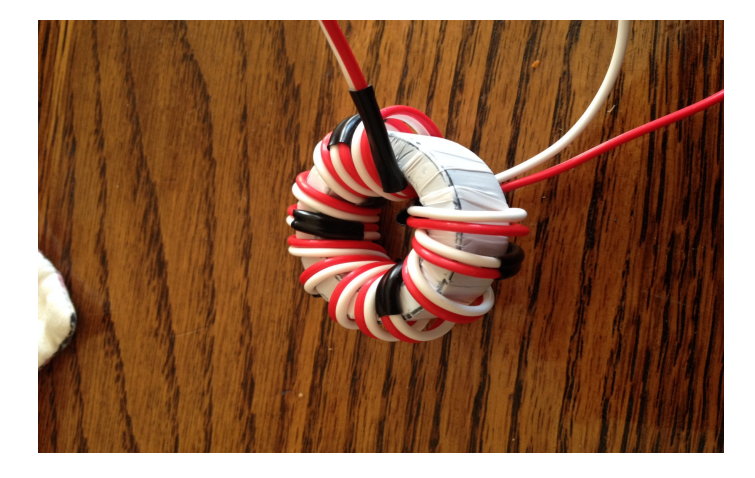

A homemade current balun that does the same thing.

You can read more about baluns in several places, including: <http://www.qsl.net/nf4rc/BalunPart1.pdf> <http://qsl.net/nf4rc/BalunPart2.pdf> <http://www.qsl.net/nf4rc/BalunHowTo.pdf>

If you do digital HF communications and don't wish to homebrew your own baluns, you probably should purchase one or more of the following:

<http://www.mfjenterprises.com/Product.php?productid=MFJ-2912>Isolation balun to insert in coax lines to reduce common mode unwanted RF currents

<http://www.mfjenterprises.com/Product.php?productid=MFJ-911H>Coax to balanced line balun, switching between 1:1 (no impedance change) or 4:1 (4:1 impedance transformer)

# **8 DIGITAL TECHNIQUES FOR HEAVY HAULING**

One way of looking at the types of communications required in an emergency is to break them up in a 2x2 box by looking what the nature of the information to be transferred (tactical versus logistical) and the nature of the connections required (broadcast versus 1:1):

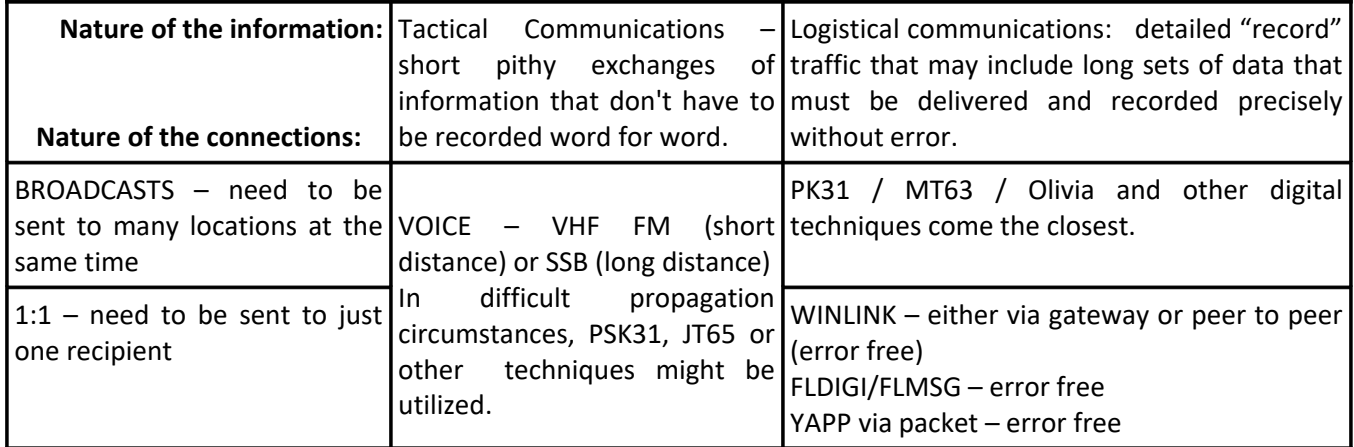

Amateurs have typically excelled at the TACTICAL/BROADCAST solutions, primarily VHF Voice within a city, and SSB Voice to pass information long distances. Both played very important roles in Puerto Rico. The "Force of 50" was sent ostensibly to do one of the lesser-mastered roles in amateur radio: 1:1 / Logistical communications to fill a Safe&Well database (for which WINLINK was selected).

#### **Everyday Communications**

Cell phones handle civilian Tactical communications quite well, and with voice conferencing they even allow for "broadcast" techniques. Web-conferencing also fills that need. Text messaging however has taken a huge bite out of 1:1 tactical communications!

Email is used by the general public to handle the detailed communications, and to some extent text messaging can fill in there also with photos etc.

### **Well Rounded Amateur Radio**

The expert amateur radio emergency communicator needs to have skills in all quadrants. Some groups espouse "lowest common denominator" communications, but this ends up with amateur radio unable to meet the need until the military arrives with satellite dishes and begins to handle the detailed logistical comms required to handle tens of thousands of deliveries, and personnel. If your ARES or other emergency group misses out on the record logistical comms techniques, you're going to be limited in a larger emergency....

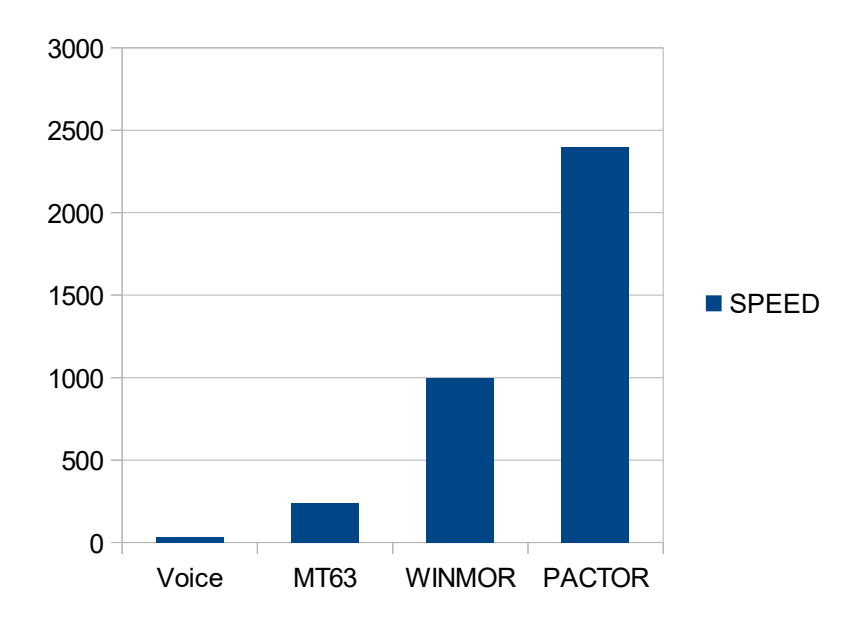

*Figure: Digital techniques vastly outpace voice when larger files or error-free transmission is required. Speeds are for strong signal environments, characters per minute.*

### **DIGITAL TECHNIQUES**

Familiarity with FLDIGI/FLMSG, and WINLINK will fill most of the need for detailed error-free (ARQ, handshake) communications; adding packet YAPP gives yet another technique. These techniques have vastly higher throughput for long messages than does voice, primarily because record voice must be TRANSCRIBED and that is generally limited to 20-30 wpm, whereas digital techniques can easily reach 1000-2000 characters per minute (or, assuming 5 characters per "word", 200-400 words per minute). Directly transcribed onto screen or computer file, they can run rings around voice transmissions in good propagation, and newer techqniques can even deal with difficult propagation conditions.

Your group would be wise to master these techniques. You can start with any of them, and work your way through them. Software for all three is free and not difficult to learn as evidenced by hundreds of thousands of downloads of FLDIGI software, and a hot market for sound-card interfaces that allows prices of simple circuits to rise above \$100.

Note: Sarasota Digital Group has excellent materials: <http://n4ser.org/sdg/#Tutorials>

## **WINLINK**

Download site: on [www.winlink.org](http://www.winlink.org/) [ftp://autoupdate.winlink.org/User%20Programs/Winlink\\_Express\\_install\\_1-5-10-0.zip](ftp://autoupdate.winlink.org/User%20Programs/Winlink_Express_install_1-5-10-0.zip) (> 20 Mbyte installation file)

For HF you'll also need a propagation program written for the US government to do HF broadcast propagation predictions know as "itshfbc.exe": Greg Hand has the best download site:

### [http://www.greg-hand.com/versions/itshfbc\\_161207.exe](http://www.greg-hand.com/versions/itshfbc_161207.exe)

For VHF packet, you'll also need either a hardware TNC (e.g Kantronics KPC-3) or a soundcard/soundcard interface and some modem program – most of us use UZ7HO's free soundmodem.exe: [http://uz7.ho.ua/modem\\_beta/soundmodem97.zip](http://uz7.ho.ua/modem_beta/soundmodem97.zip)

While you are there, download his excellent plain-jane terminal program easyterm: <http://uz7.ho.ua/apps/easyterm39.zip>

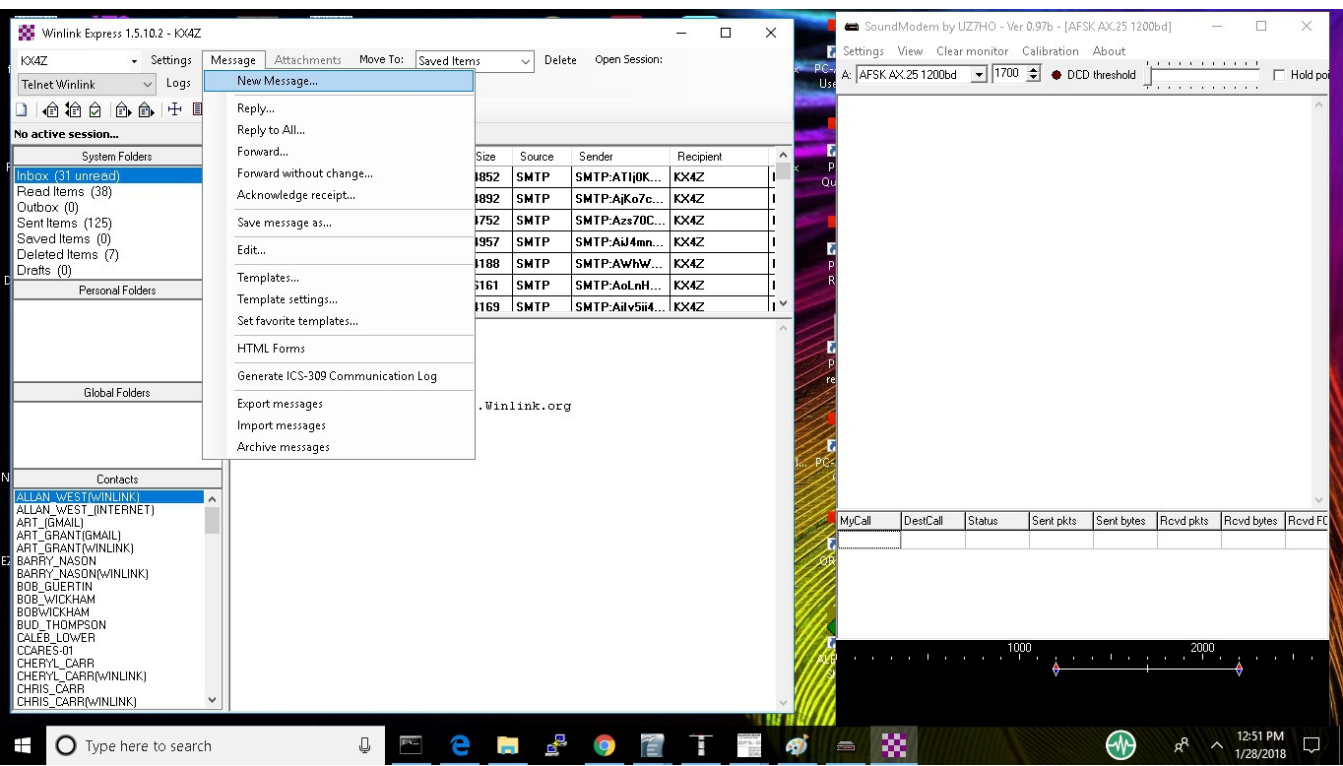

For HF sound-card usage (WINMOR-WINLINK) all that is required is to download an updated list of gateways ("channel selection") --and set the TX and RX gain on the signalink so you can see signals and aren't overdriving your transmitter. Use the test transmission tone to set gains.

For VHF soundcard usage (packet, using soundmodem97.exe) you'll have to work your way through some of the configuration of soundmodem97....this can be tricky. Best to have a mentor, but we have instructions here:

<http://www.qsl.net/nf4rc/UnderstandingAudioChannelConfiguration.pdf>

## **FLDIGI**

Base program (with the modem protocols) is fldigi. Flarq uses these to send ARQ files and/or text; this corresponds to sending email attachments in WINLINK. . Note that Olivia cannot be used. Flmsg corresponds to templates in WINLINK – has the ability to error free send all kinds of message formats.

Primer on just fldigi: <http://qsl.net/kx4z/FLDIGICheetsheetforVolunteers.pdf>

Download site:

FLDIGI <https://sourceforge.net/projects/fldigi/> FLMSG <https://sourceforge.net/projects/fldigi/files/flmsg/>(includes versions for multiple operating systems) FLARQ:

FLDIGI – very busy configuration choices.

- Pay attention to sound card choices. Typical "port audio" & select sound card.
- Pay attention to the "right channel" for sending continuous tones to activate vox-type PTT in devices such as the Signalink (and the homebrew sound card interface "\$25TNC" that our group uses
- Learn how to recognize the various sounds of different digital signals
- Avoid overdriving your transceiver into compression/distortion generally below the onset of ALC
- No compression!

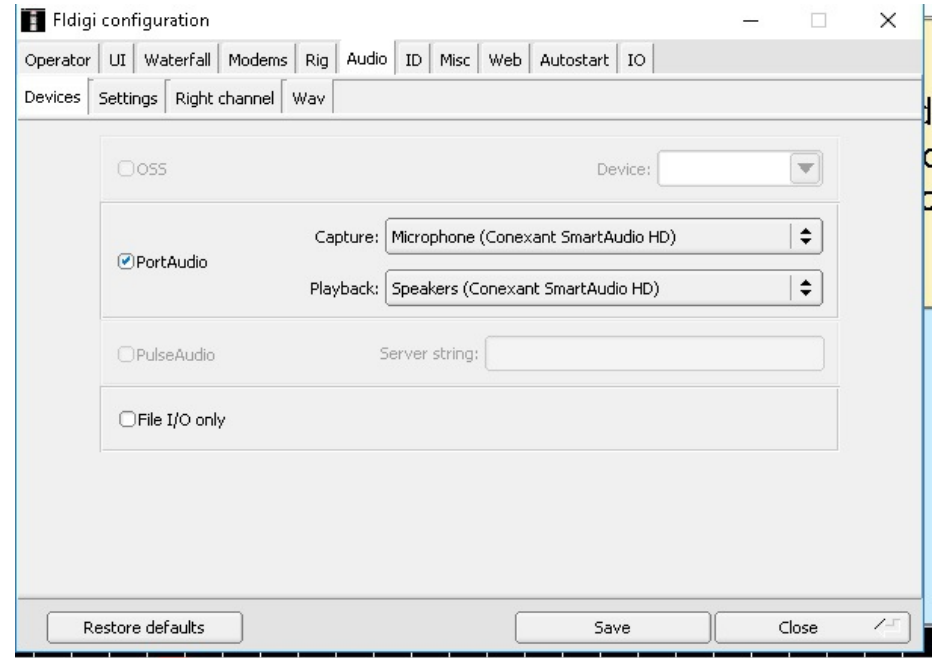

*Figure – here the internal soundcard of the laptop is being selected to demonstrate sounds – but typically you'll be selecting some "USB CODEC" or similar.*

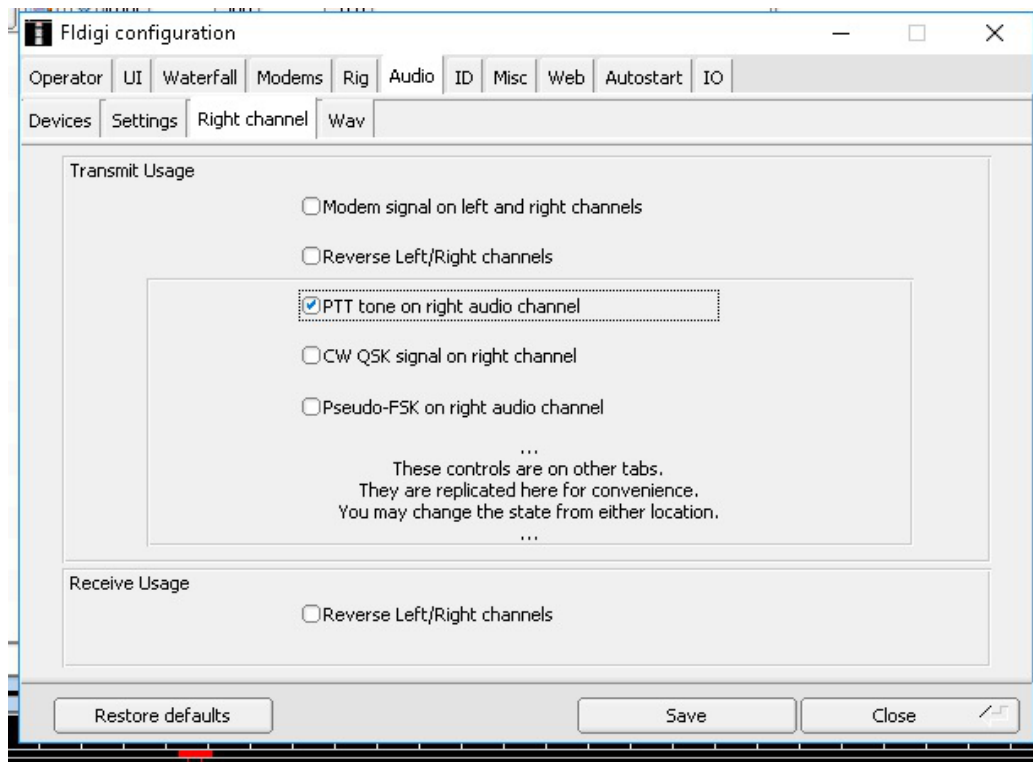

*Figure – typically you will want the PTT on the right channel (versus left) to actuate signalink or similar vox-type PTT soundcard interfaces --- but yours just might be wired backwards!* 

OPTIONAL RIG CONTROL:

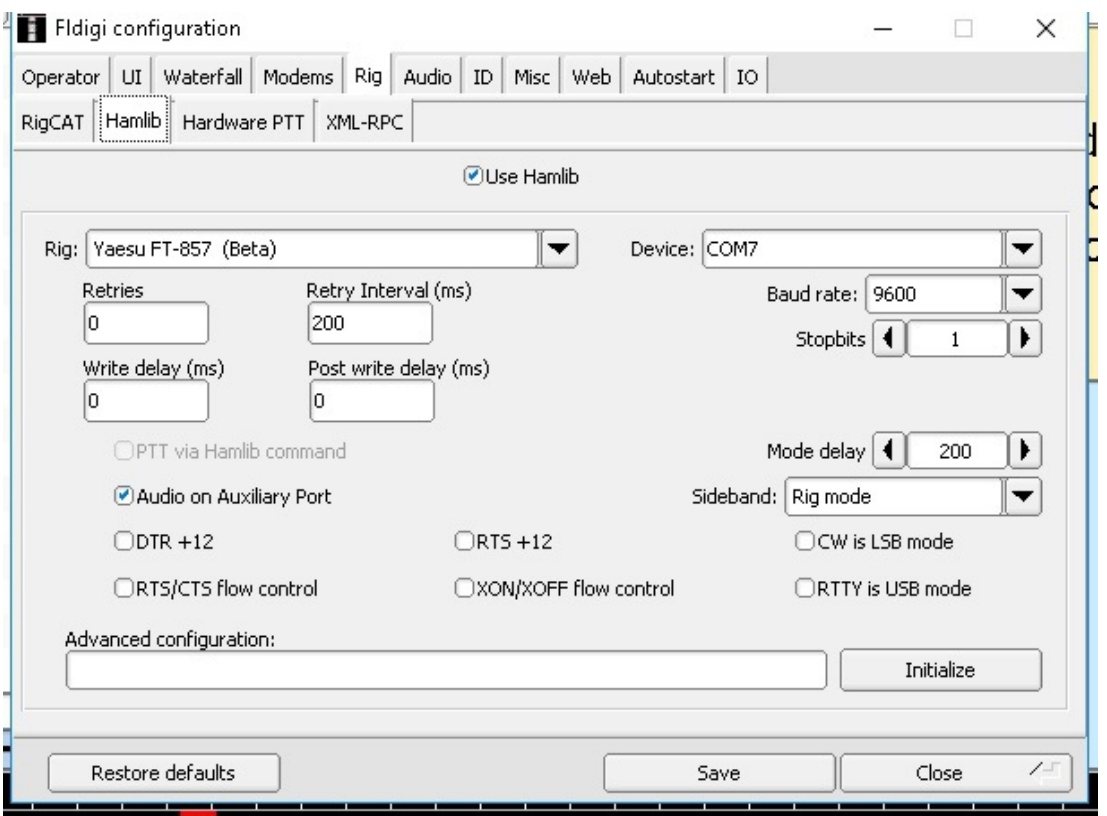

*Figure – RigCAT, Hamlib and other methods are included within FLDIGI to control your transceiver's frequency (and more) if you desire – this is completely optional! I've had more success with HamLib.*

### **FLMSG:**

When loading flmsg – be certain to select the "expert" interface; the "served agency" interface doesn't do what you need.

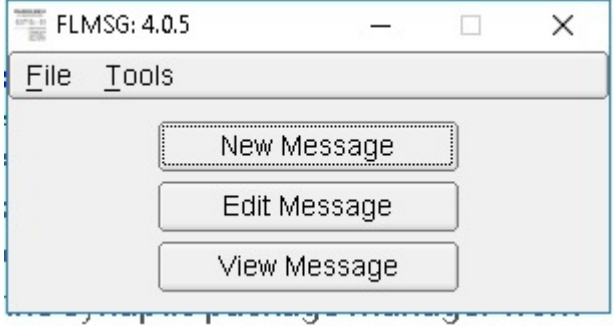

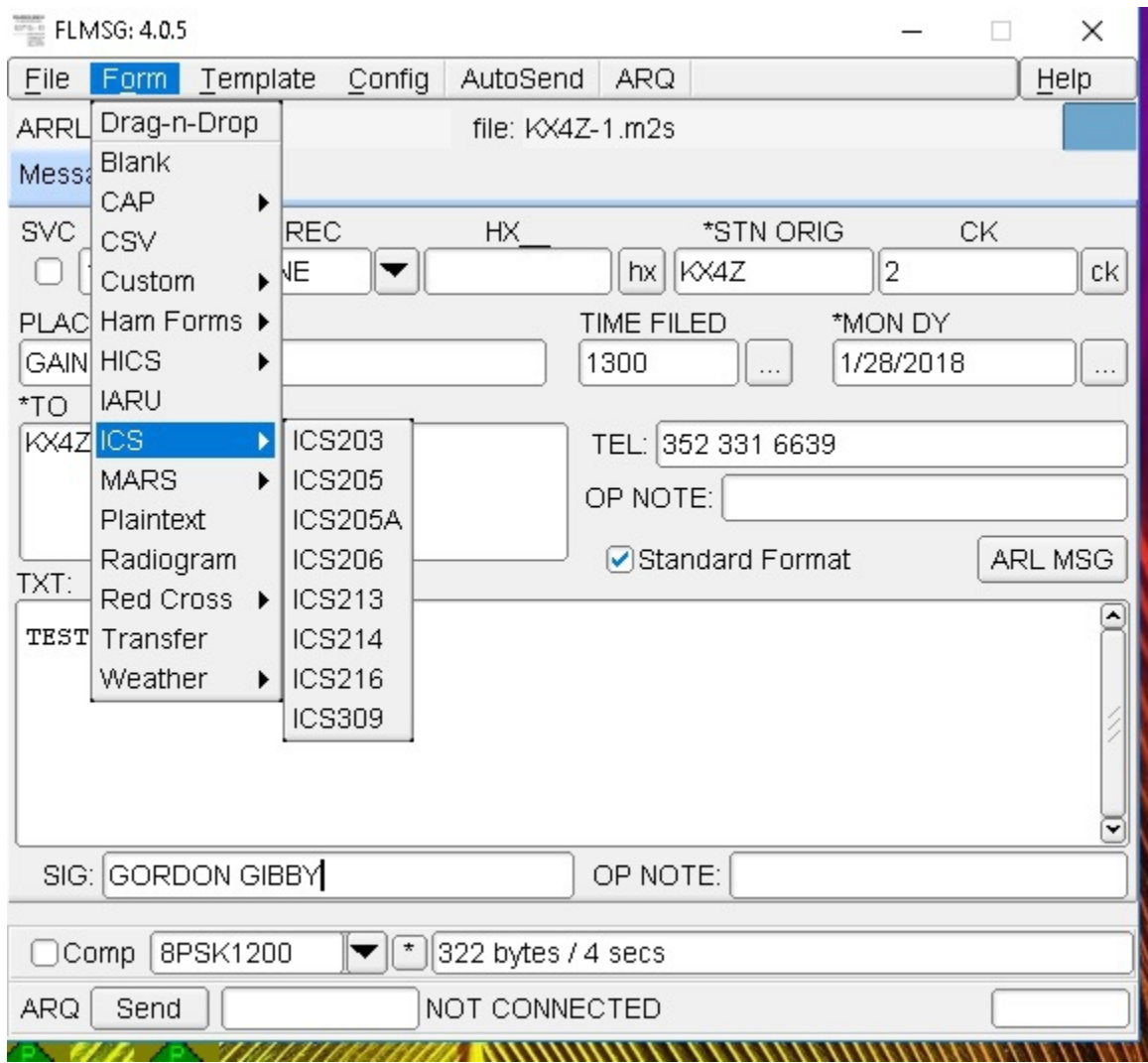

# **EASYTERM/ YAPP**

Not to be outdone, the free terminal program EASYTERM has a "YAPP" protocol that can do unattended error free file reception – quite useful.

<http://www.qsl.net/nf4rc/EasyTermTutorial.pdf>

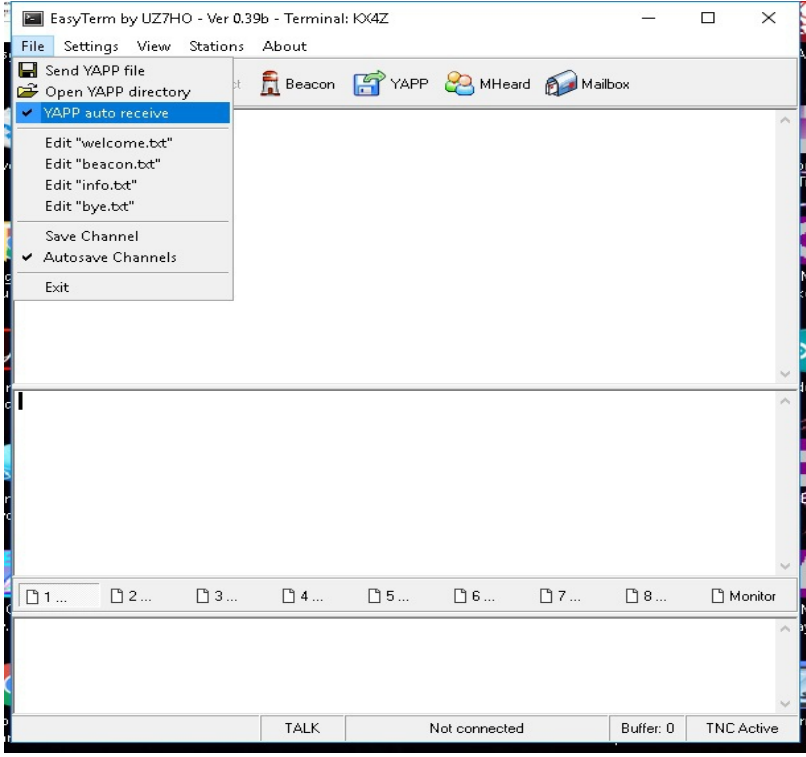

# **9 UPLOADING NEW CONTENT TO SHELTER WIFI INFORMATION SYSTTEM**

Gordon Gibby KX4Z April 27 2018 V 1.0

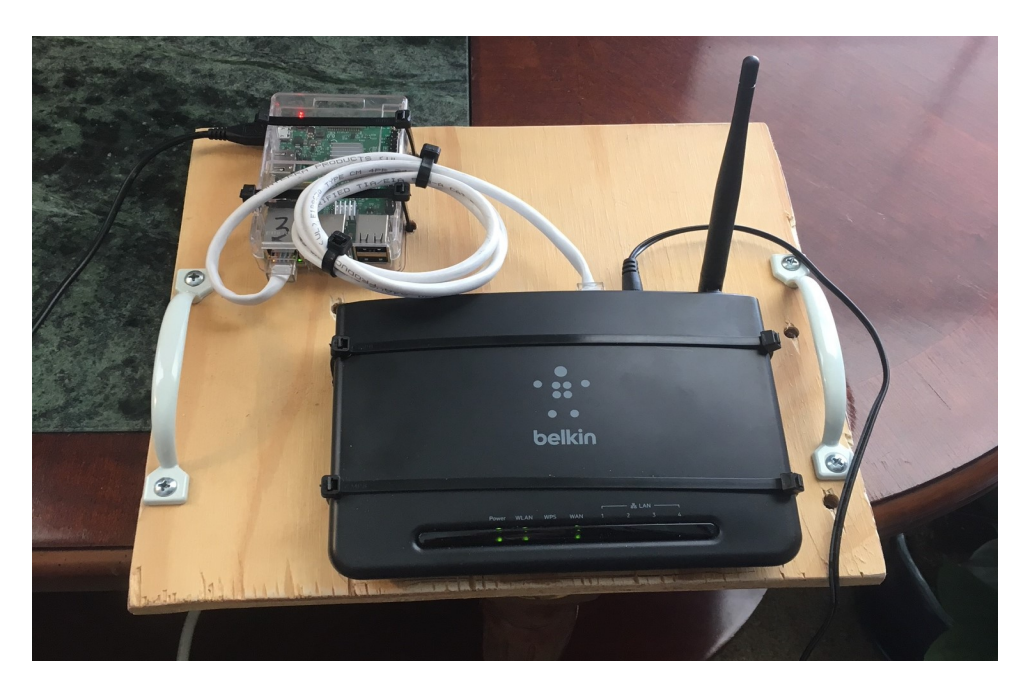

### **INTRODUCTORY BACKGROUND**

Alachua County ARES has created a prototype Shelter WIFI information system in response to an identified "situational awareness" problem during the 2017 Hurricane IRMA experience. Using an inexpensive Raspberry Pi to operate a simple web server, shelterees as well as shelter management can view updated information and bulletins through a normal home wifi router. (Extenders can be utilized as needed to cover larger areas.)

To access the web server, shelterees would connect to the "SHELTER" wifi server, which requires no password. Either a smartphone or a laptop or notebook computer or iPad can connect.

Once connected, the browser is directed to a very simple URL such as 10.10.10.10, or to a special name, "hamradioband.com" which our group has purchased for the purpose. The home router provides IP names, and the Raspberry Pi not only provides web content services, but also provides name-server services --- enabling the system to continue to function when all other cell phone, internet and other information services have failed.

The web server is pre-loaded with scores of helpful files, manuals and forms for the ham radio shelter radio communications volunteer --- but can also accept updates with late-breaking weather or other news (such as damage assessments, utility information, food / water / fuel availability, etc).

Ham radio communications volunteers can receive updated .html files as WINLINK email attachments, or using the FLMSG system or even through YAPP packet protocol. Once received, the amateur radio operator then uploads the new file to the Raspberry Pi web server

This document is written to explain how to do that upload process.

## **EXPLANATION: FILE TRANSFER PROTOCOL**

Long before the beginning of graphical operating systems such as Windows, early users of the Internet in 1971 created a protocol for the error-free transfer of computer files from one computer to another, known as "file transfer protocol" (ftp) document in RFC 114 on April 16, 1971.

[\(https://en.wikipedia.org/wiki/File\\_Transfer\\_Protocol](https://en.wikipedia.org/wiki/File_Transfer_Protocol) ) The technical details of exactly how this works aren't that complicated, basically a connection on port 21, the two computers involved establishing which port will be used to transfer the file, and the error-corrected transfer of the file. A wrinkle is the "Passive" mode used to deal with obstructing firewalls, but none of this has to concern the volunteer radio amateur.

Instead of the early command-line ftp programs, Windows users can now use an easy point-and-click graphical FTP program. Alachua ARES will be using a free **Coffee Cup FTP** program.

Download this free file here: <https://www.coffeecup.com/free-ftp/>choose the free version.

This program has a standard menu structure at the top. In the upper left half is a display of the contents of the Windows' computer's files (very similar to how Windows Explorer and almost all word processors and other fileoriented programs work). In the upper right half is a similar display of the contents of the Raspberry Pi's folders and files.

LEFT RIGHT Windows computer **Raspberry Pi** 

The lower half of the screen is advertising and other information from Coffee Cup that can be ignored.

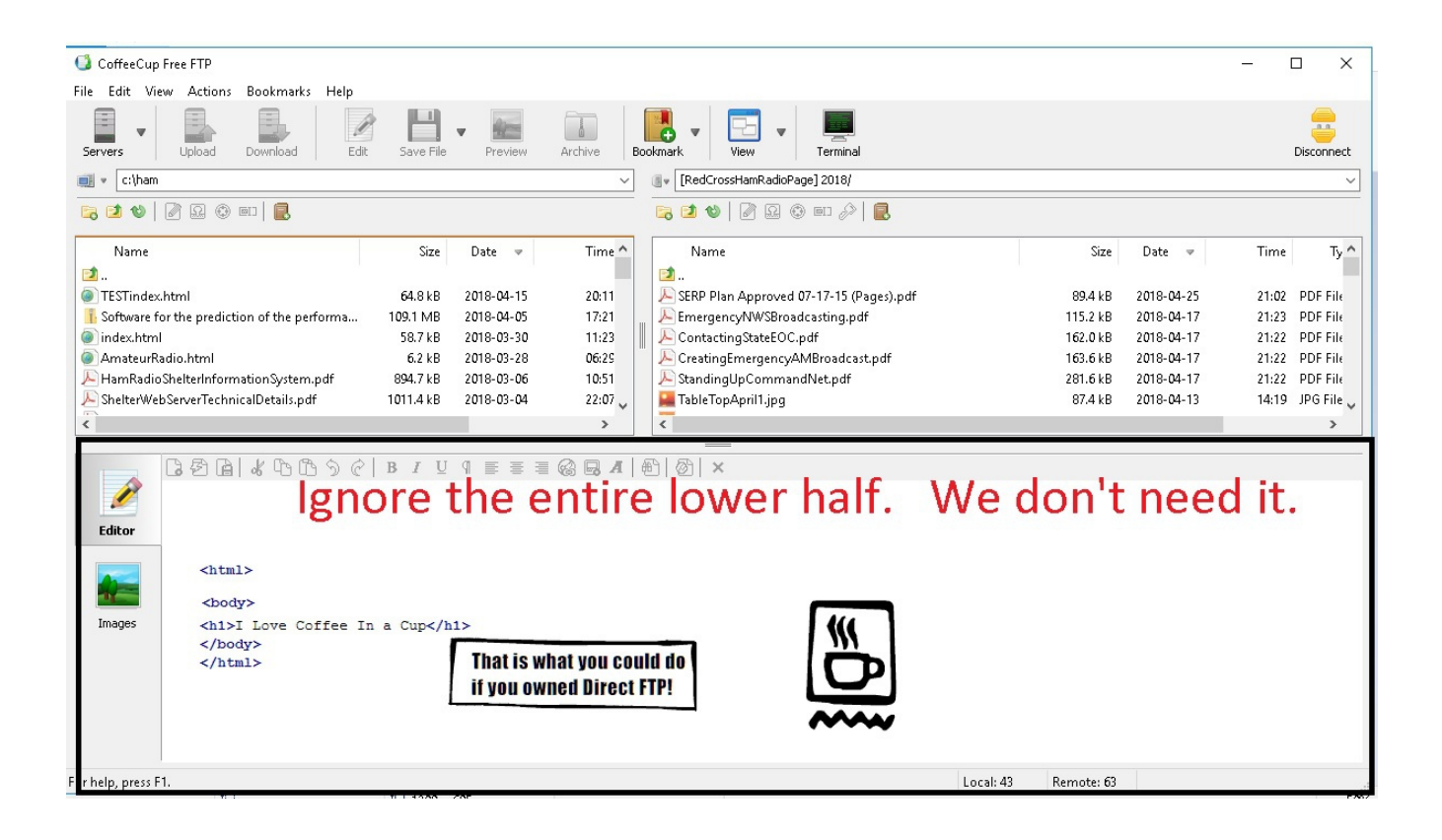

## **ONE TIME INITIAL SETUP**

The very first time the system is set up the user has to configure to allow a connection to the Raspberry Pi. This is easy, and basically involves storing the required *username* and *password*.

1. In the Menu Bar, click FILE | MANAGE SERVERS ( the Raspberry Pi is your "server"), then click the green "+" button below the list where servers go, and add SHELTER to the nickhame list.

2. Fill in the required information:

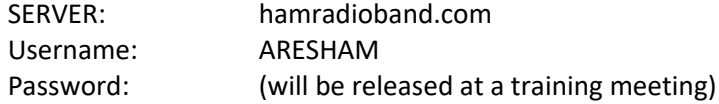

choose REMEMBER PASSWORD and then **OK**. You should now have the Raspberry Pi server configured, and it will work for ALL of our prototypes. Use CONNECT to make the connection.

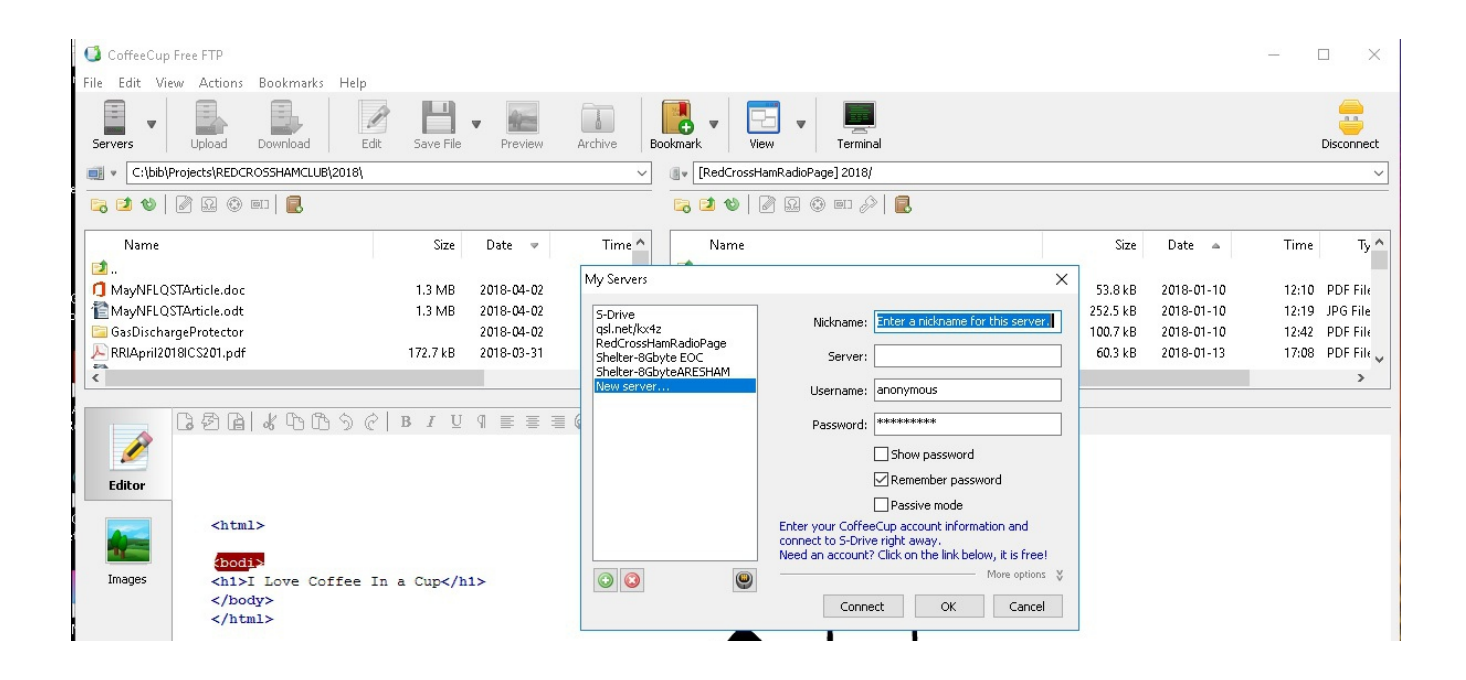

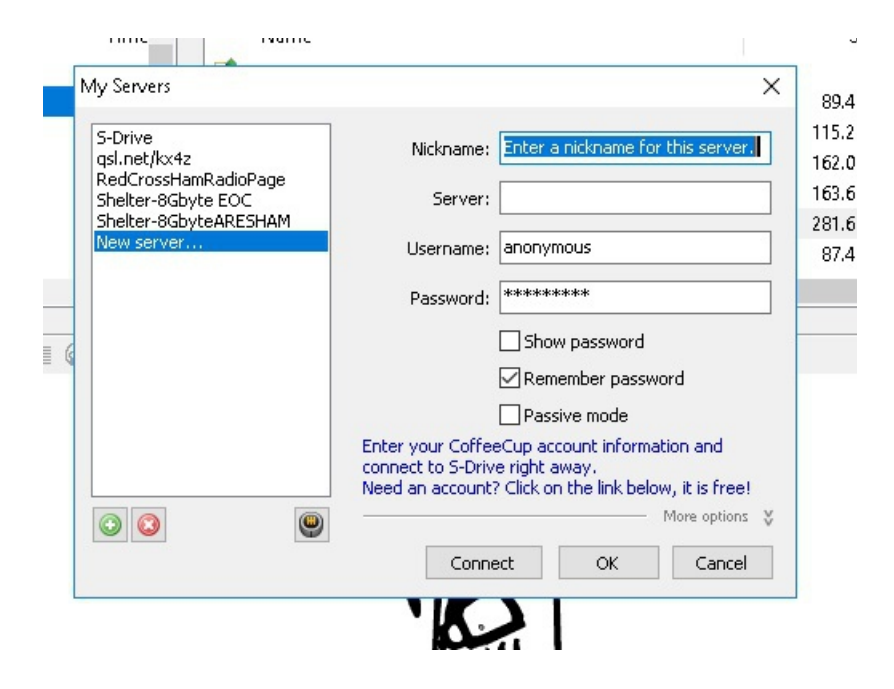

3. In your LEFT (windows) directory pane, navigate to  $c:\H am$  directory on your computer. Create this with Windows Explorer if it hasn't already been created --- we'll use this for all files on the Raspberry Pi.

4. On your RIGHT (Raspberry) directory pane, it should automatically come up to the directory that already has a lot of files.

## **ACTUALLY TRANSFERRING A NEW FILE**

1. Over WINLINK or by any other means, you are likely to receive a replacement copy of a file such as

AmateurRadio.html

- 2. Store that file in  $c:\H$ am
- 3. Make sure you are connected to the SHELTER wifi. (This won't work if you aren't!)
- 4. Bring up Coffee Cup FTP and it will automatically connect to the Raspberry Pi web server.
- 5. Double click the new file AmateurRadio.html in the LEFT pane, and it will almost instantly transfer and overwrite any previous such file on the Raspberry.
- 6. If you want to check, just look for the date/time on the file in the Right hand Pane (there's a circular "refresh" icon to refresh the information).

You're done.